# **UNIVERSIDAD MAYOR DE SAN ANDRÉS FACULTAD DE CIENCIAS PURAS Y NATURALES CARRERA DE INFORMÁTICA**

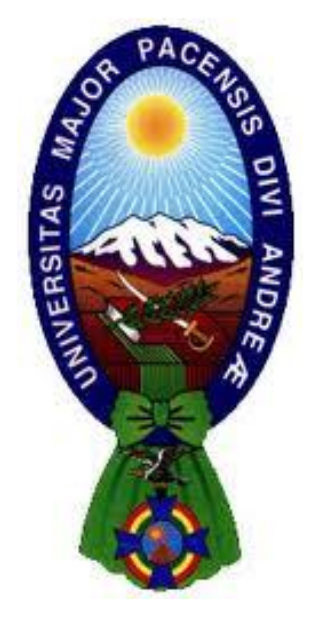

**TESIS DE GRADO**

## **"EL USO DE REPRODUCCIÓN DE VIDEO EN REALIDAD AUMENTADA COMO RECURSO EDUCATIVO EN EL ÁREA DE BIOLOGÍA"**

**Tesis de Grado para obtener el Título de Licenciatura en Informática Mención Ingeniería de Sistemas Informáticos**

## **POR: DANIEL YOSHIRO ORIAS YAMAGUCHI TUTOR: LIC. BRÍGIDA CARVAJAL BLANCO**

**LA PAZ – BOLIVIA**

**2021**

## **HOJA DE CALIFICACIÓN** UNIVERSIDAD MAYOR DE SAN ANDRÉS FACULTAD DE CIENCIAS PURAS Y NATURALES CARRERA DE INFORMÁTICA

## TESIS DE GRADO: "EL USO DE REPRODUCCIÓN DE VIDEO EN REALIDAD AUMENTADA COMO RECURSO EDUCATIVO EN EL ÁREA DE BIOLOGÍA"

Presentado por: Daniel Yoshiro Orias Yamaguchi

Para optar al grado de Licenciado en Informática Mención Ingeniería de Sistemas Informáticos Nota numeral: 90 Nota Literal: Noventa Director carrera de Informática: Ph.D. Jose Maria Tapia Baltazar Tutor: Lic. Brígida Alexandra Carvajal Blanco Presidente tribunal de grado: Lic. Jhonny Roberto Felipez Andrade Tribunal: Ph.D. Fatima Consuelo Dolz Salvador Tribunal: M.Sc. German Huanca Ticona Tribunal: Lic. Marcelo German Aruquipa Chambi

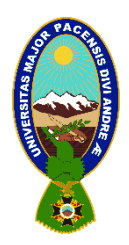

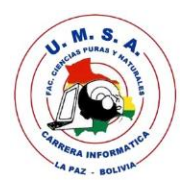

## **LA CARRERA DE INFORMÁTICA DE LA FACULTAD DE CIENCIAS PURAS Y NATURALES PERTENECIENTE A LA UNIVERSIDAD MAYOR DE SAN ANDRÉS AUTORIZA EL USO DE LA INFORMACIÓN CONTENIDA EN ESTE DOCUMENTO SI LOS PROPÓSITOS SON ESTRICTAMENTE ACADÉMICOS.**

## **LICENCIA DE USO**

El usuario está autorizado a:

- a) Visualizar el documento mediante el uso de un ordenador o dispositivo móvil.
- b) Copiar, almacenar o imprimir si ha de ser de uso exclusivamente personal y privado.
- c) Copiar textualmente parte(s) de su contenido mencionando la fuente y/o haciendo la referencia correspondiente respetando normas de redacción e investigación.

El usuario no puede publicar, distribuir o realizar emisión o exhibición alguna de este material, sin la autorización correspondiente.

**TODOS LOS DERECHOS RESERVADOS. EL USO NO AUTORIZADO DE LOS CONTENIDOS PUBLICADOS EN ESTE SITIO DERIVARA EN EL INICIO DE ACCIONES LEGALES CONTEMPLADOS EN LA LEY DE DERECHOS DE AUTOR**

#### **AGRADECIMIENTOS**

Quiero agradecer a todas las personas que fueron de gran apoyo durante el proceso de mi formación académica, primeramente a mi mamá Miriam, a mi hermano Marcelo, mis tíos y primos, personas importantes cercanas como el señor Gabriel y Raúl quienes fueron de gran ayuda y siempre estuvieron allí para apoyarme cuando los necesitaba, también agradecer a mis amigos y compañeros de la universidad en especial a Jhosep y Deborah por toda la colaboración, el compañerismo y la ayuda brindada durante los años de estudio en la universidad.

Agradecer a mi tutora la Lic. Brígida Carvajal Blanco por la toda la disposición de su tiempo, el interés, los consejos y la colaboración bridada para la realización de la presente tesis.

Agradecer al Lic. Freddy Miguel Toledo Paz docente de la materia de Taller de licenciatura, por todos sus conocimientos, guías y ayuda brindada para la realización de mi tesis.

Por último, agradecer a la Universidad Mayor de San Andrés y a la carrera de Informática por brindarme un espacio, para adquirir conocimientos y mejorar en mi formación académica en áreas de la ciencia y tecnología que desde pequeño habían llamado mi atención.

#### **RESUMEN**

Con tiempo el avance de la tecnología nos permite desarrollar y plantear nuevas técnicas alternativas para ser utilizadas en la educación, uno de estos avances que tuvo mucha relevancia en los últimos años fue el uso de la realidad aumentada aplicada en diferentes ámbitos tanto educativos o de entretenimiento, teniendo bastante aceptación por parte de los usuarios ya que este tipo de tecnología siempre despierta el interés y la curiosidad en las personas.

En el presente trabajo se explica la investigación y desarrollo para lograr la implementación de la aplicación en realidad aumentada con reproducción de videos llamada *ARBideology*, que está orientada a ser utilizada como recurso educativo para el área de biología.

Se realizo la investigación de distintos métodos para lograr la reproducción de videos en realidad aumentada, así optar por la mejor plataforma y herramientas para programar la aplicación, una vez realizada la investigación se empezó el desarrollo de la aplicación aplicando la metodología Mobile-D. La aplicación se diseñó para ser usada en la plataforma Android, aplicando los servicios para realidad aumentada que Google ofrece a los desarrolladores, está diseñada para proyectar varios videos educativos sobre imágenes impresas llamadas marcadores, el contenido de los videos es correspondiente al área de biología de nivel escolar secundario.

Una vez concluido el desarrollo se presentó la aplicación a un grupo se estudiantes y desarrolladores, de los cuales se obtuvo una gran aceptación mostrando la factibilidad de aplicar nuevas tecnologías para la educación. Luego de realizadas las pruebas se cumplieron los parámetros y requisitos para que la aplicación pase a estar totalmente disponible y libre para su descarga en la plataforma Google Play Store.

**Palabras clave:** Aplicación, multimedia, desarrollo, videos, educación, biología.

#### **SUMMARY**

Over time, the advancement of technology allows us to develop and propose new alternative techniques to be used in education, one of these advances that was very relevant in recent years was the use of augmented reality applied in different fields, both educational and entertainment, having a lot of acceptance by users since this type of technology always arouses interest and curiosity in people.

This paper explains the research and development to achieve the implementation of the application in augmented reality with video playback called ARBideology, which is oriented to be used as an educational resource for the area of biology.

The investigation of different methods was carried out to achieve the reproduction of videos in augmented reality, to choose the best platform and tools to program the application, once the investigation was carried out, the development of the application began applying the Mobile-D methodology, the design to be used on the Android platform, applying the augmented reality services that Google offers to developers. The application is designed to project various educational videos on printed images called markers, the content of the videos corresponds to the area of biology at the secondary school level.

Once the development was completed, the application was presented to a group of students and developers, from whom a great acceptance was obtained, showing the feasibility of applying new technologies for education. After the tests were carried out, the parameters and requirements were met for the application to become fully available and free for download on the Google Play Store platform.

**Keywords:** Application, multimedia, development, videos, education, biology.

## ÍNDICE

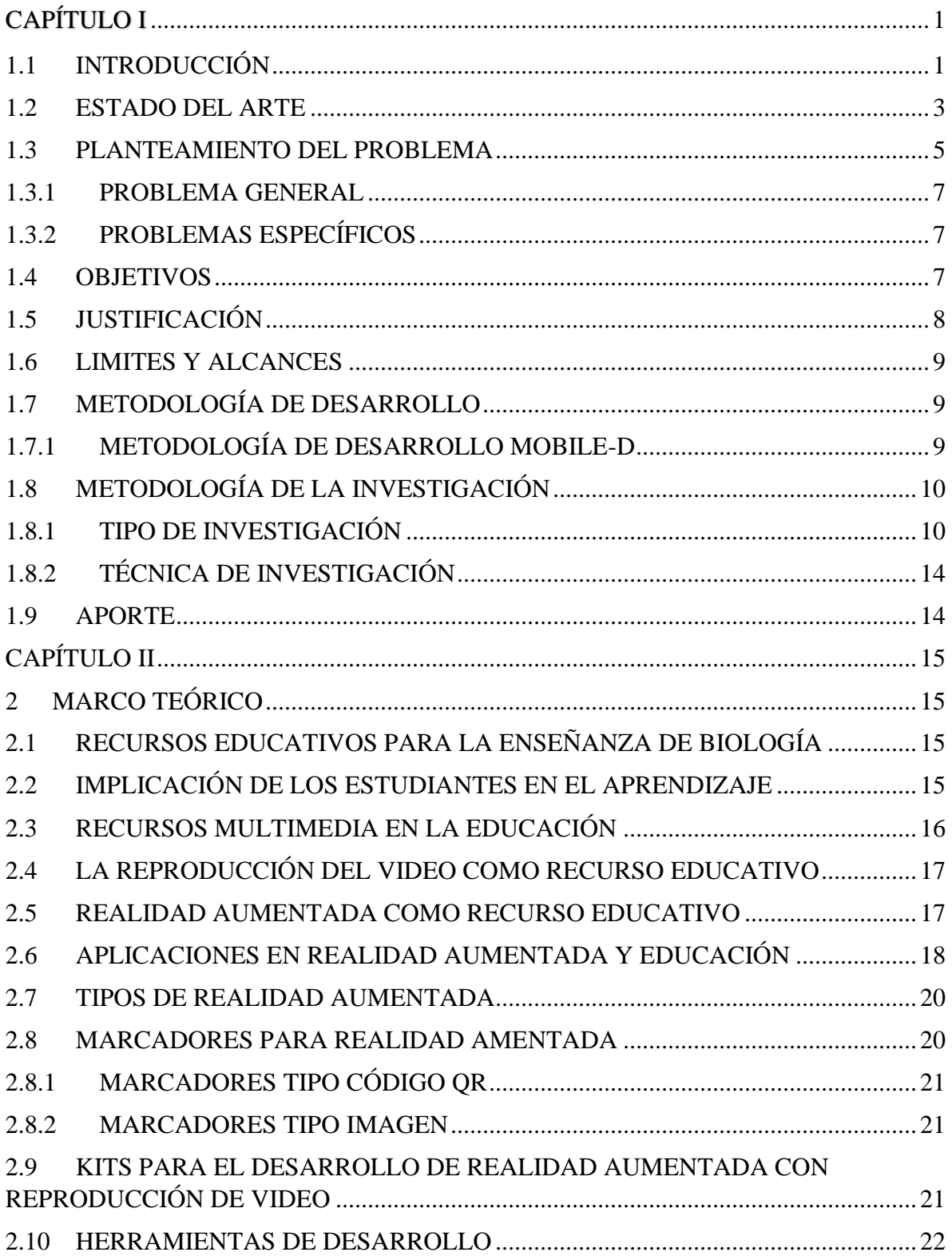

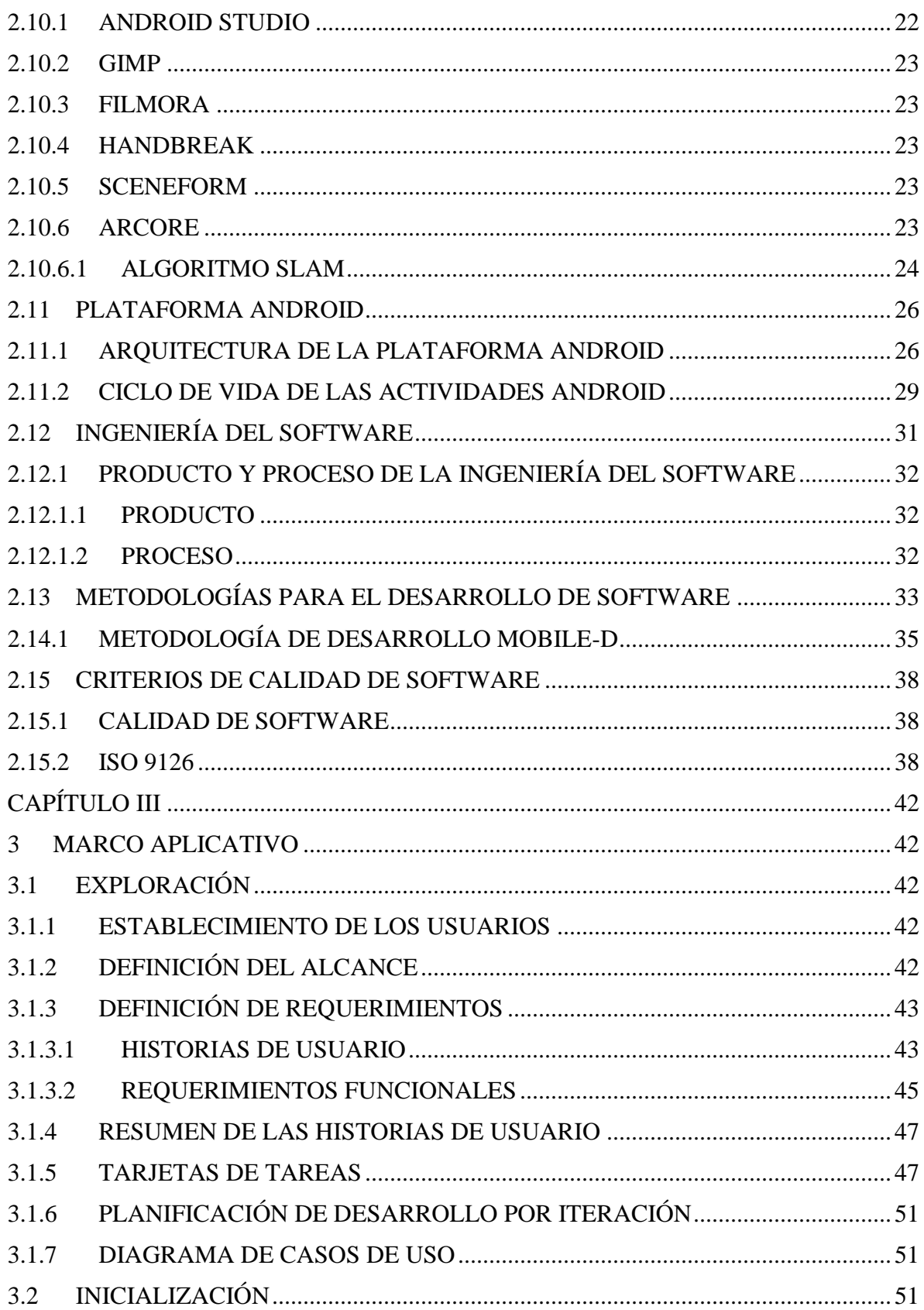

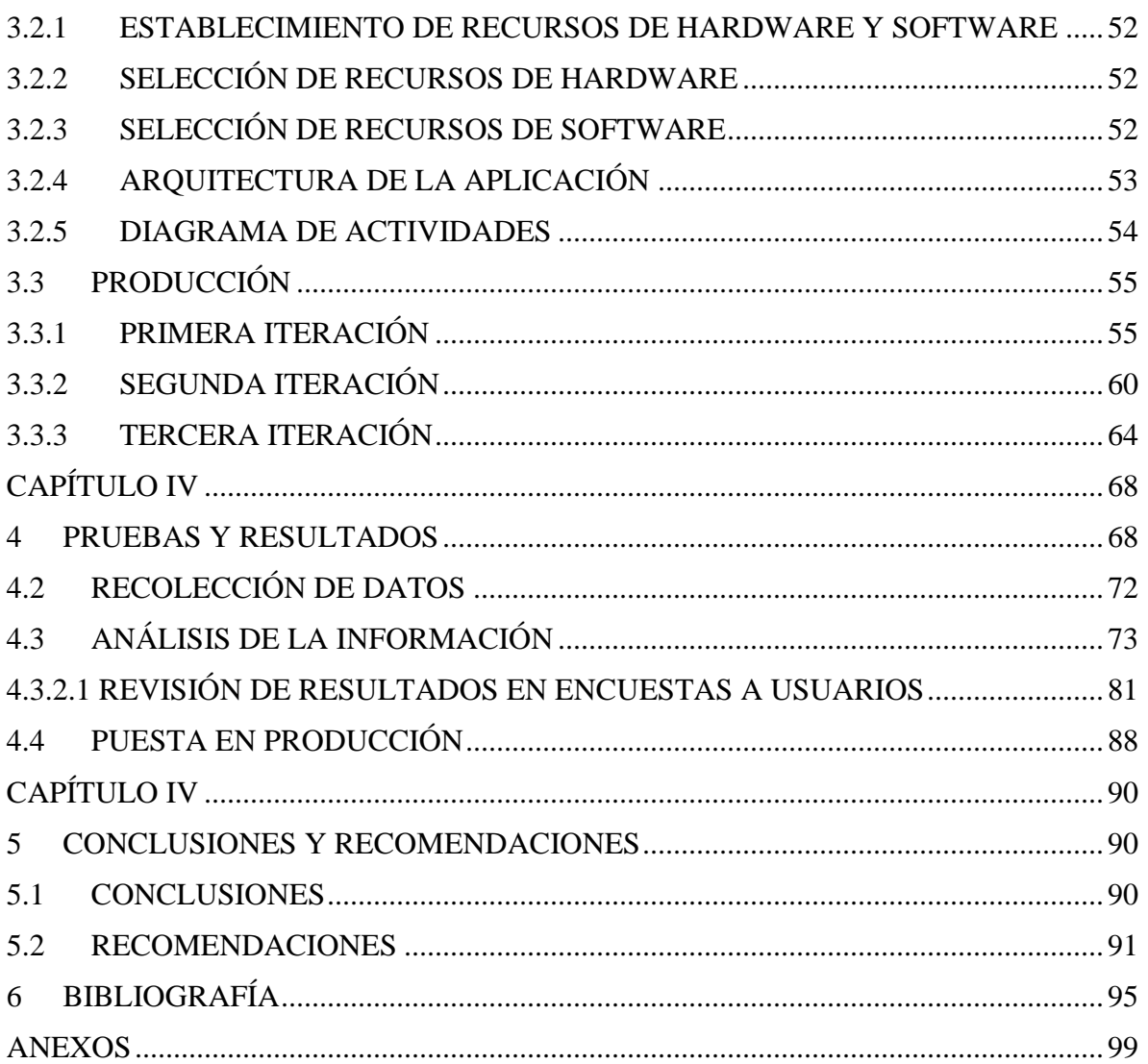

## **CAPÍTULO I**

## **1.1 INTRODUCCIÓN**

La necesidad constante de actualizar los métodos educativos debe ser considerada en pro de mejorar la calidad de la educación, que depende principalmente de los contenidos que se imparten, las necesidades de la sociedad y la cobertura. Por ello, cada vez es más frecuente recurrir a elementos como las Tecnologías de información y comunicación (TIC) y aplicaciones lúdicas que apoyen el proceso (Loza-Avila, 2016).

Para muchos docentes el uso de la TIC's implica ciertas desventajas, tales como aprender a usar las tecnologías, actualizar los equipos y programas, sobre todo, implica ocupar un tiempo fuera del lugar de trabajo, el cual muchos docentes no pretenden acceder (Mumtag, 2006).

Los principales factores que influyen en el uso de las TIC's por parte de los docentes son: el acceso a este tipo de recursos, calidad de software y equipos, facilidad o simplicidad de uso, incentivo para cambiar las prácticas pedagógicas usando tecnología, el apoyo y solidaridad de las escuelas para usar las TIC's en el currículo, las políticas nacionales y locales sobre TIC's, compromiso con la superación profesional, y la capacitación formal recibida en el uso de las TIC´s. (Buleje, 2010).

Uno de los cambios que afectan a las actuales formas de aprendizaje, el fenómeno Just-intime ya que se "tiene la oportunidad de aprender lo que necesitas en el instante en que lo necesitas" con ayuda de la tecnología (Osuna, 2013).

En la última década, el uso de las TIC en la sociedad ha avanzado de forma progresiva y con resultados satisfactorios. Una de las áreas donde estas tecnologías están revolucionando el concepto clásico se sitúa en el área educativa. En este sentido, una de las tecnologías que puede suponer una innovación en las aulas es la Realidad Aumentada. Esta técnica permite integrar modelos virtuales 3D a la realidad física mediante un dispositivo y un computador (Muñoz & Montenegro, 2018)

La RA (realidad aumentada) actualmente es un buen complemento de ayuda por su versatilidad en un amplio número de aplicaciones en distintas áreas de conocimiento, y una de ellas en el área educativa donde ha encontrado grandes posibilidades para la difusión y posibilidad para mostrar contenidos una forma pedagógica y atractiva al mismo tiempo (Ruiz, 2011).

La RA ha aparecido con gran fuerza en el área educativa y aprendizaje en los últimos años, ya que ofrece grandes posibilidades por su atractivo y capacidad de insertar objetos virtuales en un espacio real (Muñoz & Montenegro, 2018).

Autores de diferentes ámbitos y disciplinas muestran cómo puede usarse la RA, aplicada a diferente estudio puede utilizarse en medicina, diseño, entretenimiento, turismo, juegos en red (Pokemon Go) y en educación (Huang, 2015).

Las diferentes formas para usar la RA, desde la enseñanza de arte en infantil, que recoge múltiples experiencias a nivel mundial y muestra la interacción de los alumnos con la RA en las distintas etapas de la educación, a su uso en distintas materias: lengua, biología, idiomas extranjeros, etc. Representando materiales u objetos con los que pueden interactuar los alumnos, observarlos en tres dimensiones e incluso en algunos casos ver animaciones, elementos importantes para entender mejor los contenidos curriculares aspecto que los dota de un indudable valor pedagógico (Huang, 2015).

Otra TIC a tomar en cuenta es el uso videos en educación, el cual es uno de los recursos didácticos que permite en muchos casos facilitar la transmisión de conocimientos y a los alumnos asimilar mejor la compresión de los mismos (Inspiratics, 2006).

Hoy en día, tanto jóvenes como niños, están acostumbrados a ver decenas de vídeos al día; el vídeo se ha convertido en su canal básico de comunicación, por lo que ya tienen la costumbre de informarse a través de este formato. El uso de vídeos en el aula potencia la creatividad y la atención del alumnado y tiene resultados directos en el aprendizaje. A la hora de conseguir que los estudiantes se impliquen y participen en las actividades de clase, sin duda una herramienta perfecta (Elesapiens, 2019).

En el presente trabajo se presentará una aplicación combinando la realidad aumentada con el recurso de reproducción de videos educativos del área de bilogía; para esto se desarrollará una aplicación de realidad aumentada utilizando la plataforma de desarrollo Android Studio,

que logre reproducir contenido educativo en video, proyectado virtualmente sobre distintas imágenes impresas en algún medio físico como tarjetas o fichas, con ayuda de la cámara.

Se investigará la manera de reproducir contenido de audio y video en una aplicación de realidad aumentada en tiempo real, también formas de reconocimiento mediante patrones y diferenciación dentro un grupo de imágenes con la cámara del teléfono. El material de video proyectado será contenido educativo del área de biología básica impartida entre alumnos de primaria y secundaria.

PAQ

#### **1.2 ESTADO DEL ARTE**

De la mano de la realidad virtual, hace más de una década que la realidad aumentada hizo su aparición. Por lo que proyectos de tesis o artículos de investigación se desarrollaron aplicando la realidad aumentada, encontrado maneras de aplicarla en distintas áreas como educación, turismo, cultura, medicina etc. Se puede mencionar algunos a continuación:

- Aplicación de realidad aumentada como herramienta lúdica y pedagógica, orientada al proceso de enseñanza-aprendizaje**,** presentada por Chuquimia (2014) en la Universidad mayor de San Andrés, se trata de una aplicación que proyecta modelos 3D en realidad aumentada sobre tarjetas impresas con imágenes de contenido educativo con temas de biología y anatomía. La aplicación desarrollada para las plataformas Android y IOs con ayuda de la librería Vuforia para generar los marcadores en la nube y adicionarlos al motor grafico Unity3D, y así presentar modelos 3D en realidad aumentada, logro mejorar la curva de aprendizaje, además de motivar a buscar más información del material educativo presentado en la aplicación.
- Tutor interactivo para el aprendizaje de zoología en niños de 8 a 10 años utilizando realidad aumentada**,** presentada por Esteban (2014) en la Universidad mayor de San Andrés, se trata de un tutor interactivo que utiliza la realidad aumentada para dar a conocer el mundo de los animales, proyectando figuras 3D sobre fichas educativas. Como resultado se logró desarrollar un nuevo método de enseñanza para motivar a

los alumnos a aprender sobre la zoología, aplicando la realidad aumentada como una herramienta didáctica.

- Aplicación móvil de realidad aumentada para mejorar la experiencia de los visitantes caso: museo de arte "Antonio paredes candia"**,** presentada por Lucero (2016) en la Universidad mayor de San Andrés, se trata de una aplicación que mejora la experiencia para los visitantes, proyectando objetos 3D de las obras de arte del museo, utilizando tarjetas con imágenes como objetivos para mostrar la información de manera más atractiva para los visitantes. La aplicación desarrollada con la librería Vuforia, y el motor gráfico Unity 3D, dio a conocer las obras de diferentes artistas proyectado modelos 3D de las obras con el uso de la realidad aumentada, ayudando a los visitantes a apreciar y valorar más detalladamente las obras presentadas en el museo.

También empresas de desarrollo de software han dedicado tiempo a la investigación y desarrollo de la realidad aumentada, uno de los lanzamientos más relevantes de los últimos años fue la aplicación Pokemon go, la aparición de dicha aplicación móvil, ha permitido que una herramienta que hasta ese momento era una gran desconocida, tome forma en la retina de los usuarios, no solo de videojuegos, sino de todo producto que se lanza hoy tanto para el consumo social, económico como político o educativo. (Marín Díaz, 2017) Se puede mencionar algunos ejemplos:

- Google Sky map es una aplicación de realidad aumentada lanzada en 2011 que hace que el aprendizaje sobre la astronomía sea interesante y divertido. En lugar de buscar descripciones de constelaciones en un libro y luego intentar identificarlas en el cielo, puedes utilizar Google Sky Map para identificar directamente estrellas y constelaciones utilizando la cámara en su teléfono inteligente (Suarez, 2012).
- Aug That ayuda a los estudiantes, educadores y padres a hacer el aprendizaje divertido e interactivo al proporcionar realidad aumentada a sus estudios. La aplicación utiliza la cámara de los dispositivos móviles, y cuando el usuario lo alinea con una imagen de destino específica pueden activar formas tridimensionales para

talleres en clase para reforzar habilidades o sitios web para dirigir a los usuarios a contenido educativo (Educacion3.0, 2021).

- Pokémon Go, es un juego para teléfonos móviles bastante popular usa GPS para marcar tu ubicación y mover tu avatar en el juego, mientras que la cámara del smartphone se usa para mostrar Pokémon en el mundo real mediante la realidad amentada (Realinfluencers, 2017).
- La app Google Translate permite realizar la traducción de textos, pero recurriendo a la realidad aumentada. Se obtiene una traducción completa mediante la cámara del teléfono sin necesidad de tener que escribir nada (Realinfluencers, 2017).
- Quiver esta herramienta fomenta la creatividad de los niños. Permite descargar plantillas para colorear desde la aplicación. Utiliza tecnología de realidad aumentada para crear personajes y mundos que permiten impulsar la creatividad e imaginación (Educacion3.0, 2021).

Se denota una relación entre las aplicaciones existentes de realidad aumentada para educación y es la que gran parte de ellas se limitan a proyectar imágenes u objetos 3D estáticos o animados y ninguna realiza el uso del video, como se menciona ... en la tesis "Aplicación de realidad aumentada como herramienta lúdica y pedagógica, orientada al proceso de enseñanza-aprendizaje", se podría mejorar la experiencia del usuario aplicando contenido en video dentro de la realidad aumentada pero, no se pudo lograr con éxito totalmente por distintos factores limitados a las herramientas para el desarrollo de aplicaciones en realidad aumentada debido a que se usan motores de desarrollo como Unity o Unreal engine con el kit Vuforia que presenta características limitaciones en rastreo de imágenes y reproducción de video en Realidad aumentada.

#### **1.3 PLANTEAMIENTO DEL PROBLEMA**

Cuando se implementan videos en el ámbito educativo, influyen de manera significativa en el proceso de aprendizaje de los estudiantes, esto fue de corroborado por Torres (2014), quien realizo pruebas experimentales con niños para la enseñanza de ciencias y medio ambiente mediante videos educativos.

Un estudio realizado por (Sony, 2019), que afirma que el 88% de los docentes admite que el vídeo mejora la implicación de los estudiantes. De hecho, los estudiantes pertenecientes a la

'generación Z' (nacidos entre finales de 1990 y mediados de la década del 2000, que ahora tienen entre 14 y 20 años) han comenzado a llegar a las universidades y se encuentran cómodos utilizando las TIC.

Una de las tecnologías de información y comunicación (TIC) emergentes es la realidad aumentada (RA) que comienza a implantarse en el ámbito educativo y presenta numerosas posibilidades en presentación de contenidos. Sin embargo, como dijeron (Muñoz & Montenegro, 2018), no se están brindando soluciones tecnológicas basadas en RA para el ámbito educativo y menos aún con el recurso de videos aplicados con esta tecnología. La breve, escaza y poca existencia de tecnologías virtuales para la enseñanza y en especial de la Biología muestra las posibilidades actuales de estas tecnologías. La escasez de recursos disponibles en español debería suponer una llamada de atención acerca del largo camino que queda por recorrer en esta área de la ciencia (López & Morcillo, 2007).

Debido a lo anterior como dijo (Mulryan-Kyne, 2010) se continúan utilizando métodos de enseñanza convencionales para enseñar y los estudiantes a menudo pierden interés, se involucran menos durante las lecciones o pierden clases.

En algunas circunstancias, los estudiantes pueden tener dificultades para obtener una comprensión completa de tema, cuando solo se utiliza como textos o imágenes para la enseñanza (Stull, Gainer, & Hegarty, 2017) a diferencia del uso de formatos audiovisuales con los que se puede mostrar más información al estudiante, lo que deriva en mayor implicación de los estudiantes en las materias, y podría reducir la presión y el estrés al que los alumnos están sometidos en el curso de aprendizaje (Sony, 2019).

Existes distintas limitantes para que el desarrollo de RA con el recurso del video como: los métodos existentes para aplicar video en la realidad aumentada, las plataformas de desarrollo y librerías disponibles para este tipo de aplicaciones, por lo que una gran mayoría se optan por usar objetos en 3D animados e inanimados en RA, como se puede constatar en los antecedentes previamente presentados, lo que desencadena en aplicaciones con leve o poco éxito en el ámbito educativo (Muñoz & Montenegro, 2018)

## **1.3.1 PROBLEMA GENERAL**

Las aplicaciones en realidad aumentada no incluyen la reproducción de video como recurso educativo en el área de biología.

## **1.3.2 PROBLEMAS ESPECÍFICOS**

- No se brindan soluciones tecnológicas basadas en realidad aumentada con el uso de videos para el ámbito educativo.
- Las herramientas para desarrollo de aplicaciones 3D más utilizadas no presentan practicidad para implementar el recurso del video en realidad aumentada.
- Aplicaciones en realidad aumentada con poco éxito en el ámbito educativo.
- Al no utilizar recursos como el video en el proceso de aprendizaje los estudiantes a menudo pierden interés, se involucran menos durante las lecciones.
- Las nuevas generaciones de alumnos, presentan dificultades al usar solo métodos tradicionales para aprender y no aplicar la tecnología.

## **1.4 OBJETIVOS**

## **1.4.1 OBJETIVO GENERAL**

Desarrollar una aplicación en realidad amentada que incluye como recurso educativo la reproducción de videos para mejorar la implicación de los estudiantes en el área de biología.

## **1.4.2 OBJETIVOS ESPECÍFICOS**

- Investigar el uso del recurso de videos en la educación.
- Investigar las herramientas disponibles para reproducción de videos en realidad aumentada.
- Implementar una aplicación en realidad aumentada para la plataforma Android que mediante la identificación de tarjetas impresas con la cámara reproduzca distintos videos del área de biología.
- Realizar pruebas de la aplicación con un grupo de estudiantes y analizar los resultados.

## **1.5 JUSTIFICACIÓN**

## **1.5.1 JUSTIFICACIÓN SOCIAL**

El concepto de tecnología en realidad aumentada no es nuevo. Los estudios sobre la tecnología de RA en entornos educativos han destacado muchas ventajas en la enseñanza y el aprendizaje (Akçayır, 2014) Una de las razones por las que la tecnología RA se usa tan ampliamente es porque ya no requiere equipos costosos que no están al alcance del común de las personas, ya que esta tecnología se puede usar con computadoras y teléfonos inteligentes. Por esta razón el desarrollo de una aplicación móvil con reproducción de videos en realidad aumentada motivara el interés y la experiencia de aprendizaje de los alumnos. Ya que el uso de videos para presentar contenido educativo, mejora la comprensión y profundiza el aprendizaje, en comparación de textos tradicionales (Berk, 2009).

## **1.5.2 JUSTIFICACIÓN TÉCNICA**

Es factible implementar una aplicación en realidad aumentada orientada a la educación que incluya como recurso educativo la reproducción de videos, ya que utilizando nuevas herramientas como *ARCore*, nos permite presentar una aplicación que cuente con estas características, sin restricciones en el desarrollo o limitaciones por el uso de licencias a diferencia de otras herramientas para realidad aumentada actualmente disponibles.

## **1.5.3 JUSTIFICACIÓN ECONÓMICA**

Según un estudio realizado por (ATT, 2019) en Bolivia el 90% de las personas tiene acceso a un teléfono inteligente con internet, cifra que se va incrementando en el transcurso del tiempo, por lo que muchos estudiantes están en la posibilidad de tener acceso a uno de estos teléfonos inteligentes, los cuales pueden ser útiles para su uso en el área educativa, entonces es justificado el desarrollo de una aplicación para teléfonos inteligentes para así aprovechar el recurso tecnológico con el que ya cuentan los estudiantes no teniendo que realizar ningún gasto extra, ya que solamente necesitan instalar la aplicación y así cualquier persona con un teléfono Android tendrá acceso a la aplicación.

## **1.6 LIMITES Y ALCANCES**

## **1.6.1 DELIMITACIÓN TEMÁTICA**

Se implementará los siguientes módulos:

- Módulo de inicio que contiene el menú principal con las opciones e instrucciones para el uso y funcionamiento de la aplicación.
- Módulo de cámara para escanear las superficies en el entorno mediante la cámara.
- Modulo para buscar e identificar las imágenes escaneadas.
- Módulo almacenar imágenes en mapas de bits luego
- Modulo para anclar el video en una posición fija del entorno.
- Modulo para la reproducción de videos en realidad aumentada.

## **1.6.2 DELIMITACIÓN ESPACIAL**

La aplicación está dirigida hacia adolescentes entre 12 a 13 años que se encuentren cursando 1ro o 2do secundaria, el contenido de los videos educativos abordara diferentes conceptos del tema "la célula" correspondientes basados en textos ciencias naturales y biología correspondientes al grado de secundaria.

## **1.6.3 DELIMITACIÓN CIENTÍFICA**

La aplicación de realidad aumentada estará disponible para su descarga en la plataforma *Google Play Store*, estará diseñada para funcionar en dispositivos con Android versión 8.0 o superior y compatibilidad con Open GL 3.0 o superior.

## **1.7 METODOLOGÍA DE DESARROLLO**

## **1.7.1 METODOLOGÍA DE DESARROLLO MOBILE-D**

Tiene como objetivo lograr ciclos rápidos de desarrollo para equipos con poco personal, siendo menor a diez las personas encargadas del proyecto. De manera, que el método permite lograr productos rápidamente, los cuales, en menos de diez semanas, ya se logra obtener un producto en su totalidad que sean funcionales para el usuario. Asimismo, es necesario mencionar que la técnica Mobile D es un tipo de metodología ágil, que se basa en diferentes

métodos, los cuales son: Extreme Programming (XP) que aplica la retroalimentación en sus procesos, Crystal Methodologies que refiere al escalado de métodos en el desarrollo y como último el Rational Unified Process (RUP) (Gamboa & Cols, 2017).

## **1.8 METODOLOGÍA DE LA INVESTIGACIÓN**

## **1.8.1 TIPO DE INVESTIGACIÓN**

Se empleará la investigación aplicada que busca la generación de conocimiento con aplicación directa a los problemas de la sociedad o el sector productivo. La expresión "Investigación Aplicada" se popularizó durante el siglo XX para referirse al tipo de estudios científicos orientados a resolver problemas de la vida cotidiana y a controlar situaciones prácticas. Actualmente, este tipo de investigación se posiciona como un ámbito muy fértil, considerando la alianza establecida entre la educación y la industria.

De este modo, la Investigación Aplicada se centra en la resolución de problemas en un contexto determinado, es decir, busca la aplicación o utilización de conocimientos, desde una o varias áreas especializadas, con el propósito de implementarlos de forma práctica para satisfacer necesidades concretas, proporcionando una solución a problemas del sector social o productivo (Duoc, 2018).

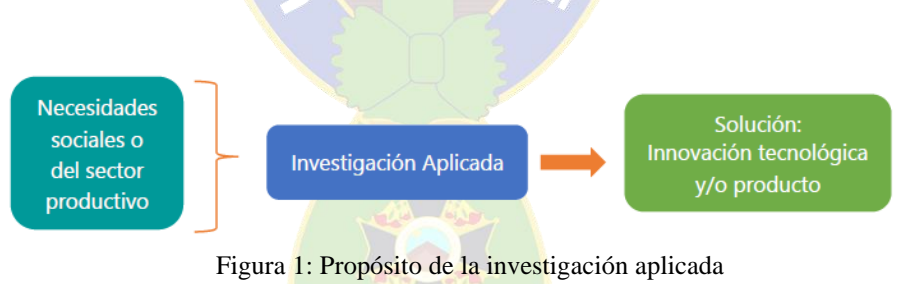

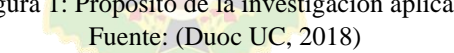

Características de la investigación aplicada:

- Esta investigación busca para poner algo en la práctica, para innovar, para construir, para modificar o actuar.
- Se enfoca en el análisis y la solución de los problemas de la sociedad.
- Esta investigación garantiza los resultados y productos de la investigación.
- Buscar la utilización y la aplicación de los conocimientos que se adquieren.

Investigación aplicada de tipo tecnológica

Esta investigación se enfoca en la orientación a la producción, los métodos y conocimientos que mejoran eficazmente el sector productivo. Buscando los géneros de bienestar en la vida de las personas mejorando los procesos productivos. Se requiere una etapa teórica e investigativa, así como experimental que conlleva la elaboración de prototipos (Ibero, 2020).

Cualquier investigación que tenga como objetivo la aplicación de conocimientos o teorías para dar respuesta a un problema o necesidad concreta, será aplicada.

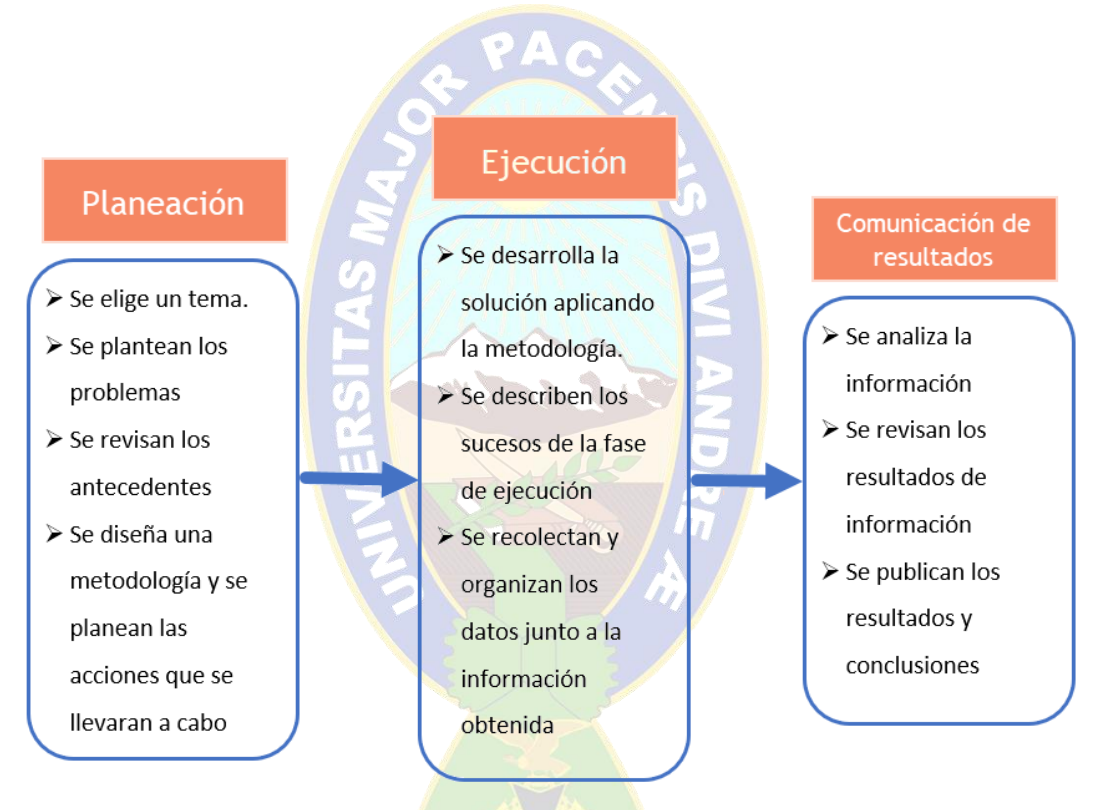

Figura 2: Fases de la investigación aplicada Fuente: (Ministerio de educación Perú, 2020)

Según (Esteli, 2018) la investigación aplicada en resumen cuenta con los siguientes pasos:

• Elección del tema: La elección del tema es el primer paso en la realización de una investigación. Consiste esta elección en determinar con claridad y precisión el contenido del trabajo a presentar. En la presentación que se hará por escrito se indicará el título del tema, y las divisiones y subdivisiones de éste. El tema se relaciona con la parte global del contenido a tratar, las divisiones y subdivisiones se relacionan con la temática o aspectos principales del tema

- El problema de Investigación: Es la presentación racional de lo que se va a investigar, precede al plan de la investigación y debe presentar una idea clara y precisa del problema, es decir, en forma rápida y sintética nos presenta el problema a tratar.
- Revisión de los antecedentes: En la presentación de antecedentes se busca aprovechar los datos existentes sobre el problema con el fin de estructurar el marco teórico. Debe estar en función del problema y ser un medio seguro para lograr los objetivos del mismo.
- Diseño de metodología: El diseño metodológico de una investigación es la determinación de las estrategias y procedimientos que se seguirán para dar respuesta al problema, manejando las dificultades que se encuentran a lo largo del proceso de investigación. En el diseño se especifica el tipo de método que se va a emplear,
- Desarrollo de la solución: el investigador elegirá el método que más se adecue a la naturaleza de su problema investigativo, pudiendo actuar con flexibilidad atendiendo además a otros factores como la intencionalidad, los recursos y el tiempo disponible para la ejecución de la solución.
- Recolección de datos: La recolección de datos se efectúa mediante la aplicación de los instrumentos diseñados en la metodología, utilizando diferentes métodos como la observación, la entrevista, la encuesta, los cuestionarios, los test, la recopilación documental y otros.
- Análisis de datos: Finalizadas las tareas de recolección, el investigador dispone de un cierto número de datos, a partir de los cuales será posible sacar las conclusiones generales que apunten a esclarecer el problema formulado en los inicios de la investigación. Los datos por sí solos no proporcionan respuesta a las preguntas de investigación planteadas. Es necesario procesarlos y analizarlos de manera ordenada y coherente con el fin de discernir patrones y relaciones.
- Revisión e interpretación de resultados: El análisis es el proceso que ve el sentido de los resultados y examina las implicaciones de lo observado dentro de un contexto más amplio. El proceso de interpretación se inicia con un intento de explicar las observaciones. La interpretación comprende la comparación de los resultados del análisis con los objetivos del estudio. Señalará entonces, las características que toman las distribuciones de variables, sus correlaciones, etc.

• Comunicación de resultados y conclusiones: Como última actividad del proceso de investigación se tiene la divulgación de los resultados. Sólo en la medida en que se den a conocer los resultados se estará contribuyendo a incrementar los conocimientos existentes sobre el tema en estudio, y se permitirá la aplicación de las soluciones encontradas a los problemas que motivaron la investigación. La investigación carecería de valor si sus resultados no se comunican a otra persona, razón por la cual el proceso termina propiamente cuando se escribe el informe final. En él se da cuenta de los antecedentes del problema planteado en la investigación, con objetivos, diseño metodológico empleado, resultados, dificultades y limitaciones de los datos, sugerencias para la realización de nuevos estudios.

A continuación, se muestra las fases de la investigación aplicada, empleadas para la elaboración de la aplicación en realidad aumentada *ARBideology*.

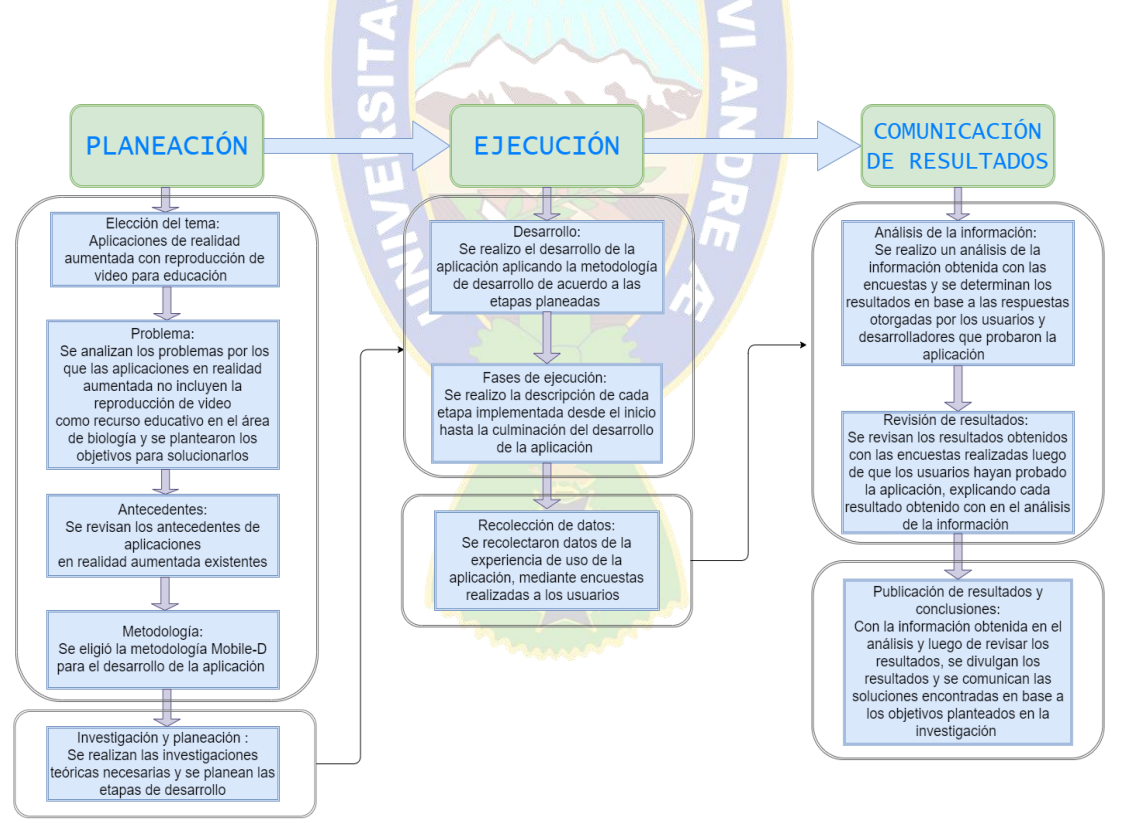

Figura 3: Fases para la investigación del desarrollo de *ARBideology*

## **1.8.2 TÉCNICA DE INVESTIGACIÓN**

Se hace el uso de encuestas ya que la encuesta se basa en un conjunto de preguntas que se preparan con el propósito de obtener información de las personas y es una de las técnicas más usadas una para la recolección de información y datos lo que nos servirá para evaluar la calidad, el rendimiento y la usabilidad de la aplicación

## **1.9 APORTE**

La aplicación usa el recurso de reproducción de videos en realidad aumentada y ofrece una alternativa innovadora para implicar a los estudiantes de secundaria en el área de biología.

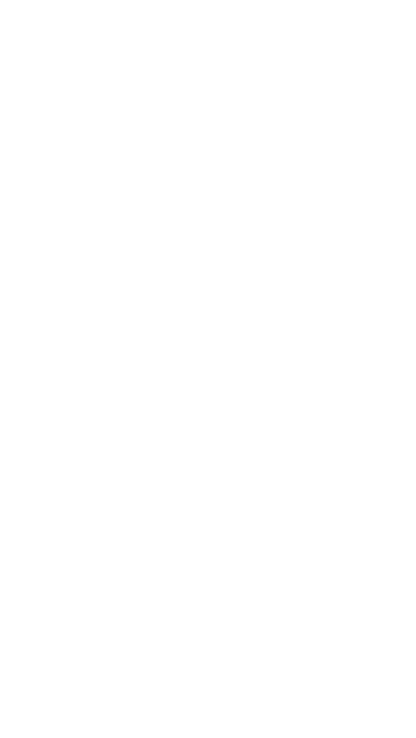

## **CAPÍTULO II**

## **2 MARCO TEÓRICO**

En el presente apartado se exponen los conceptos teóricos de los recursos, técnicas, estudios y metodologías que se utilizan para desarrollar la aplicación *ARBidelogy,* por lo que este capítulo es necesario para entender las ideas y conceptos teóricos necesarios para la comprensión del funcionamiento de la aplicación.

## **2.1 RECURSOS EDUCATIVOS PARA LA ENSEÑANZA DE BIOLOGÍA**

En la actualidad, aprender haciendo y adquirir conocimientos partiendo de la experiencia son rasgos a resaltar en el proceso de enseñanza-aprendizaje; en tal contexto, las Tecnologías de la Información y las Comunicaciones (TIC) se convierten en una herramienta valiosa que potencia este proceso, facilitando de una u otra manera la implementación de experiencias de aprendizaje que se hacían más difíciles sin su presencia (López, 2017); por otro lado, la RA ofrece características prácticas e innovadoras en la forma de ver y utilizar las imágenes, pues "refuerza el aprendizaje e incrementa la motivación por aprender" (Ortiz, 2012).

La revista Lee (2012) expone los diferentes campos de trabajo y uso de la RA, como la educación básica y superior, los negocios y el entretenimiento, o aplicada en áreas como la biología, la astronomía o las matemáticas, concluyendo que en el futuro se verá una educación interactiva desde una RA que puede contribuir con ambientes educativos más agradables e interactivos, dando a los alumnos mayor participación, motivación y entornos favorables para el aprendizaje

La investigación realizada Cárdenas, Mesa y Suarez (2018), menciona que integrar el uso de la RA en el área de biología para básica secundaria muestran que el apoyo de las TIC y el uso de la RA influyen en el proceso de aprendizaje con los estudiantes.

## **2.2 IMPLICACIÓN DE LOS ESTUDIANTES EN EL APRENDIZAJE**

La mayoría de los alumnos no utilizan las estrategias adecuadas para lograr un aprendizaje significativo, de esta forma el alumno no se implica en los niveles más bajos del aprendizaje como lo son el reconocimiento y el recuerdo literal, reduciendo su aprendizaje a prácticas de memorización y repetición sobre los conocimientos que le transmite el profesor y los textos

que utiliza, aprende a apoyarse menos en su juicio y más en la autoridad del profesor, aprende en muchas ocasiones a que otros decidan por él y a conformarse (Gonzalez & Diaz, 2006).

Una estrategia adecuada para lograr un mejor aprendizaje son los recursos audiovisuales tienen un gran potencial pedagógico cuando se integran dentro de la programación didáctica: poseen un importante componente de diversión que motiva, atrae, capta la atención y despierta la curiosidad de los más jóvenes. Y es precisamente este hecho el que hace que pueda emplearse con éxito para abordar contenido curricular en cualquier materia y acercar al alumnado a todo tipo de problemáticas sociales gracias al uso del vídeo en el aula (Sony, 2019).

#### **2.3 RECURSOS MULTIMEDIA EN LA EDUCACIÓN**

Multimedia se refiere normalmente a vídeo fijo o en movimiento, texto, gráficos, audio y animación controladas por un ordenador. Pero esta integración no es sencilla. Es la combinación de hardware, software y tecnologías de almacenamiento incorporadas para proporcionar un entorno multisensorial de información (Salinas, 1996).

La utilización del material multimedia en la educación, tuvo sus orígenes con videos, sonidos e imágenes no creados propiamente para este fin. Los docentes se apoyaban de material generado con fines distintos al educativo, pero que ellos encontraban interesantes para compartir con sus alumnos. Con los avances tecnológicos los materiales multimedia evolucionaron y además comenzó a aplicarse la informática en la enseñanza, lo que prometía un gran avance y la mejora de la calidad educativa con la tecnología aplicándose en ella (González, 2017).

Una gran ventaja es que, con la informática, viene el Internet, que permite la concentración de muchos recursos de diferentes y mucha información disponible desde cualquier lugar en cualquier momento. Las ventajas de la aplicación de multimedios radican en lo que estos materiales generan en los alumnos, como son: interés, motivación, desarrollo de la iniciativa, mayor comunicación y aprendizaje cooperativo (González, 2017).

## **2.4 LA REPRODUCCIÓN DEL VIDEO COMO RECURSO EDUCATIVO**

El vídeo es uno de los medios didácticos que, adecuadamente empleado, sirve para facilitar a los profesores la transmisión de conocimientos y a los alumnos la asimilación de éstos (Bravo, 1994).

Se puede definir un vídeo educativo como aquel que cumple un objetivo didáctico previamente formulado. Esta definición es tan abierta que cualquier vídeo puede considerarse dentro de esta categoría (Bravo, 1994).

El vídeo como recurso didáctico presenta una serie de características, tales como su bajo coste o su facilidad de manejo, que le permiten estar presente en distintos momentos del proceso educativo: como Medio de Observación, como Medio de expresión, como Medio de Autoaprendizaje y como Medio de Ayuda a la Enseñanza (Bravo, 2000).

Existen muchas clasificaciones para el vídeo educativo, de acuerdo a su intención, sin embargo, de acuerdo a la clasificación de M. Schmidt (1987), el cual los divide en 5 tipos: Instructivos, cognoscitivos, motivadores, modalizadores y lúdicos o expresivos.

El vídeo educativo puede ser una excelente alternativa para lograr aprendizaje significativo. Pero, para ello, el mismo debe estar acompañado de objetivos bien definidos, que orienten al estudiante en las distintas fases del proceso de instrucción. Un vídeo educativo bien elaborado e insertado como estrategia didáctica puede llegar impactar positivamente el aprendizaje (Acuña, 2019) .

#### **2.5 REALIDAD AUMENTADA COMO RECURSO EDUCATIVO**

La Realidad Aumentada (RA) comienza a implantarse en el ámbito educativo y presenta numerosas posibilidades en presentación de contenidos y la capacidad de incentivar de los alumnos. Existen definiciones claras sobre lo que es la RA. Las más conocidas son las de Azuma (1997) pionero en el estudio de esta tecnología, que superpone elementos generados por el ordenador a la realidad, en tiempo real, en tres dimensiones.

La realidad aumentada es una prometedora tecnología, ya presente en muchas aulas, que puede ayudar a mejorar el proceso de enseñanza-aprendizaje. La RA, es una tecnología que superpone a una imagen real obtenida a través de una pantalla imágenes, modelos 3D u otro tipo de informaciones generados por ordenador (Prendes, 2015).

En tanto en cuanto esta tecnología es obviamente prometedora en cuanto a sus previsibles resultados como bien defienden varios autores (De Pedro & Martínez, 2012; Kato, 2010; Reinoso, 2012), no se puede perder de vista la siempre difícil aplicación de las innovaciones al entorno real escolar. El elemento motivacional, tan importante en la educación parece garantizado, pues como dice Reinoso (2012): "numerosas han sido las investigaciones que sugieren que la RA refuerza el aprendizaje e incrementa la motivación por aprender". Otros autores muestran un sesgo más optimista y se muestran más convencidos del uso de la RA en el aula, así Estebanell et al. (2012) habla que las tecnologías en dispositivos móviles superan la limitación del tiempo y del espacio en los entornos de aprendizaje pero además añaden que las aplicaciones de RA "no solo responden a este tipo de exigencia si no que la amplían de manera cualitativamente significativa al ofrecer información situada, contextualizada, desde el lugar y en el momento que el consumidor la precisa" (p. 290). Por su parte Billinghurst (2002), creador del primer libro de RA "Magic book" nos da muy buenas razones pensar que la RA podría ser muy valiosa en la educación: "Soporte de una fluida interacción entre el entorno real y el virtual. El uso de la metáfora de la interfaz tangible para la manipulación de objetos. La habilidad para hacer suavemente la transición entre realidad y virtualidad" (p. 2)

También cabe mencionar la importancia de los videojuegos como uno de los campos más productivo de la Realidad Aumentada (National Academy of Sciences, 2012). En este sentido cabe destacar los proyectos que mezclan juegos y educación, el área conocida como edutainment (Portalès, 2008). Como ejemplos de estas aplicaciones Reinoso (2012) menciona tres: Environmental detectives del Instituto Tecnológico de Massachusetts (MIT), proyecto enredaMadrid (Telefónica) y Libre geosocial (Universidad Rey Juan Carlos).

#### **2.6 APLICACIONES EN REALIDAD AUMENTADA Y EDUCACIÓN**

Las aplicaciones móviles (Apps) están creadas para un sistema operativo o plataforma específica como puede ser Android o iOS. Al tratarse de una aplicación compilada aporta ventajas como acceso más rápido, almacenamiento personal de datos, mayor versatilidad de uso, disposición de funciones específicas y mejora la conectividad y disponibilidad de servicios (Hernandez, 2016).

La transformación del teléfono móvil junto con el resto de tecnologías móviles o no, ha originado una evolución en los sistemas de aprendizaje. El desarrollo de los dispositivos digitales en los últimos tiempos ha hecho que aprendizaje ubicuo sea, además de una posibilidad práctica, un imperativo social según Cope y Kalantzis (2009). El aumento del tamaño de la pantalla, la ligereza del aparato, la ampliación del tiempo de las baterías, la mejora de la conexión, mejor calidad de imagen y sonido, mejor calidad en las cámaras integradas, el emergente número de herramientas Apps y el abaratamiento de estos dispositivos, han convertido al teléfono móvil en una extensión más de nuestro cuerpo que nos ayuda a potenciar nuestras capacidades en la vida diaria y a considerarlo como una herramienta óptima para el aprendizaje en todos los ámbitos. "Es prótesis añadida a nuestro cuerpo (materia), que nos dimensiona el potencial comunicativo del entorno y de la mediación tecnológica, y que no construye conocimiento, más allá de un puñado de datos" (Gabelas, 2016, párr.5).

La UNESCO (2013) marca las ventajas que favorecen el aprendizaje móvil, donde se ve incluido el teléfono móvil. El aprendizaje móvil contrarresta la desigualdad en educación. Varios proyectos demuestran que la tecnología móvil amplía las oportunidades educativas para aquellos que no tienen acceso a una educación de calidad. Especifica que no es un sustituto de la educación sino un complemento que hace mejorar la calidad educativa. También favorece el aprendizaje personalizado, donde el alumno marca su propio ritmo de trabajo, y además optimiza el proceso educativo ya que emite las correcciones en el momento. Un aspecto también importante es que permite aprender en cualquier momento y lugar, esto agiliza los tiempos de trabajo y permite aprovechar cualquier entorno para acceder al aprendizaje. A la vez mejora la experiencia educativa a través de la realidad aumentada, (Dede et al. 2012) consideraban que la RA se asemeja a unas verdaderas prácticas científicas, ya que esta herramienta posibilita convivir con la virtualidad y vivir sus problemas. Otra ventaja es que ayuda a contextualizar más el aprendizaje con la realidad, propicia al aprendizaje continuado, y favorece la fusión entre los diferentes entornos formales, no formales e informales de aprendizaje.

Un estudio realizado por (Ovalle y Vazquez, 2020) que utilizaron aplicaciones de realidad aumentada gratuitas "AR Platonic Solid"s y "Aumenthaty author" para la visualización en 3 dimensiones de los cuerpos geométricos, concluyeron que el uso de esta herramienta en educación puede generar en los estudiantes una mejora en la creatividad de la mano de la curiosidad y la motivación. De igual manera concluyo una investigación realizada por (Porcel, 2016) determinó que, al usar una aplicación sencilla de realidad aumentada para el área de biología en alumnos de secundaria, se obtiene una mejora en el proceso de aprendizaje.

Así también en otros estudios utilizando aplicaciones de RA en educación como el de (Cabero, Vazquez y Lopez, 2018) o (Chuquimia, 2018) concluyen que, de la experiencia didáctica de aplicación de la RA tanto en alumnado de educación superior como básica, permite aseverar que la utilización de objetos con base en la tecnología de realidad aumentada, despierta verdadero interés entre los estudiantes, como también motiva y ayuda a una educación más abierta y creativa.

## **2.7 TIPOS DE REALIDAD AUMENTADA**

- Realidad aumentada basada en el reconocimiento de patrones o marcas: utiliza marcadores, los cuales pueden ser símbolos o imágenes que se sobreponen cuando un software específico los reconoce. "El software de Realidad Aumentada realiza un seguimiento (tracking) del patrón o marcador, permitiendo que se ajuste la posición del modelo 3D que aparece en la pantalla cuando le movemos o giramos" (Muñoz, Ortega, Rodríguez, & Carrillo, 2016)
- Realidad aumentada basada en el reconocimiento de imágenes markeless: utiliza imágenes del entorno como elementos activadores para colocar contenido virtual sobre ellas. "En lugar de los patrones o marcadores, el elemento activador es la propia imagen, y, por lo tanto, no hay elementos intrusivos en las escenas (Muñoz, Ortega, Rodríguez, & Carrillo, 2016).
	- Realidad aumentada basada en la geolocalización: en este tipo de RA se ubica un punto de interés y se visualizan en la pantalla del dispositivo (Rigueros Bello, 2017).

#### **2.8 MARCADORES PARA REALIDAD AMENTADA**

En la Realidad Aumentada se usa marcadores que deben identificarse para poder mostrar elementos en 3D de un objeto o imagen o más información sobre el objeto.

## **2.8.1 MARCADORES TIPO CÓDIGO QR**

Es una superposición del mundo virtual en el mundo real a través de códigos generados por computadora. Mediante la cámara de los dispositivos móviles tenemos el portal de comunicación entre el entorno presencial y el entorno virtual.

Un ejemplo de código de RA es el código QR que es el acrónimo de Quick Responsive el cual inició con usos distintos al educativo, pero se considera una herramienta de enlace entre el contenido presencial y una explicación de tipo virtual, la cual puede tener diferentes elementos multimedia e hipermedia (imágenes, sonido, video, audio, texto, mapas y otros soportes de información) para el logro de una competencia, objetivo o propósito de aprendizaje (Garduño, 2020).

#### **2.8.2 MARCADORES TIPO IMAGEN**

Es una imagen (generalmente impresa en una hoja) que la computadora procesa, y de acuerdo a la programación definida para esa imagen, le incorpora los objetos 3D. Los marcadores para Realidad Aumentada están realizados en archivos de imágenes como .pdf o .gif y en un archivo .jpg o .png que guarda la codificación de la imagen (InTec, 2021).

## **2.9 KITS PARA EL DESARROLLO DE REALIDAD AUMENTADA CON REPRODUCCIÓN DE VIDEO**

Cuando se trata de aplicaciones de realidad aumentada, los desarrolladores utilizan bibliotecas AR con una fuente abierta API para simplificar el proceso del desarrollo. Hoy en día hay múltiples herramientas RA ahí fuera con funciones similares. Sin embargo, cada infraestructura RA se diferencia de las demás por sus propias características.

Entre las herramientas más utilizadas para el desarrollo de RA con licencia libre se encuentran: Vuforia y ARToolKit, la primera es una de las más utilizadas debido a su compatibilidad con motores gráficos como Unity 3D o Unreal Engine.

• Vuforia es una complete SDK para el desarrollo de app de realidad aumentada, que soporta: La detección de varios tipos de etiquetas, rastreo de objetivos, escaneo de objetos reales para su reconocimiento, etc.

• ARToolkit es un kit de herramientas de software de realidad aumentada que pueden ser utilizadas en apps AR. Su mayor beneficio es un código fuente abierto que implica un acceso libre a la biblioteca.

Google en 2018 realizo el lanzamiento de ARCore como una nueva herramienta con muchas ventajas para para el desarrollo de aplicaciones en realidad aumentada y con uso de licencia libre.

• ArCore es un kit de desarrollo de software desarrollado por Google que permite crear aplicaciones de realidad aumentada (Ayusch, 2018).

Una comparación realizada por Fedoroff (2020) entre Vuforia y ARCore, menciona que las diferencias relevantes que se pueden encontrar son: Vuforia recurre a la creación de bases de datos locales o en la nube mediante su página web para la función de reconocimiento de imágenes, y reproducción de contenido multimedia, a diferencia de ARCore permite la administrar las imágenes y contenido multimedia dentro el mismo entorno de programación como la plataforma *Android Studio*, otra diferencia relevante es la licencia de uso, Vuforia otorga una licencia libre para desarrolladores pero se debe pagar una licencia comercial en caso de que la aplicación llegue a ser publicada, en cambio ARCore cuenta con una única licencia libre lo cual implica reducción de costos y menos limitantes al momento de llegar a publicar la aplicación.

Debido a estas diferencias, es factible realizar una aplicación en realidad aumentada con reproducción de video utilizando Android Studio y ARCore como opción para un mejor manejo y administración de las imágenes y videos dentro la aplicación, así también tener la opción de poder llegar a publicar la aplicación sin considerar pagar una licencia comercial.

## **2.10 HERRAMIENTAS DE DESARROLLO**

#### **2.10.1 ANDROID STUDIO**

En su versión 3.5.9 como herramienta principal de desarrollo por su compatibilidad con las librerías SDK *Sceneform* versión 1.15.0 complemento con el que se desarrolla la realidad aumentada mediante el kit de desarrollo *ARCore* que nos proporciona Google para trabajar dentro el mismo entorno de Android Studio.

Android Studio es el entorno de desarrollo integrado (IDE) oficial para el desarrollo de apps para Android y está basado en [IntelliJ](https://www.jetbrains.com/idea/) IDEA. Además del potente editor de códigos y las herramientas para desarrolladores de IntelliJ (AndroidDev, 2020).

## **2.10.2 GIMP**

Es un programa de edición de imágenes digitales en forma de mapa de bits, tanto dibujos como fotografías (Wikipedia, 2020)

## **2.10.3 FILMORA**

Es un [software](https://www.ecured.cu/Software) de [producción de edición](https://www.ecured.cu/index.php?title=Producci%C3%B3n_de_edici%C3%B3n&action=edit&redlink=1) de [video](https://www.ecured.cu/Video) casero todo en uno que cuenta con una potente funcionalidad y un conjunto de funciones totalmente apiladas (Ecured, 2020)

## **2.10.4 HANDBREAK**

Es un software de transcodificación gratuito de código abierto y multiplataforma que funciona tanto en Mac, como en Windows o Linux. Permite convertir medios (audio/vídeo) con el objetivo de reducir el tamaño del archivo (Handbreak, 2019)

## **2.10.5 SCENEFORM**

Sceneform es un framework 3D con un renderizador basado físicamente, que está optimizado para dispositivos móviles y que facilita la creación de aplicaciones de realidad aumentada sin necesidad de OpenGL (Github, 2018).

## **2.10.6 ARCORE**

ARCore es una plataforma diseñada por Google que se beneficia de varias APIs que permite los dispositivos móviles reconocer, analizar y sobretodo interactuar con el entorno, utiliza el algoritmo SLAM para comprender dónde se encuentra el teléfono en relación con el mundo que lo rodea, está hecha para que distintos desarrolladores puedan trabajar con realidad aumentada en smartphones de forma mucho más sencilla, mejora cuatro puntos clave de la realidad aumentada, que son los siguientes:

- Rastreo de movimiento: es capaz de reconocer la posición de una persona u objeto a través del entorno gracias a una tecnología llamada odometría, lo que hace que pueda captar movimiento en un entorno.

- Entendimiento de la luz y sombras**:** apoyado por varios motores de rastreo lumínico, puede reconocer la luz visible y como interactúa con los objetos y el entorno para tener una visión mucho más realista.
- Entendimiento del entorno**:** también puede reconocer el entorno y analizarlo para crear un «mapa» digital para que sea más fácil llevar a cabo tareas usando la realidad aumentada.
- Integración del usuario**:** Al contrario que la AR convencional, la opción que presenta Google permite al usuario interactuar y controlar la realidad aumentada haciendo todo más realista.

El último punto es el realmente esencial para el avance de este tipo de tecnología. Si tenemos en cuenta que el usuario puede interactuar con los objetos proyectados en realidad aumentada todo cambia. Los juegos de realidad virtual podrían dejar de tener necesidad de controles puesto que a la hora de jugar el usuario podría simplemente usar un sistema de reconocimiento de movimiento y entorno para crear experiencias únicas en realidad virtual (Androidayuda, 2019).

#### **2.10.6.1 ALGORITMO SLAM**

El [mapeo y localización simultáneos](https://es.wikipedia.org/wiki/Localizaci%C3%B3n_y_modelado_simult%C3%A1neos) o SLAM por sus siglas en ingles es un algoritmo general que permite a un robot o dispositivo celular ubicarse en su entorno y producir imágenes de [realidad aumentada.](https://es.wikipedia.org/wiki/Realidad_aumentada)

En geometría computacional y robótica, la localización y mapeo simultáneos (SLAM) es el problema computacional de construir o actualizar un mapa de un entorno desconocido mientras simultáneamente se hace un seguimiento de la ubicación de un agente dentro de él. Los algoritmos SLAM se utilizan en navegación, cartografía robótica y odometría para realidad virtual o realidad aumentada (AndroidDev, 2020).

El ajuste del paquete, y más generalmente la estimación máxima a posteriori (MAP), la técnica popular para SLAM que utiliza datos de imagen, que estima conjuntamente poses y posiciones de puntos de referencia, lo que aumenta la fidelidad del mapa, y se utiliza en sistemas SLAM comercializados como ARCore de Google, que reemplaza a su anterior proyecto de realidad aumentada 'Tango'. Los estimadores MAP calculan la explicación más probable de las poses del robot y el mapa dados los datos del sensor, en lugar de intentar estimar la probabilidad posterior completa (AndroidDev, 2020).

Los algoritmos SLAM se adaptan a los recursos disponibles, por lo tanto, no apuntan a la perfección, sino al cumplimiento operativo. Los enfoques publicados se emplean en automóviles autónomos, vehículos aéreos no tripulados, vehículos submarinos autónomos, rovers planetarios, robots domésticos más nuevos e incluso dentro del cuerpo humano (Davison, Reid, Molton, & Stasse, 2007).

SLAM es un algoritmo extremadamente complejo, que requiere el uso experto de una larga serie de tecnologías diversas que combinan geometría, informática, visión artificial y optimización numérica:

- Homografía para inicialización
- Coordenadas homogéneas
- Geometría proyectiva
- Triangulación de puntos para generar el mapa
- Descomposición en valores singulares para minimizar el error cuadrático medio
- [Detección,](https://es.wikipedia.org/wiki/Detecci%C3%B3n_de_caracter%C3%ADsticas_(visi%C3%B3n_por_computadora)) descripción y macheo de puntos singulares
- Pirámides
- Modelo de distorsión de lente
- [Detección de bordes](https://es.wikipedia.org/wiki/Detecci%C3%B3n_de_caracter%C3%ADsticas_(visi%C3%B3n_por_computadora)#Bordes)
- [Visión artificial](https://es.wikipedia.org/wiki/Visi%C3%B3n_artificial)

La localización y modelado simultáneos investiga los problemas que plantea la construcción de modelos matemáticos, geométricos o lógicos de entornos físicos, empleando como herramienta un robot o un teléfono móvil inteligente y el conjunto de [sensores](https://es.wikipedia.org/wiki/Sensor) y [actuadores](https://es.wikipedia.org/wiki/Actuador) que lo conforman. El SLAM busca resolver los problemas que plantea el colocar un robot o teléfono móvil inteligente en un entorno y posición desconocidos, y que él mismo sea capaz de construir incrementalmente un mapa consistente del entorno al tiempo que utiliza dicho mapa para determinar su propia localización (Davison, Reid, Molton, & Stasse, 2007).

## **2.11 PLATAFORMA ANDROID**

Android es una plataforma para dispositivos móviles que contiene una pila de software donde se incluye un sistema operativo, middleware y aplicaciones básicas para el usuario (Google, 2008).

Android está diseñado para dispositivos móviles con pantalla táctil como teléfonos inteligentes o tablets, pero que también lo encontramos en otros dispositivos como relojes inteligentes, televisores o incluso en los sistemas multimedia de algunos modelos de coches. Un sistema operativo desarrollado por Google y basado en el Kernel de Linux y otros softwares de código abierto y que se ha convertido en el principal responsable de la popularización de muchos dispositivos inteligentes por el hecho de facilitar el uso de una gran cantidad de aplicaciones de forma sencilla (Sanchez, Zea, Guitierrez, & Cabrera, 2009).

## **2.11.1 ARQUITECTURA DE LA PLATAFORMA ANDROID**

En el siguiente diagrama, se muestran los componentes principales de la plataforma Android.

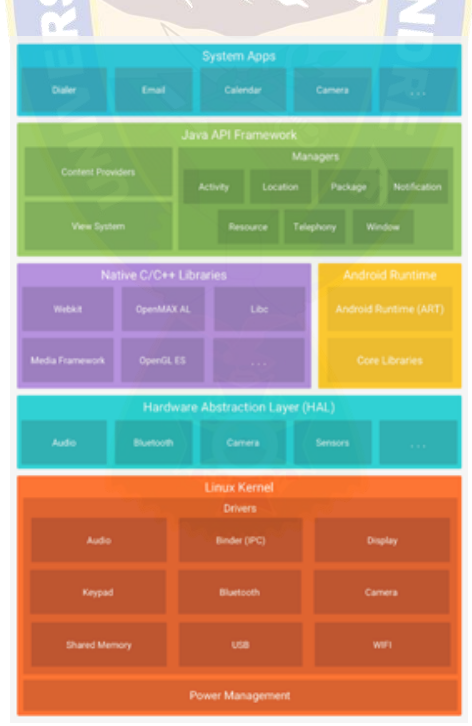

Figura 4: Pila de software de Android Fuente: (Developers Android, 2020)

A continuación, se describen cada uno de los componentes de la plataforma android mostrados en la figura 4.

#### **Kernel de Linux**

La base de la plataforma Android es el kernel de Linux. (AndroidDev, 2020).

#### **Capa de abstracción de hardware (HAL)**

La capa de abstracción de hardware (HAL) brinda interfaces estándares que exponen las capacidades de hardware del dispositivo al marco de trabajo de la API de Java de nivel más alto. La HAL consiste en varios módulos de biblioteca y cada uno de estos implementa una interfaz para un tipo específico de componente de hardware, como el módulo de la cámara o de Bluetooth. Cuando el marco de trabajo de una API realiza una llamada para acceder a hardware del dispositivo, el sistema Android carga el módulo de biblioteca para el componente de hardware en cuestión (AndroidDev, 2020).

#### **Tiempo de ejecución de Android**

Para los dispositivos con Android 5.0 (nivel de API 21) o versiones posteriores, cada app ejecuta sus propios procesos con sus propias instancias del tiempo de ejecución de Android (ART). El ART está escrito para ejecutar varias máquinas virtuales en dispositivos de memoria baja ejecutando archivos DEX, un formato de código de bytes diseñado especialmente para Android y optimizado para ocupar un espacio de memoria mínimo. Crea cadenas de herramientas, como Jack, y compila fuentes de Java en código de bytes DEX que se pueden ejecutar en la plataforma Android (AndroidDev, 2020).

Estas son algunas de las funciones principales del ART:

- Compilation ahead-of-time (AOT) y just-in-time (JIT)
- Recolección optimizada de elementos no utilizados (GC)

En Android 9 (nivel de API 28) y versiones posteriores, se convierten los archivos de formato ejecutable (DEX) de un paquete de aplicaciones a un código de máquina más compacto

En Android, también se incluye un conjunto de bibliotecas de entorno de ejecución centrales que proporcionan la mayor parte de la funcionalidad del lenguaje de programación Java; se incluyen algunas funciones del lenguaje Java 8, que usa el marco de trabajo de la API de Java (AndroidDev, 2020).
#### **Bibliotecas C/C++ nativas**

Muchos componentes y servicios centrales del sistema Android, como el ART y la HAL, se basan en código nativo que requiere bibliotecas nativas escritas en C y C++. La plataforma Android proporciona API del marco de trabajo de Java para exponer la funcionalidad de algunas de estas bibliotecas nativas a las apps (AndroidDev, 2020).

#### **Marco de trabajo de la API de Java**

Todo el conjunto de funciones del SO Android está disponible mediante API escritas en el lenguaje Java. Estas API son los cimientos que necesitas para crear apps de Android simplificando la reutilización de componentes del sistema y servicios centrales y modulares, como los siguientes:

- Un sistema de vista enriquecido y extensible que puedes usar para compilar la IU de una app; se incluyen listas, cuadrículas, cuadros de texto, botones e incluso un navegador web integrable.
- Un administrador de recursos que te brinda acceso a recursos sin código, como strings localizadas, gráficos y archivos de diseño.
- Un administrador de notificaciones que permite que todas las apps muestren alertas personalizadas en la barra de estado.
- Un administrador de actividad que administra el ciclo de vida de las apps y proporciona una pila de retroceso de navegación común.
- Proveedores de contenido que permiten que las apps accedan a datos desde otras apps, como la app de Contactos, o compartan sus propios datos.

Los desarrolladores tienen acceso total a las mismas API del marco de trabajo que usan las apps del sistema Android (AndroidDev, 2020).

#### **Apps del sistema**

En Android se incluye un conjunto de apps centrales para correo electrónico, mensajería SMS, calendarios, navegación en Internet y contactos, entre otros elementos (AndroidDev, 2020).

#### **2.11.2 CICLO DE VIDA DE LAS ACTIVIDADES ANDROID**

Cuando un usuario navega por tu app, sale de ella y vuelve a entrar, las instancias de Activity de la app pasan por diferentes estados de su ciclo de vida. La clase Activity proporciona una serie de devoluciones de llamada que permiten a la actividad saber que cambió un estado, es decir, que el sistema está creando, deteniendo o reanudando una actividad, o finalizando el proceso en el que se encuentra.

Dentro de los métodos de devolución de llamada de ciclo de vida, se puede declarar el comportamiento que la actividad cuando el usuario la abandone y la reanude. Por ejemplo, si creas un reproductor de video en streaming, puedes pausar el video y cancelar la conexión de red cuando el usuario cambia a otra app. Cuando el usuario vuelve, puede volver a establecer la conexión con la red y permitir que el usuario reanude el video desde el mismo punto. En otras palabras, cada devolución de llamada te permite realizar un trabajo específico que es apropiado para un cambio de estado en particular.

A continuación, se explica cada una de las devoluciones de llamada: qué sucede internamente mientras se ejecutan y qué se debe implementar durante ellas. Luego, se presenta de forma breve la relación entre el estado de una actividad y la vulnerabilidad de un proceso que el sistema está por finalizar. Por último, se abordan varios temas relacionados con las transiciones entre los estados de una actividad.

Para navegar por las transiciones entre las etapas del ciclo de vida de una actividad, la clase Activity proporciona un conjunto básico de seis devoluciones de llamadas: onCreate(), onStart(), onResume(), onPause(), onStop() y onDestroy(). El sistema invoca cada una de estas devoluciones de llamada cuando una operación entra en un nuevo estado (AndroidDev, 2020)

En la figura 5, se muestra una representación visual de este paradigma:

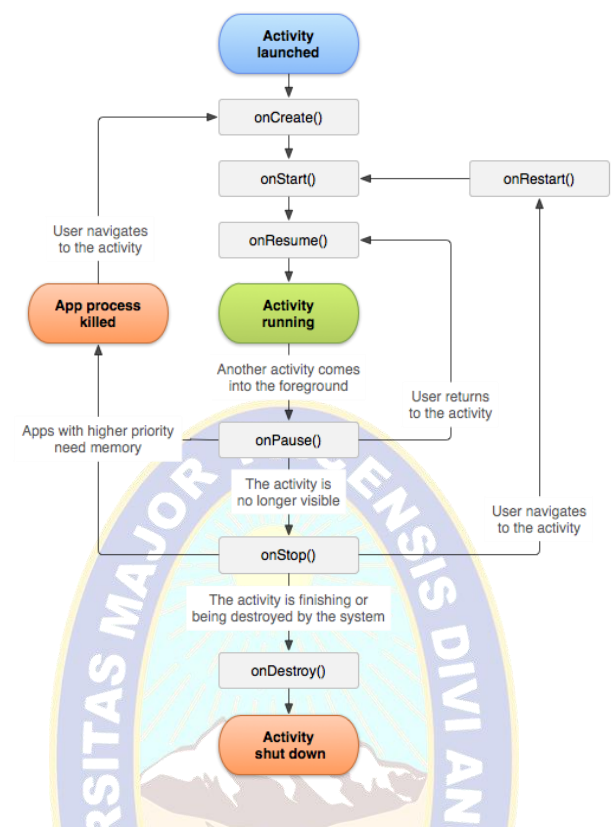

Figura 5: Ilustración simplificada del ciclo de vida de una actividad Fuente: (Developers Android, 2020)

onCreate(): El método onCreate() es llamado justo cuando se lanza la actividad. Dentro este método es donde se coloca el código que inicializa las principales funciones:

- Infla los widgets y los posiciona en la pantalla.
- Obtiene las referencias de estos widgets.
- Asigna listeners a los widgets para que el usuario pueda interactuar con ellas.

onStart(): El método onStart() es llamado después de onCreate() y es el momento en el que la actividad está a punto de volverse visible al usuario.

onResume(): El método onResume() es llamado después de onStart(). En este punto la actividad por fin está en primer plano y se vuelve visible al usuario, éste puede interactuar con los elementos o widgets que existan en la pantalla.

onPause(): El método onPause() es llamado cuando la actividad pierde el foco o deja de estar en primer plano. Esto puede ser causado por dos acciones:

- El usuario presiona el botón Home

- El usuario presiona el botón de aplicaciones recientes.

La actividad se vuelve parcialmente visible. En este punto el rumbo de la actividad podría tomar dos caminos:

- onResume() cuando la actividad vuelve a estar en primer plano.
- onStop() cuando la actividad deja de ser visible al usuario.
- onStop()

El método onStop(): es llamado cuando la actividad deja de ser visible, puede ser causado porque la actividad ha sido destruida, una nueva actividad está siendo lanzada o una actividad existente vuelve a estar en primer plano. Éste método puede tomar dos caminos:

- onRestart() si la actividad vuelve a ser visible para el usuario.
- onDestroy() si la actividad es destruida.
- onRestart()

El método onRestart(): es llamado después de onStop() si es que el usuario eligió poner nuevamente la actividad en primer plano.

onDestroy(): El método onDestroy() es llamado cuando el usuario elige dar por finalizada su interacción con la actividad. Este método permite liberar recursos que se han estado utilizando por la actividad.

En general una actividad puede contenerse en 4 estados: inexistente, detenida, pausada o en ejecución. Cada uno de estos estados indica si la actividad tiene instancia en la memoria, es visible para el usuario o está en primer plano y acepta interacción del usuario (Emmita, 2018).

#### **2.12 INGENIERÍA DEL SOFTWARE**

La Ingeniería del Software es una disciplina o área de la Informática que ofrece métodos y técnicas para desarrollar y mantener software de calidad que resuelven problemas de todo tipo. Existen varias definiciones sobre esta ciencia de la computación que permiten describir este proceso (Pressman, 2005).

### **2.12.1 PRODUCTO Y PROCESO DE LA INGENIERÍA DEL SOFTWARE**

#### **2.12.1.1 PRODUCTO**

El software de computadora es el producto que diseñan y construyen los ingenieros del software. Esto abarca programas que se ejecutan dentro de una computadora de cualquier tamaño y arquitectura, documentos que comprenden formularios virtuales e impresos y datos que combinan números y texto y también incluyen representaciones de información de audio, vídeo e imágenes.

Los ingenieros de software lo construyen, y virtualmente cualquier persona en el mundo industrializado lo utiliza, bien directa o indirectamente. Es importante porque afecta muy de cerca cualquier aspecto de la vida y está muy extendido en el comercio y en las actividades cotidianas.

Los pasos son construir software de computadora como construimos cualquier otro producto satisfactorio, aplicando un proceso que conduce a un resultado de alta calidad, que satisface las necesidades de las personas que usarán el producto. Debes aplicar un enfoque de ingeniería de software.

Desde el punto de vista de un ingeniero de software, el producto obtenido son los programas, documentos y los datos que configuran el software de computadora. Pero desde el punto de vista de los usuarios el producto obtenido es la información resultante que de algún modo mejora el mundo de los usuarios (Pressman, 2005).

#### **2.12.1.2 PROCESO**

El proceso es un diálogo en el que se reúne el conocimiento y se incluye en el software. El proceso proporciona una interacción entre los usuarios y los diseñadores, entre los usuarios y las herramientas de desarrollo, y entre los diseñadores y las herramientas de desarrollo [tecnología]. Es un proceso interactivo donde la herramienta de desarrollo se usa como medio de comunicación, con cada iteración del diálogo se obtiene mayor conocimiento de las personas involucradas.

Cuando se trabaja para construir un producto o un sistema, es importante seguir una serie de pasos predecibles, un mapa de carreteras que le ayude a obtener el resultado oportuno de calidad. El mapa de carreteras a seguir es llamado proceso del software.

Lo construyen los ingenieros del software y sus gestores adaptan el proceso a sus necesidades y entonces lo siguen. Además, las personas que han solicitado el software tienen un papel a desempeñar en el proceso del software. Es importante porque proporciona estabilidad, control y organización a una actividad que puede, si no se controla, volverse caótica.

Los pasos son a un nivel detallado, el proceso que adoptemos depende del software que estamos construyendo. Un proceso puede ser apropiado para crear software de un sistema de aviación, mientras que un proceso diferente por completo puede ser adecuado para la creación de un sitio web. PAO

Desde el punto de vista de un ingeniero de software, los productos obtenidos son programas, documentos y datos que se producen como consecuencia de las actividades ingenieriles definidas por el proceso.

Hay una cantidad de mecanismos de evaluación del proceso de software que permiten a las organizaciones determinar la madurez de su proceso. Sin embargo, la calidad, oportunidad y viabilidad a largo plazo del producto que se está construyendo, son los mejores indicadores de la eficiencia del proceso que estamos utilizando (Pressman, 2005).

### **2.13 METODOLOGÍAS PARA EL DESARROLLO DE SOFTWARE**

Una metodología es una colección de procedimientos, técnicas, herramientas y documentos auxiliares que ayudan a los desarrolladores de software en sus esfuerzos por implementar nuevos sistemas de información. Una metodología está formada por fases, cada una de las cuales se puede dividir en sub-fases, que guiarán a los desarrolladores de sistemas a elegir las técnicas más apropiadas en cada momento del proyecto y también a planificarlo, gestionarlo, controlarlo y evaluarlo (Fitzgerald, 2013).

#### **METODOLOGÍAS AGILES**

Las metodologías en general se clasifican según su enfoque y características esenciales, las más recientes, que se fueron gestando a finales del siglo pasado y que se han comenzado a manifestar desde principios del actual, se han denominado "metodologías ágiles" y surgen como una alternativa a las tradicionales, estas metodologías se derivan de la lista de los principios que se encuentran en el "Manifiesto Ágil", y están basados en el desarrollo iterativo que se centra más en capturar mejor los requisitos cambiantes y la gestión de los riesgos, rompiendo el proyecto en iteraciones de diferente longitud, cada una de ellas generando un producto completo y entregable; e incremental donde un producto se construye bloque a bloque durante todo el ciclo de vida de desarrollo del producto, las iteraciones individuales deben producir alguna característica completamente funcional o mejorada (Szalvay, 2010), su principal objetivo es reducir el tiempo de desarrollo, del mismo modo que con el modelo en cascada o waterfall que fuera introducido por Royce (1970) y usado inicialmente para desarrollo de software, pero expandido por Boehm (1981), donde todos los requisitos se analizan antes de empezar a desarrollar, sin embargo, los requisitos se dividen en "incrementos" independientemente funcionales (Amaya, 2013).

## **METODOLOGÍA EXTREME PROGRAMING (XP)**

Se centra en las mejores prácticas para el desarrollo de software. Consta de doce prácticas: el juego de planificación, pequeñas emisiones, la metáfora, el diseño sencillo, las pruebas, la refactorización, la programación en parejas, la propiedad colectiva, integración continua, semana 40-h, los clientes en el lugar, y los estándares de codificación (Beck y Zapata, 2002)

# **METODOLOGÍA SCRUM**

Scrum se centra la gestión de proyectos en situaciones en las que es difícil planificar el futuro, con mecanismos de control "proceso empírico", donde los bucles de realimentación constituyen el elemento central. El software es desarrollado por un equipo de autoorganización en incrementos (llamados "sprints"), empezando por la planificación y finalizando con un comentario. Las características que deben aplicarse en el sistema se registran en un backlog. Entonces, el dueño del producto decide qué elementos del backlog se deben desarrollar en el sprint siguiente. Los miembros del equipo coordinan su trabajo en un diario de stand-up de la reunión. Un miembro del equipo, el "Scrum Master" (equivalente al gerente del proyecto), es el encargado de resolver los problemas que impiden que el equipo trabaje eficazmente, este equipo generalmente es de diez o menos componentes, aunque Schwaber and Beedle recomiendan equipos de cinco integrantes, dividiendo el equipo principal en equipos más pequeños si fuera necesario (Schwaber y Beedle, 2002).

# **2.14 METODOLOGÍAS PARA EL DESARROLLO DE APLICACIONES MÓVILES**

El uso de métodos ágiles de desarrollo de software ha recibido tanto apoyo como argumentos opuestos. El principal argumento en contra es la falta de validación. Hay también una cierta cantidad de incertidumbre para distinguir los métodos ágiles de programación ad-hoc. Sin embargo, algunos autores defienden la teoría de que los métodos ágiles proporcionan un enfoque de desarrollo organizado (Salo y Valtion, 2006).

Una metodología de desarrollo nueva, especialmente diseñada para el desarrollo de aplicaciones móviles, recibe el nombre de Mobile-D y es propuesta por Pekka Abrahamsson y su equipo del VTT (Valtion Teknillinen Tutkimuskeskus, en inglés Technical Research Centre of Finland) en Finlandia que lideran una corriente muy importante de desarrollo ágil muy centrada en las plataformas móviles.

El método se basa en prácticas ágiles como Extreme Programming y crystal; las prácticas asociadas a Mobile-D incluyen desarrollo basado en pruebas, la programación en parejas, integración continua y refactorización, así como las tareas de mejora de procesos de software; según Abrahamsson (2004) Mobile-D debe ser utilizado por un equipo de no más de diez desarrolladores, trabajando en conjunto para suministrar un producto listo en un plazo máximo de diez semanas (Amaya, 2013).

### **2.14.1 METODOLOGÍA DE DESARROLLO MOBILE-D**

Se podría pensar que Mobile-D es una creación un tanto antiguo, ya que se desarrolló como parte de un proyecto finlandés, ICAROS, allá por 2004. Sin embargo, creemos que vale la pena mencionarlo por dos razones. Primera: fue creado mediante un proyecto de cooperación muy estrecha con la industria. El grueso del trabajo fue realizado por los investigadores del VTT. Aun así, la metodología de diseño se elaboró con una participación importante de las empresas de TI finlandesas (Gamboa & Cols, 2017).

Mobile-D es una mezcla de muchas técnicas. Tal como se verá luego, los investigadores no dudaron en echar mano de las prácticas habituales de desarrollo software. Pero, al mismo tiempo, consiguieron crear una contribución original para el nuevo escenario del desarrollo de aplicaciones para sistemas móviles. Creemos que este ejemplo ilustra perfectamente cómo se pueden usar conjuntamente diferentes metodologías y técnicas en el contexto del desarrollo ágil (Gamboa & Cols, 2017).

La aproximación de Mobile-D se ha apoyado en muchas otras soluciones bien conocidas y consolidadas: eXtreme Programming (XP), Crystal methodologies y Rational Unified Process (RUP). Los principios de programación extrema se han reutilizado en lo que se refiere a las prácticas de desarrollo, las metodologías Crystal proporcionaron un input muy valioso en términos de la escalabilidad de los métodos y el RUP es la base para el diseño completo del ciclo de vida (Gamboa & Cols, 2017).

El ciclo del proyecto se divide en cinco fases: exploración, inicialización, produción, estabilización y prueba del sistema. En general, todas las fases (con la excepción de la primera fase exploratoria) contienen tres días de desarrollo distintos: planificación, trabajo y liberación. Se añadirán días para acciones adicionales en casos particulares (Gamboa & Cols,

2017).

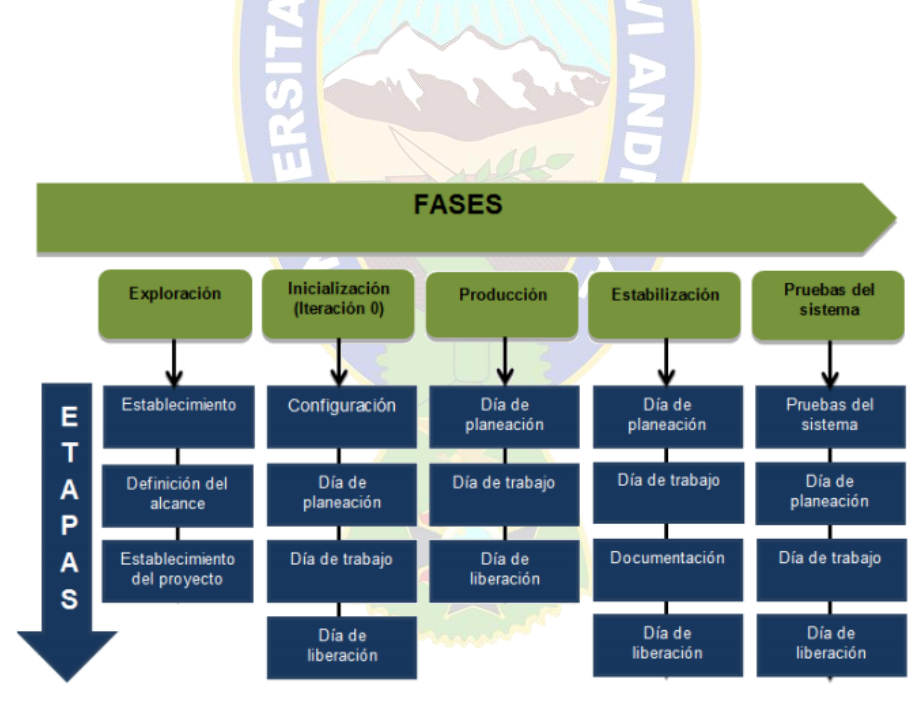

Figura 6: Ciclo de desarrollo de Mobile-D Fuente: (Revista Ceprosimad,2017)

La fase de exploración, siendo ligeramente diferente del resto del proceso de producción, se dedica al establecimiento de un plan de proyecto y los conceptos básicos. por lo tanto, se puede separar del ciclo principal de desarrollo (aunque no debería obviarse). Los autores de la metodología ponen además especial atención a la participación de los clientes en esta fase.

Durante la fase de inicialización, los desarrolladores preparan e identifican todos los recursos necesarios. Se preparan los planes para las siguientes fases y se establece el entorno técnico (incluyendo el entrenamiento del equipo de desarrollo). Los autores de Mobile-D afirman que su contribución al desarrollo ágil se centra fundamentalmente en esta fase, en la investigación de la línea arquitectónica. Esta acción se lleva a cabo durante el día de planificación. Los desarrolladores analizan el conocimiento y los patrones arquitectónicos utilizados en la empresa (extraídos de proyectos anteriores) y los relacionan con el proyecto actual. Se agregan las observaciones, se identifican similitudes y se extraen soluciones viables para su aplicación en el proyecto. Finalmente, la metodología también contempla algunas funcionalidades nucleares que se desarrollan en esta fase, durante el día de trabajo. En la fase de producción se repite la programación de tres días (planificación trabajoliberación) se repite iterativamente hasta implementar todas las funcionalidades. Primero se planifica la iteración de trabajo en términos de requisitos y tareas a realizar. Se preparan las pruebas de la iteración de antemano (de ahí el nombre de esta técnica de TestDriven Development, TDD). Las tareas se llevarán a cabo durante el día de trabajo, desarrollando e integrando el código con los repositorios existentes. Durante el último día se lleva a cabo la integración del sistema (en caso de que estuvieran trabajando varios equipos de forma independiente) seguida de las pruebas de aceptación.

En la fase de estabilización, se llevan a cabo las últimas acciones de integración para asegurar que el sistema completo funciona correctamente. Esta será la fase más importante en el proyecto multi-equipo con diferentes subsistemas desarrollados por equipos distintos. En esta fase, los desarrolladores realizarán tareas similares a las que debían desarrollar en la fase de producción, aunque en este caso todo el esfuerzo se dirige a la integración del sistema. Adicionalmente se puede considerar en esta fase la producción de documentación. La última fase (prueba y reparación del sistema) tiene como meta la disponibilidad de una versión estable y plenamente funcional del sistema. El producto terminado e integrado se prueba con los requisitos de cliente y se eliminan todos los defectos encontrados (Gamboa & Cols, 2017).

#### **2.15 CRITERIOS DE CALIDAD DE SOFTWARE**

#### **2.15.1 CALIDAD DE SOFTWARE**

La calidad del software es el grado con el que un sistema, componente o proceso cumple los requerimientos especificados y las necesidades o expectativas del cliente o usuario (Santos Bermúdez, 2019).

#### **2.15.2 ISO 9126**

La Norma ISO/IEC 9126 es un estándar internacional para la evaluación del software que surge debido a la necesidad de un modelo único para expresar la calidad de un software. Fue publicado en 1992 con el nombre de "Information technology – Software product evaluation: Quality characteristics and guidelines for their use", en el cual se establecen las características de calidad para productos de software. La normativa define seis características de la aplicación, estas seis características son dividas en un número de sub-características, las cuales representan un modelo detallado para la evaluación de cualquier sistema informático (Santos Bermúdez, 2019).

El estándar ISO-9126 establece que cualquier componente de la calidad del software puede ser descrito en términos de una o más de seis características básicas, las cuales son:

**Funcionalidad:** Esta característica permite calificar si un producto de software maneja en forma adecuada el conjunto de funciones que satisfagan las necesidades para las cuales fue diseñado, la funcionalidad cuenta con los siguientes criterios establecidos:

- Adecuación: La capacidad del software para proveer un adecuado conjunto de funciones que cumplan las tareas y objetivos especificados por el usuario.
- Exactitud: La capacidad del software para hacer procesos y entregar los resultados solicitados con precisión o de forma esperada.
- Interoperabilidad: La capacidad del software de interactuar con uno o más sistemas específicos.
- Seguridad: La capacidad del software para proteger la información y los datos de manera que los usuarios o los sistemas no autorizados no puedan acceder a ellos para realizar operaciones, y la capacidad de aceptar el acceso a los datos de los usuarios o sistemas autorizados.

• Conformidad de la funcionalidad: La capacidad del software de cumplir los estándares referentes a la funcionalidad.

**Confiabilidad:** Se refieren a la capacidad del software de mantener su nivel de ejecución bajo condiciones normales en un periodo de tiempo establecido, la confiabilidad se divide en cuatro criterios:

- Madurez: La capacidad que tiene el software para evitar fallas cuando encuentra errores.
- Tolerancia a errores: La capacidad que tiene el software para mantener un nivel de funcionamiento en caso de errores.
- Recuperabilidad: La capacidad que tiene el software para restablecer su funcionamiento adecuado y recuperar los datos afectados en el caso de una falla.
- Conformidad de la fiabilidad: La capacidad del software de cumplir a los estándares o normas relacionadas a la fiabilidad.

**Usabilidad:** La usabilidad es la capacidad del software de ser entendido, aprendido, y usado en forma fácil y atractiva. Algunos criterios de funcionalidad, fiabilidad y eficiencia afectan la usabilidad, pero para los propósitos de la ISO/IEC 9126 ellos no clasifican como usabilidad. La usabilidad está determinada por los usuarios finales y los usuarios indirectos del software, dirigidos a todos los ambientes, a la preparación del uso y el resultado obtenido, la usabilidad se divide en 5 criterios:

- Entendimiento: La capacidad que tiene el software para permitir al usuario entender si es adecuado, y de una manera fácil como ser utilizado para las tareas y las condiciones particulares de la aplicación. En este criterio se debe tener en cuenta la documentación y de las ayudas que el software entrega.
- Aprendizaje: La forma como el software permite al usuario aprender su uso. También es importante considerar la documentación.
- Operabilidad: La manera como el software permite al usuario operarlo y controlarlo.
- Atracción: La presentación del software debe ser atractiva al usuario. Esto se refiere a las cualidades del software para hacer más agradable al usuario, ejemplo, el diseño gráfico.

• Conformidad de uso: La capacidad del software de cumplir los estándares o normas relacionadas a su usabilidad.

**Eficiencia:** Esta característica permite evaluar la relación entre el nivel de funcionamiento del software y la cantidad de recursos usados.

- Comportamiento en los tiempos: Los tiempos adecuados de respuesta y procesamiento, el rendimiento cuando realiza su función en condiciones específicas. Ejemplo, ejecutar el procedimiento más complejo del software y esperar su tiempo de respuesta, realizar la misma función, pero con más cantidad de registros.
- Utilización de recursos: La capacidad del software para utilizar cantidades y tipos adecuados de recursos cuando este funciona bajo requerimientos o condiciones establecidas. Ejemplo, los recursos humanos, el hardware, dispositivos externos.
- Conformidad de eficiencia: La capacidad que tiene el software para cumplir con los estándares o convenciones relacionados a la eficiencia.

**Mantenibilidad:** Permite medir el esfuerzo necesario para realizar modificaciones al software, ya sea por la corrección de errores o por el incremento de funcionalidad, se divide en los siguientes criterios:

- Capacidad de análisis: La forma como el software permite diagnósticos de deficiencias o causas de fallas, o la identificación de partes modificadas.
- Confiabilidad: La capacidad del software para que la implementación de una modificación se pueda realizar, incluye también codificación, diseño y documentación de cambios.
- Estabilidad: La forma como el software evita efectos inesperados para modificaciones del mismo.
- Facilidad de prueba: La forma como el software permite realizar pruebas a las modificaciones sin poner el riesgo los datos.
- Conformidad de facilidad de mantenimiento: La capacidad que tiene el software para cumplir con los estándares de facilidad de mantenimiento (Santos Bermúdez, 2019).

#### **2.15.3 USABILIDAD EN SISTEMAS INTERACTIVOS**

Cuando se desarrolla un SIT (Software Interactivo Tradicional), como puede ser el MS-Word, se hace para que el usuario pueda realizar una serie de tareas con la ayuda de un computador. El computador y el software diseñado son solo herramientas que deben ser útiles para el usuario dentro de la labor para la que han sido diseñadas. La utilidad de un sistema interactivo tiene una componente funcional (utilidad funcional) y otra componente, que indica el modo en que los usuarios pueden usar dicha funcionalidad (Sanchez, Zea, Guitierrez, & Cabrera, 2009). Es aquí donde aparece el concepto de usabilidad como medida en la que determinados usuarios pueden usar un producto para conseguir objetivos concretos con efectividad, eficiencia y satisfacción en un contexto de uso específico (ISO 9241-11, 1998).

Se puede decir que los factores que marcan que un software sea usable o no son, sobre todo, la facilidad de uso y la facilidad de aprendizaje. Un software es fácil de usar si realiza la tarea para la que lo estamos utilizando de una manera cómoda, eficiente e intuitiva para el usuario. La facilidad de aprendizaje se puede medir por la velocidad con que realizamos una tarea, cuántos errores se comenten y la satisfacción del usuario que lo utiliza. Se puede concluir que la usabilidad intenta reflejar las experiencias del usuario ante un sistema interactivo para conseguir un objetivo, realizando una serie de tareas determinadas (Sanchez, Zea, Guitierrez,

& Cabrera, 2009).

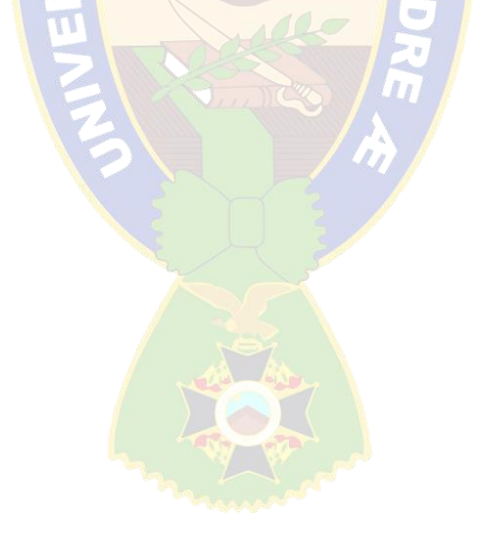

# **CAPÍTULO III**

# **3 MARCO APLICATIVO**

La aplicación móvil *ARBideology* utiliza el SDK *Sceneform* mediante el kit de desarrollo *ARCore* y aplica la metodología de desarrollo Mobile-D, la cual está diseñada para el desarrollo de aplicaciones móviles, consta distintas fases las que describiremos el durante el transcurso del presente capitulo.

# **3.1 EXPLORACIÓN**

En esta fase se establecen los conceptos principales del proyecto, como los usuarios involucrados, el alcance, se determina los requisitos, también se establecen las funcionalidades y procesos de la aplicación.

# **3.1.1 ESTABLECIMIENTO DE LOS USUARIOS**

Establecimiento de usuarios: Se identifica a los usuarios involucrados que harán el uso de la aplicación, y establecer la función que tendrán en el presente proyecto. En la tabla 1 se da una descripción del usuario de la aplicación móvil.

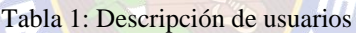

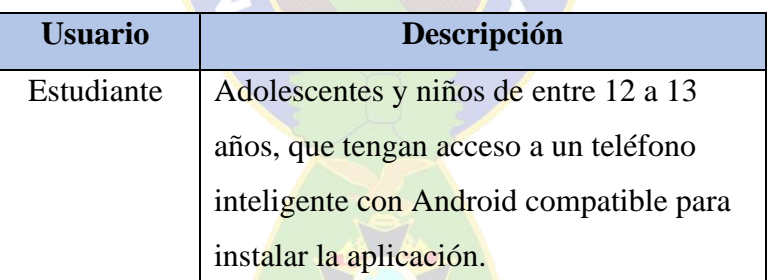

# **3.1.2 DEFINICIÓN DEL ALCANCE**

Se desarrolla una aplicación móvil que hará el uso de realidad aumentada para proyectar videos sobre tarjetas prediseñadas de imágenes relacionadas con diferentes conceptos del tema "la célula" correspondiente al área de biología.

# **3.1.3 DEFINICIÓN DE REQUERIMIENTOS**

# **3.1.3.1 HISTORIAS DE USUARIO**

Se hace el uso de historias de usuario para recabar información que nos ayuda definir los requisitos que necesita el desarrollo de la aplicación.

Las historias de usuario poseen un formato y características las cuales se describen a continuación en la tabla 2.

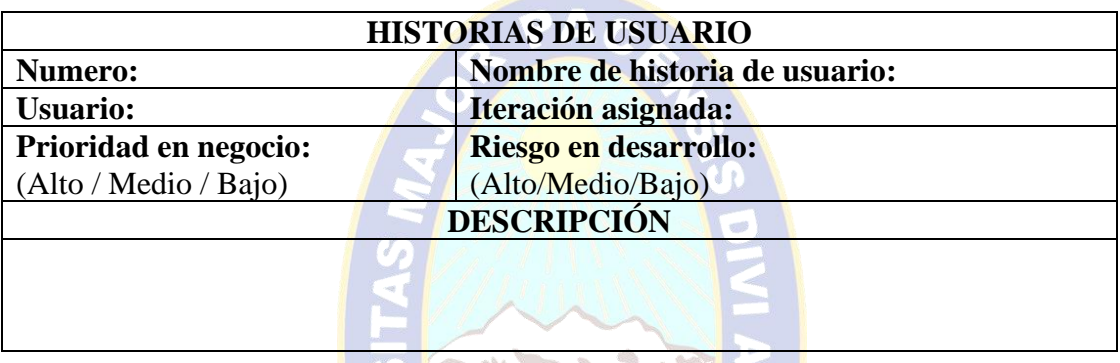

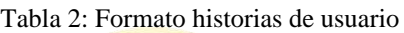

Donde cada campo indicado es:

- **Número:** Es el numero identificador para cada historia de usuario
- **Nombre de la historia de usuario:** Nombre único de cada historia de usuario
- **Usuario:** Es la persona que utilizara la funcionalidad descrita
- **Iteración asignada:** Es el número que identifica la iteración en la que se realiza la historia de usuario
- **Prioridad en negocio:** Es el indicador que muestra la importancia de la implementación de la historia de usuario.
- Riesgo en desarrollo: Es el indicador de indica la complejidad de la implementación de la historia de usuario**.**
- Descripción: Describe el requerimiento a implementarse.

A continuación, en las tablas se muestran las historias de usuario, las que fueron usadas para llevar a cabo el desarrollo de la aplicación.

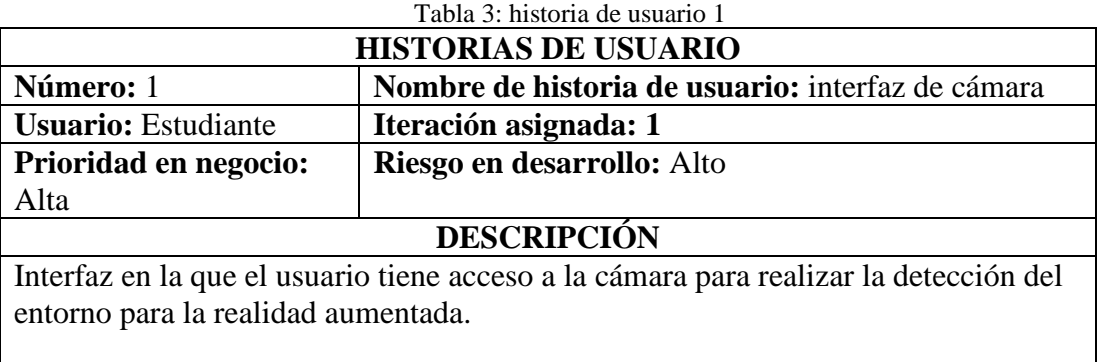

#### Tabla 4: historia de usuario 2

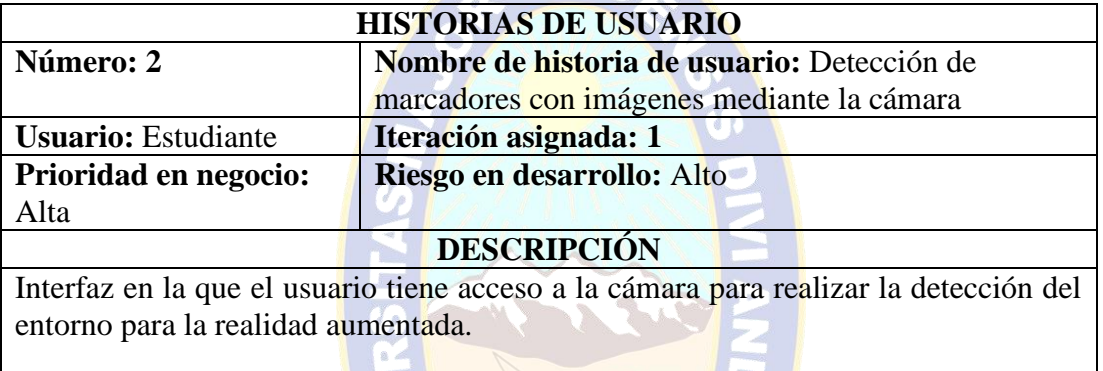

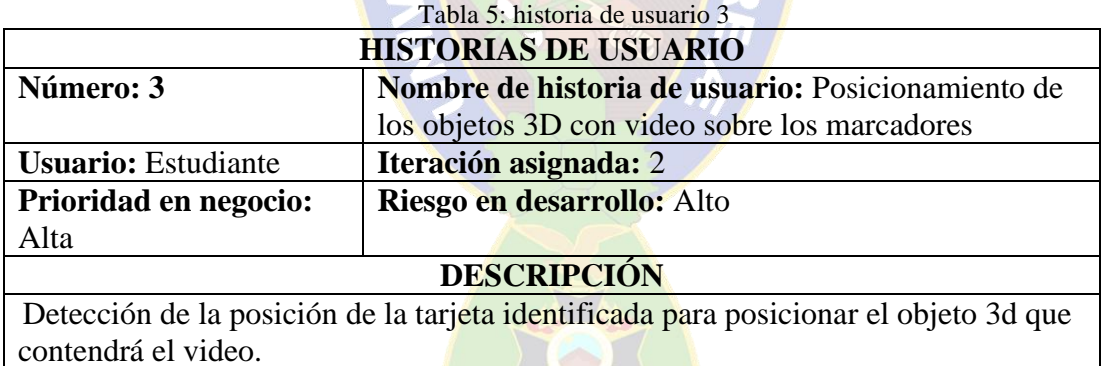

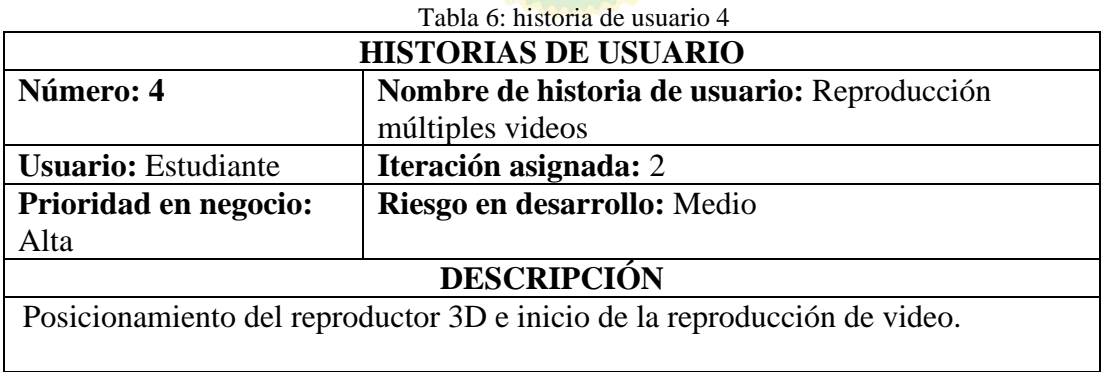

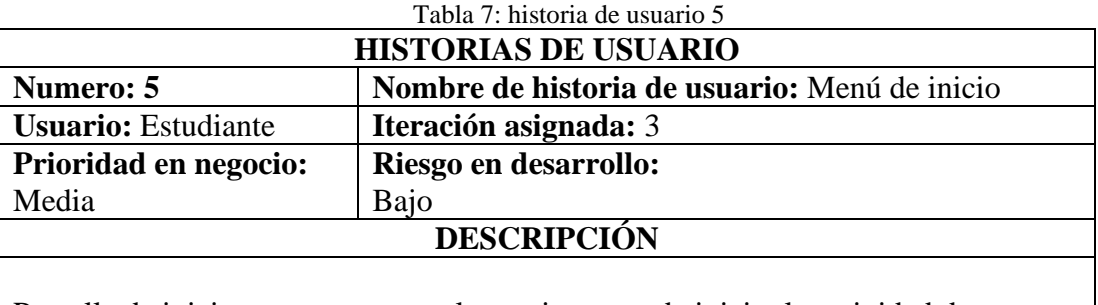

Pantalla de inicio que se muestra al usuario, antes de iniciar la actividad de realidad aumentada, contiene las opciones para ingresar a la cámara del teléfono y la opción para salir de la aplicación.

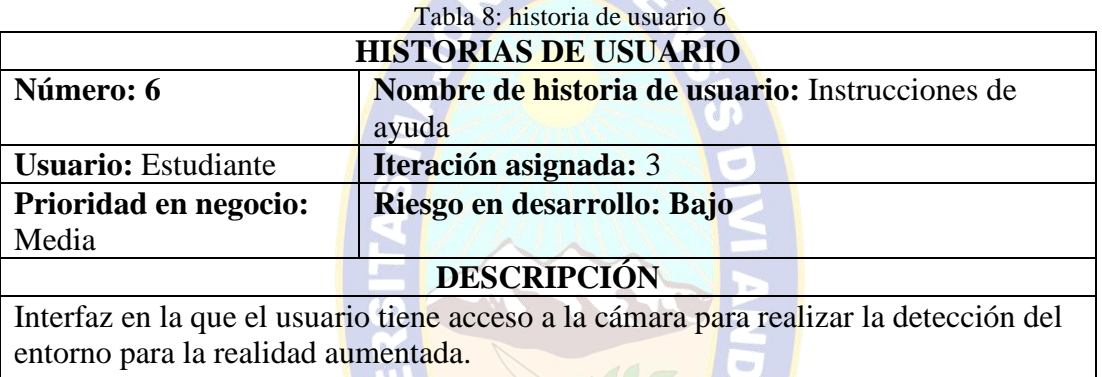

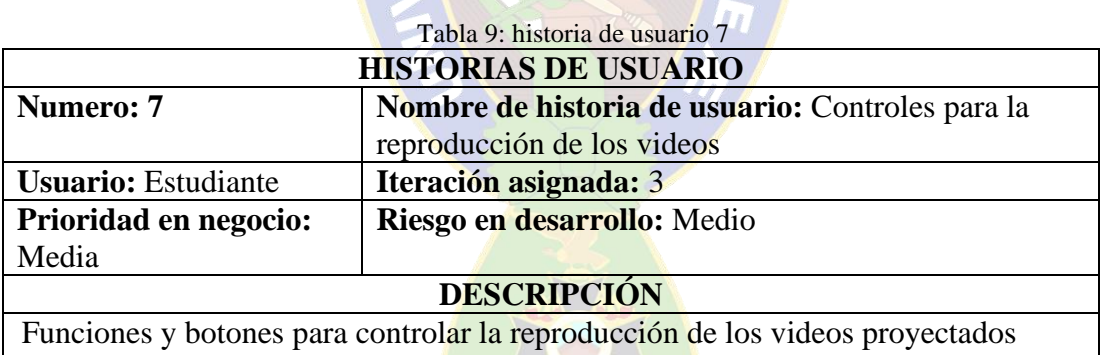

# **3.1.3.2 REQUERIMIENTOS FUNCIONALES**

Sirven para definir el comportamiento y las funciones con las que contara el sistema. Por lo que los requerimientos funcionales de la aplicación móvil de realidad aumentada para reproducción de videos son los siguientes:

- Menú de inicio: la aplicación debe contar con un menú de inicio.
- Interfaz de cámara: la aplicación debe contar con una interfaz de acceso a la cámara del dispositivo.
- Reconocimiento de marcadores: la aplicación debe ser capaz de reconocer marcadores con imágenes predefinidas.
- Posicionamiento de objetos 3D: la aplicación debe ser capaz de rastrear y posicionar un objeto 3D plano de video sobre los marcadores reconocidos por la cámara.
- Proyección de video sobre los objetos 3D: la aplicación de poder reproducir videos sobre los objetos planos proyectados en los marcadores
- Distinción de marcadores: la aplicación debe ser capaz de diferenciar los marcadores y proyectar el objeto de video respectivo a cada marcador.
- Controles de reproducción de video: la aplicación debe contar con controles para la reproducción de cada video proyectado en los objetos.
- Instrucciones para el manejo: la aplicación debe contar con instrucciones para indicar al usuario el manejo de la misma.
- Disponibilidad de descarga: la aplicación debe estar disponible en la *PlayStore* para su descarga

# **3.1.3.3 REQUERIMIENTOS NO FUNCIONALES**

Los requerimientos no funcionales son para determinar las características orientadas al usuario final de la aplicación, nos ayudan a definir aspectos que están relacionados al rendimiento de la aplicación con el sistema. Entre los requerimientos no funcionales tenemos:

- **Interfaz intuitiva:** La aplicación debe contar con una interfaz intuitiva y amigable con el usuario.
- **Facilidad de manejo:** La aplicación debe ser sencilla y comprensible en el uso.
- **Espacio de memoria:** La aplicación ocupara un espacio de almacenamiento de 100 MB en el dispositivo en el que vaya ser instalada.
- **Servicios AR de Google:** La aplicación requiere los servicios AR de Google instalados en el dispositivo en el que vaya a ser usada.
- **Versión de OpenGL:** La aplicación funciona en dispositivos tengan la compatibilidad con OpenGL ES 3.0 o superior.
- **Versión de sistema Android:** La aplicación funcionara desde la versión de Android 8.1 (Oreo) o superior y una pantalla mayor a 5".

# **3.1.4 RESUMEN DE LAS HISTORIAS DE USUARIO**

A continuación, en la tabla 10 se muestra un resumen de las historias de usuario y las tareas asignadas a cada una de ellas:

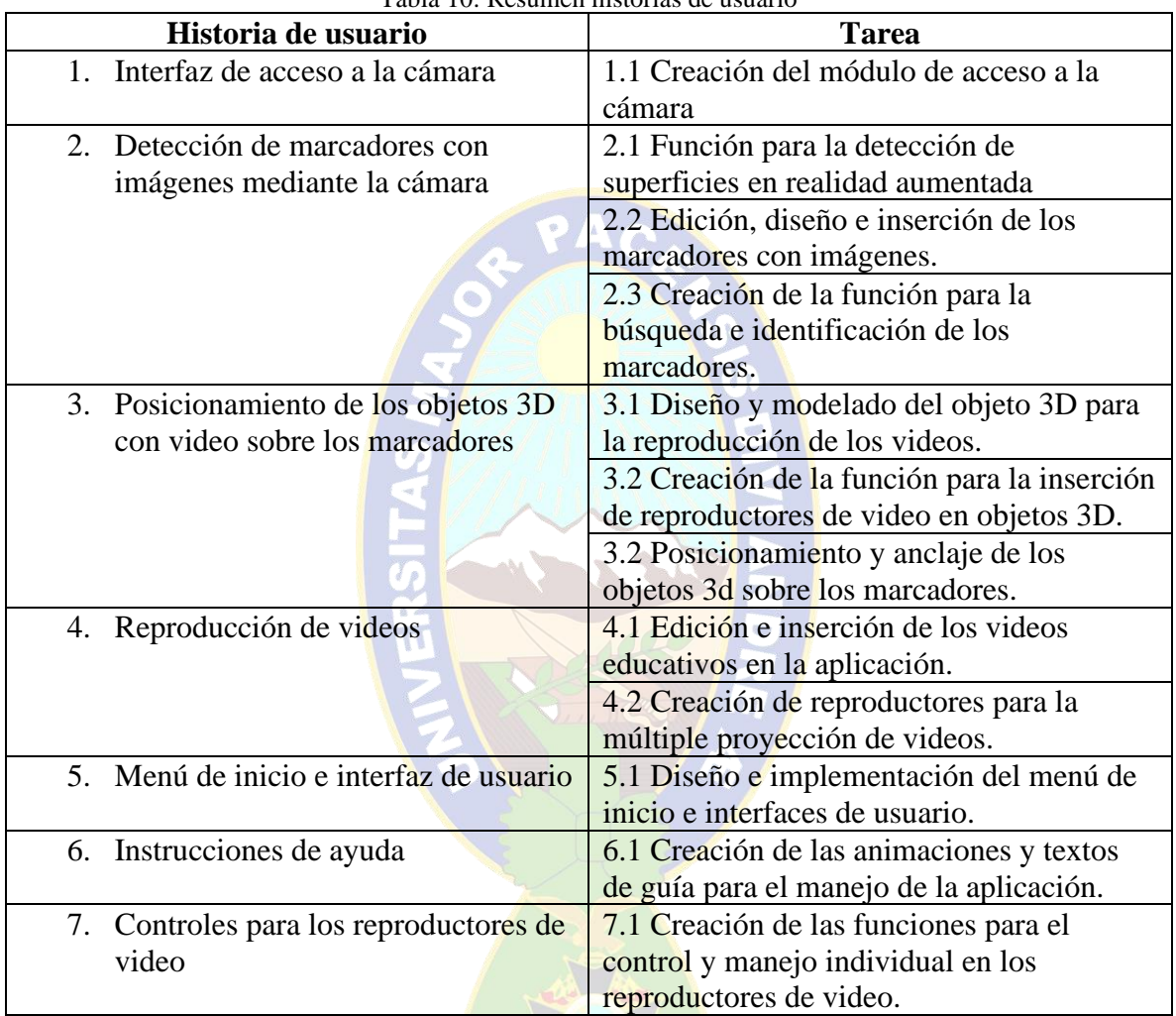

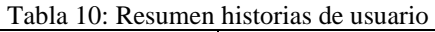

# **3.1.5 TARJETAS DE TAREAS**

Las tarjetas de tareas nos permiten ver los objetos que nos brindan las historias de usuarios, nos ayudan a designar las tareas a desarrollar.

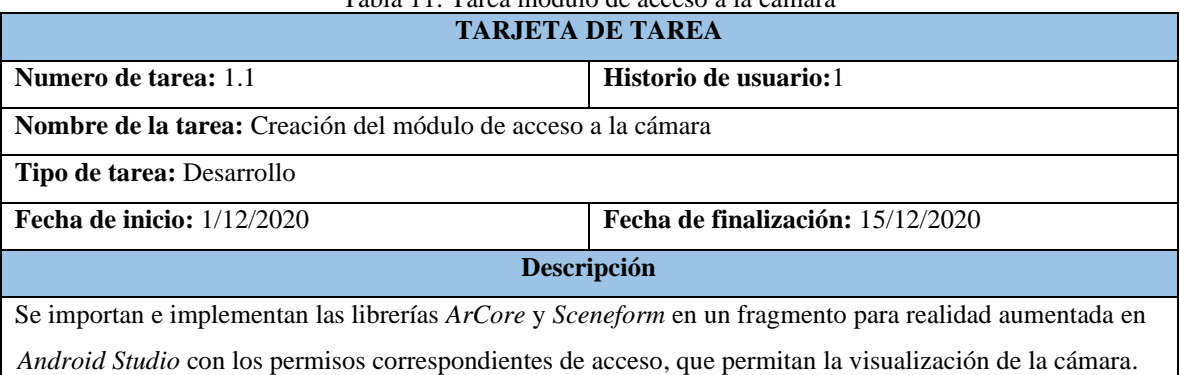

Tabla 11: Tarea módulo de acceso a la cámara

Tabla 12: Tarea módulo para la detección de superficies en realidad aumentada

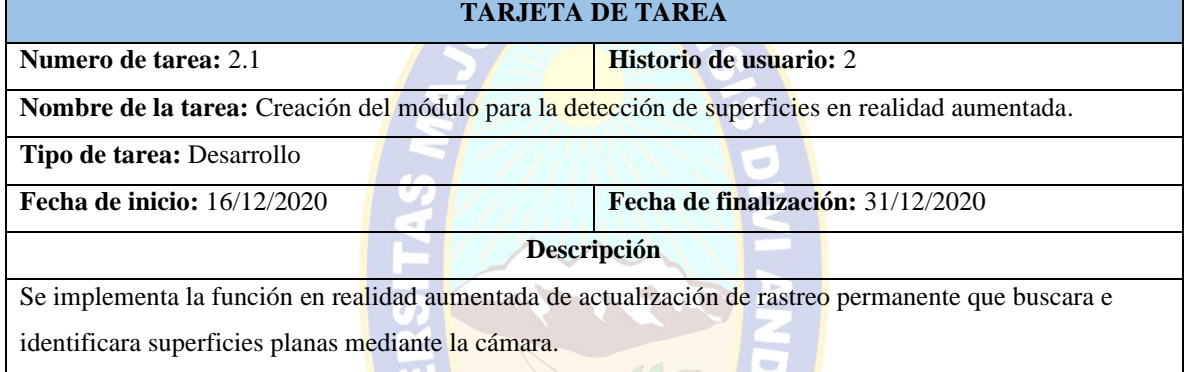

Tabla 13: Tarea edición, diseño e inserción de los marcadores con imágenes.

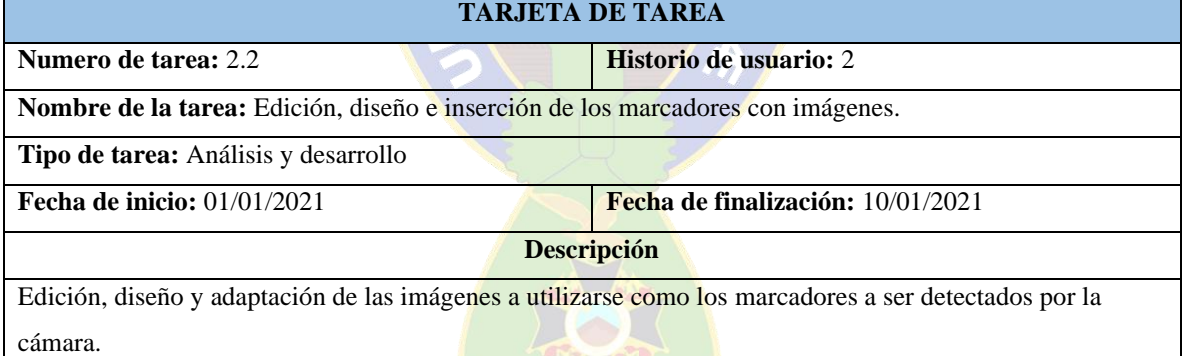

Tabla 14: Tarea función para la búsqueda e identificación de los marcadores

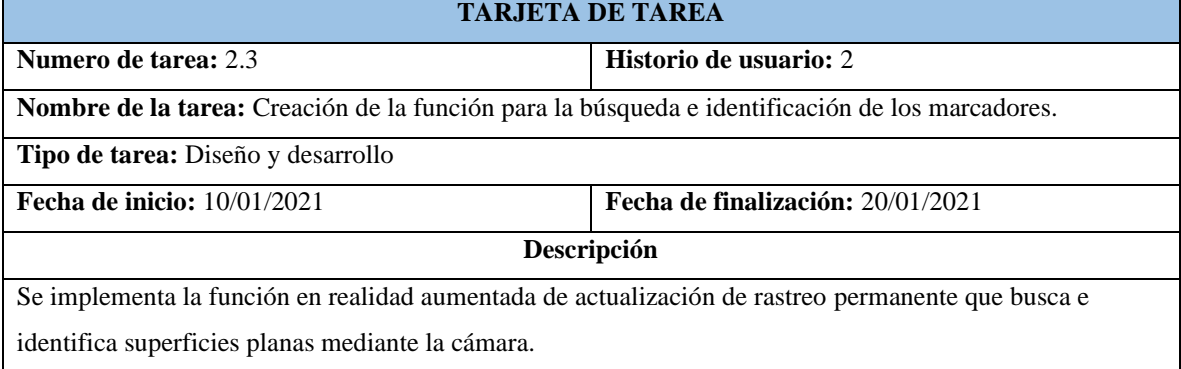

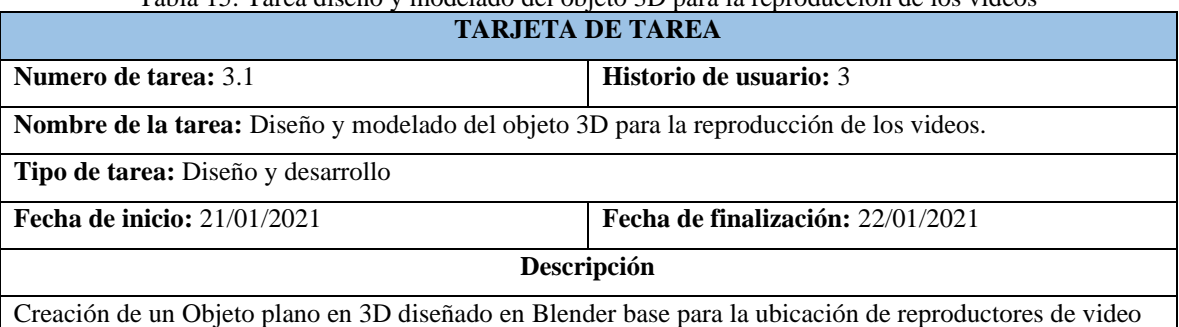

#### Tabla 15: Tarea diseño y modelado del objeto 3D para la reproducción de los videos

Tabla 16: Tarea función para la inserción de reproductores de video en objetos 3D

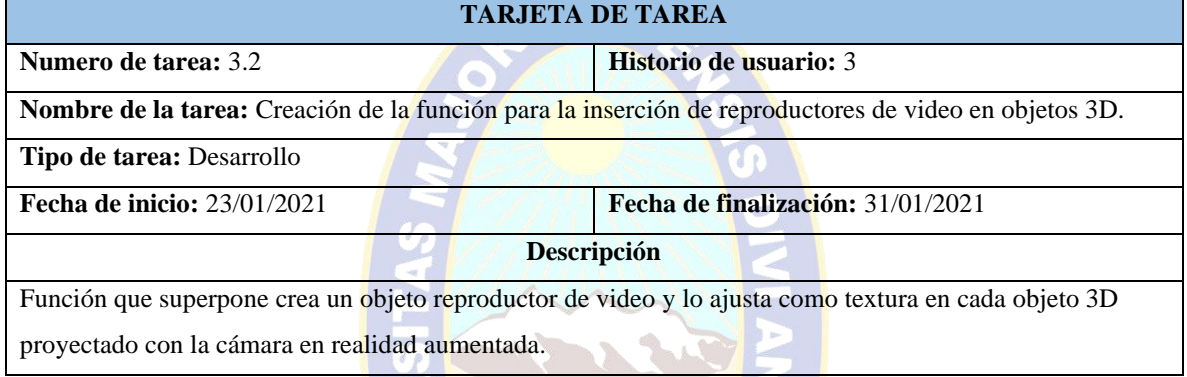

#### Tabla 17: Tarea anclaje de los objetos 3d sobre los marcadores

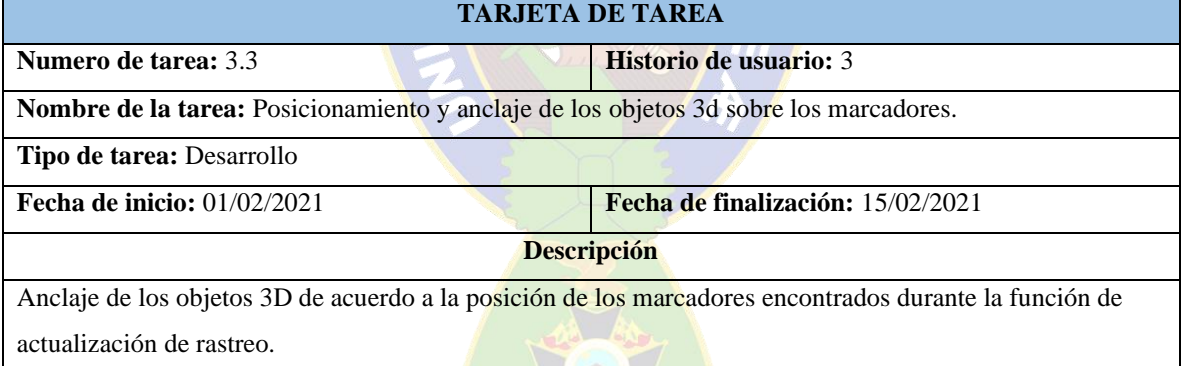

#### Tabla 18: Tarea inserción de los videos educativos

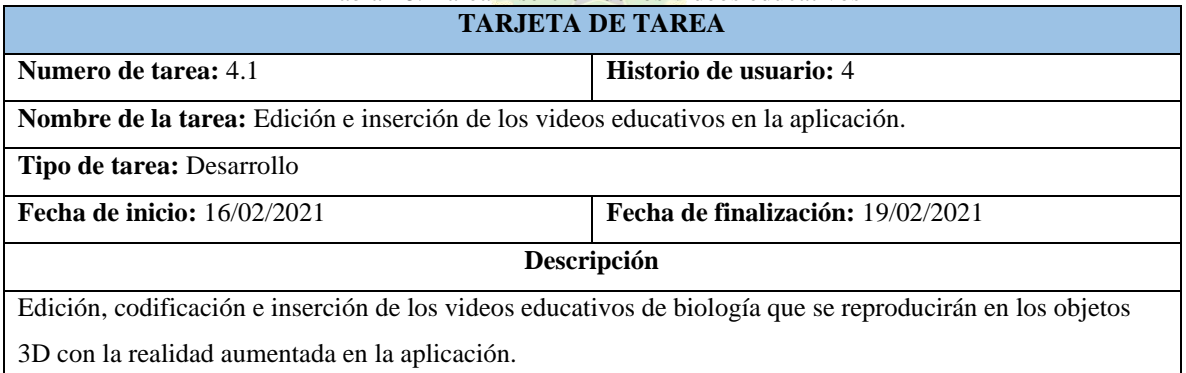

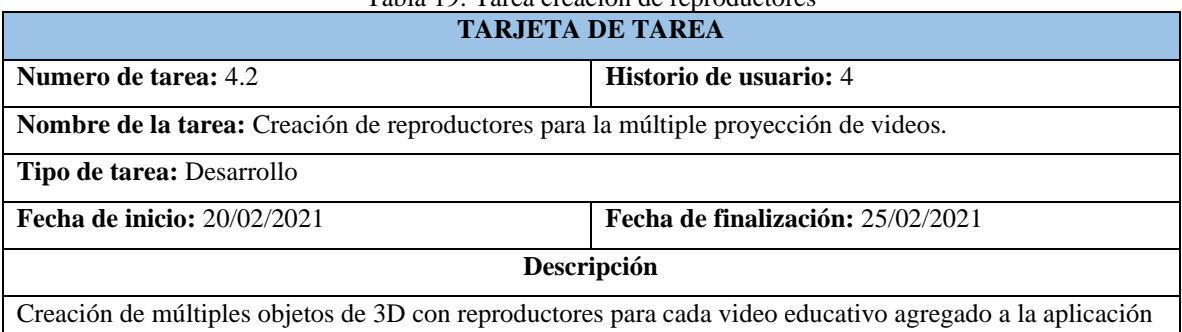

# Tabla 19: Tarea creación de reproductores

Tabla 20: Tarea implementación del menú de inicio e interfaces de usuario

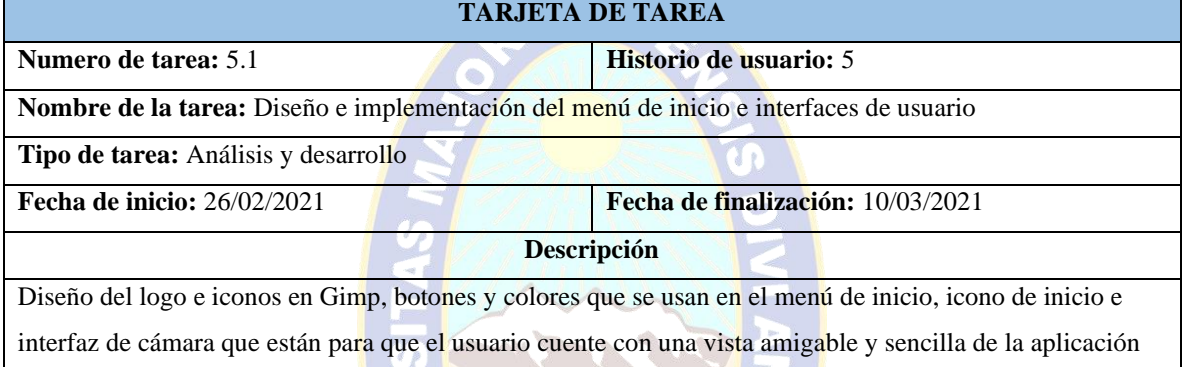

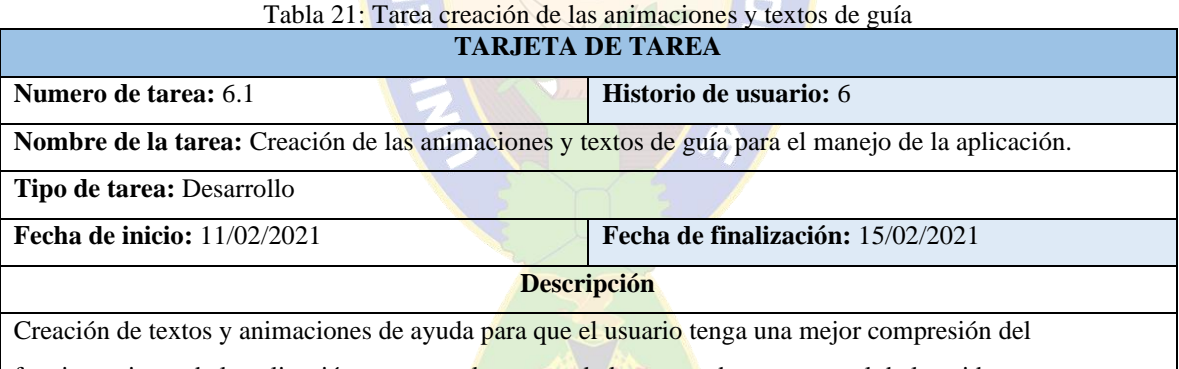

funcionamiento de la aplicación, tanto en el escaneo de los marcadores y control de los videos.

**A** 

Tabla 22: Tarea Creación de funciones para el control de los reproductores de video

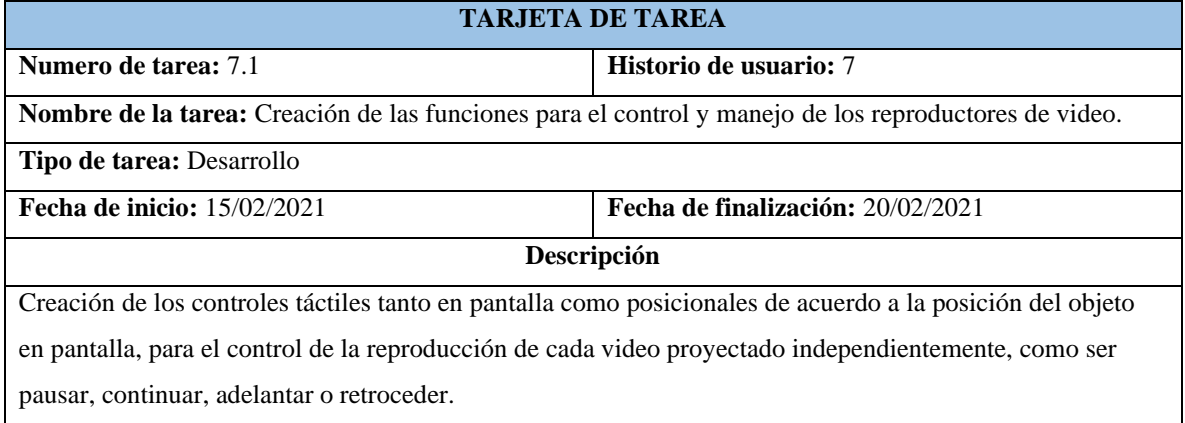

# **3.1.6 PLANIFICACIÓN DE DESARROLLO POR ITERACIÓN**

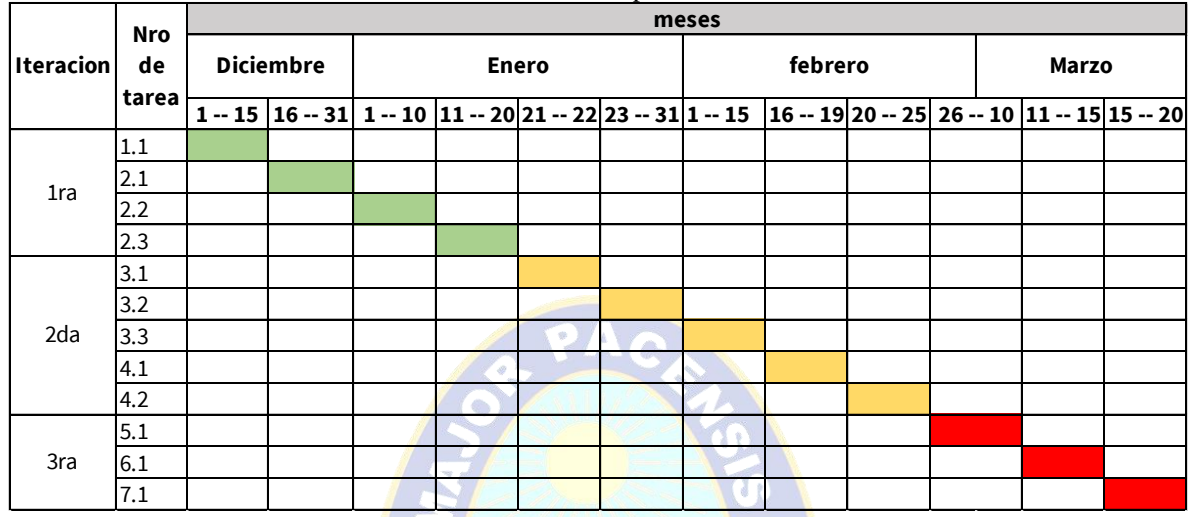

Tabla 23: Planificación para el desarrollo

### **3.1.7 DIAGRAMA DE CASOS DE USO**

El diagrama de casos de uso nos ayuda a mostrar la actividades y opciones con las que cuenta la aplicación móvil, también da una visión general de las funciones que controlan el funcionamiento de la aplicación, como se puede observar en la figura 7:

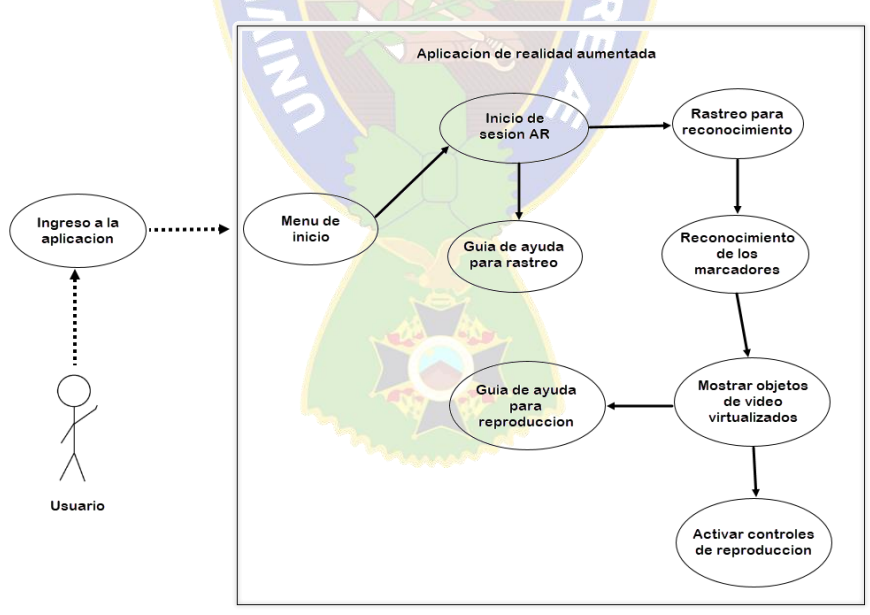

Figura 7: Diagrama de casos de uso

# **3.2 INICIALIZACIÓN**

En la fase de inicialización se preparan los recursos que se necesitan para la implementación de la aplicación y se realiza la planificación de las siguientes fases.

#### **3.2.1 ESTABLECIMIENTO DE RECURSOS DE HARDWARE Y SOFTWARE**

#### **3.2.2 SELECCIÓN DE RECURSOS DE HARDWARE**

Las herramientas de hardware con las que se contara como entorno para el desarrollo de la presente aplicación serán:

- Una computadora de escritorio:
	- $\triangleright$  Procesador: Xeon 2689 @ 2.68 GHz
	- ➢ Memoria Ram: 16 GB
	- ➢ Tarjeta Gráfica: RX480 4GB
	- ➢ Sistema operativo: Windows 10

Un Smartphone:

- ➢ Modelo: Redmi Note 8 Pro
- ➢ Procesador: Helio G90T @ 2.05 GHz
- ➢ Memoria Ram: 6GB
- ➢ Tamaño de pantalla: 6.53 pulgadas

## **3.2.3 SELECCIÓN DE RECURSOS DE SOFTWARE**

Se eligió Android como el sistema para el que desarrollará la aplicación de realidad aumentada.

#### • **Sistema Android**

Se optó por el sistema Android debido a la masividad de dispositivos en los que está instalado en todo el mundo, según (BussinessInsider, 2017) la cantidad de dispositivos móviles con sistema Android subió a un 85.9% de un 22.7% con el que se contaba en 2010, como se puede apreciar en la figura 8.

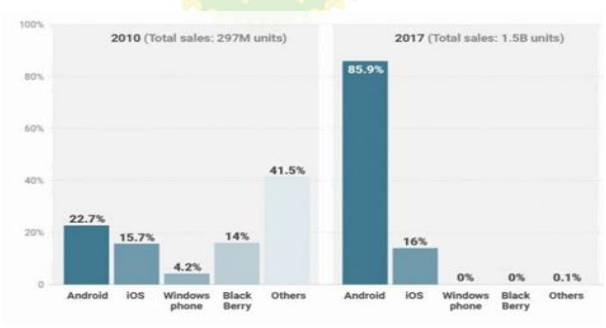

Figura 8: Sistemas operativos vendidos en dispositivos móviles Fuente: (BussinessInsider, 2017)

Para el desarrollo de la aplicación se hará uso del siguiente conjunto herramientas:

- Android Studio Versión 3.5
- Sceneform Versión 1.15
- ARCore Versión 1.15
- Google AR Services Versión 1.23

# **3.2.4 ARQUITECTURA DE LA APLICACIÓN**

Una vez obtenidos los requisitos con los que debe contar la aplicación, se realiza el diseño de la arquitectura, para designar los módulos principales que estarán en el diseño de la aplicación, por lo que se definió que se contaran con los siguientes módulos:

- Módulo de cámara: modulo para acceder a la cámara del dispositivo móvil.
- Módulo de detección de marcadores con imágenes: modulo que cumple la función de escanear e identificar los marcadores con imágenes predefinidas.
- Módulo de anclaje de objetos de video: modulo que realiza la función de anclar objetos de video en la posición que se encuentran los marcadores en el entorno de realidad aumentada.
- Modulo para la reproducción de videos: modulo que se encarga de la reproducción de los videos insertados en los objetos 3D proyectados en la realidad aumentada.
- Módulo de inicio: modulo que contiene el menú principal con las opciones para el inicio de la cámara con realidad aumentada y para finalizar el funcionamiento de la aplicación.

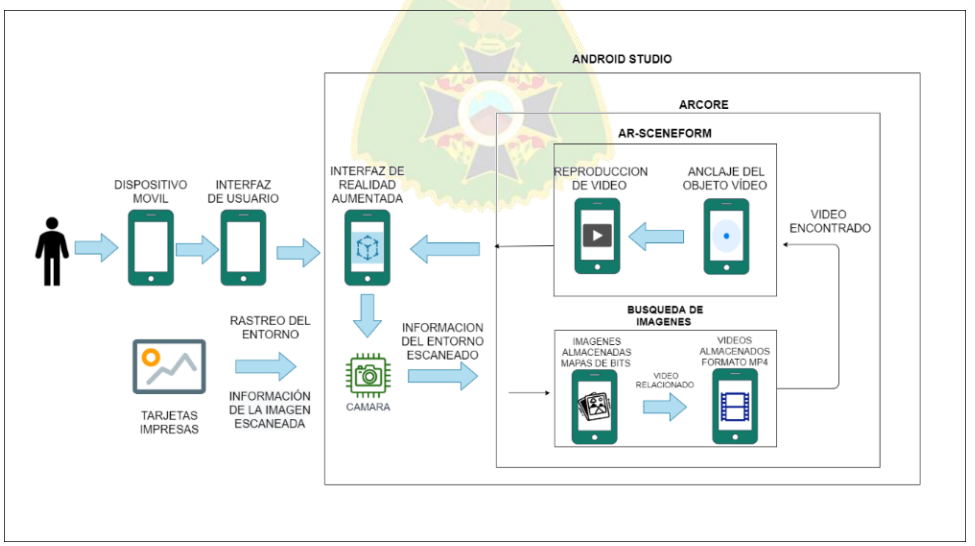

Figura 9: Arquitectura de la aplicación

#### **3.2.5 DIAGRAMA DE ACTIVIDADES**

Mediante el diagrama de actividades se muestran los procesos y las rutas que conforman el algoritmo para el funcionamiento de la aplicación. En el presente diagrama que se muestra en la figura 10, se puede observar las actividades que intervienen en la ejecución de cada proceso, tanto como si es una actividad orientada al usuario o una actividad orientada a una función interna de la aplicación o también si es una actividad destinada a mostrarse en pantalla.

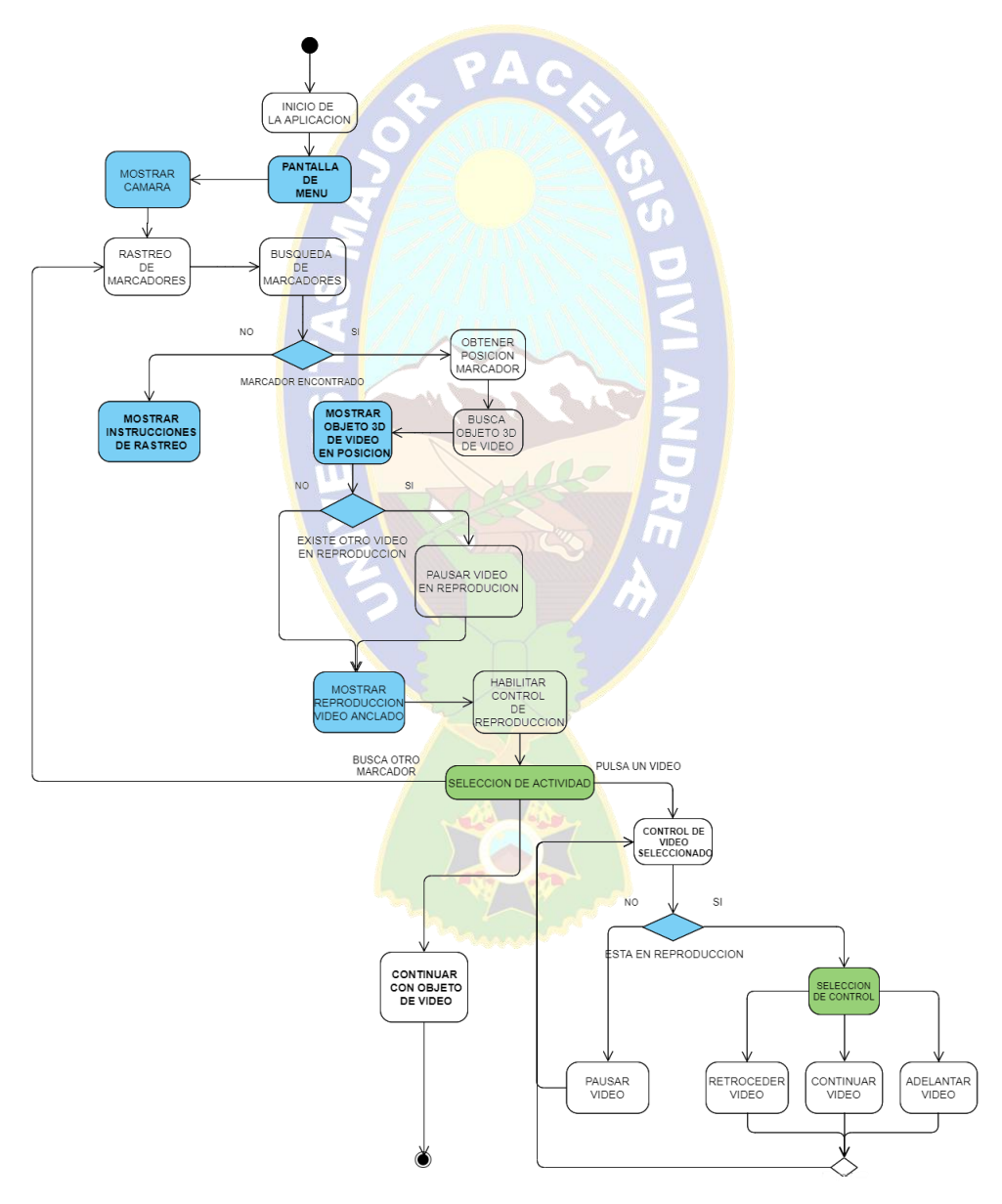

Figura 10: Diagrama de actividades

# **3.3 PRODUCCIÓN**

En esta fase se implantará las funciones con las que trabaja la aplicación en base a las tareas con las iteraciones correspondientes a la metodología de desarrollo.

# **3.3.1 PRIMERA ITERACIÓN**

Creación del módulo de acceso a la cámara

En esta etapa en base a la tarea 1.1 se implementó un módulo que nos permita el acceso a la cámara del teléfono inteligente para poder usarla con la realidad aumentada, para lograrlo se inició creando una sesión de configuración para proyectar la cámara en un fragment de la interfaz de usuario. Aplicando el siguiente código para la sesión de configuración:

**public class** CustomArFragment **extends** ArFragment {

@Override

```
protected Config getSessionConfiguration(Session session) {
```

```
 Log.d("setupdb","2");
```
*//Creando el objeto de configuración de sesion*

```
\text{Config config} = \text{new Config}(\text{session});
```
config.setUpdateMode(Config.UpdateMode.*LATEST\_CAMERA\_IMAGE*);

config.setFocusMode(Config.FocusMode.*AUTO*);

session.configure(config);

**this**.getArSceneView().setupSession(session);

Log.*d*(**"setupdb"**,**"1"**);

**return** config;

```
 }
```

```
protected void onCreate(Bundle savedInstanceState) {
```
*//Apuntando la configuración al fragment en la interfaz de usuario*

```
 super.onCreate(savedInstanceState);
 setContentView(R.layout.activity_ar);
```

```
 arFragment = (CustomArFragment)
```
# getSupportFragmentManager().findFragmentById(R.id.*fragment*);

*//Toast.makeText(getApplicationContext(), "Now onCreate() calls",* 

#### *Toast.LENGTH\_LONG).show();*

SharedPreferences prefs = getSharedPreferences(**"prefs"**, *MODE\_PRIVATE*);

// preparando la configuración del primer arranque

```
 boolean firstStart = prefs.getBoolean("firstStart", true);
```
}

Código en XML para la interfaz de usuario:

```
<androidx.constraintlayout.widget.ConstraintLayout 
xmlns:android="http://schemas.android.com/apk/res/android"
   xmlns:app="http://schemas.android.com/apk/res-auto"
   xmlns:tools="http://schemas.android.com/tools"
   android:id="@+id/toast_help"
   android:layout_width="match_parent"
   android:layout_height="match_parent"
   android:orientation="vertical">
```

```
 <fragment
```

```
 android:id="@+id/fragment"
 android:name="com.skyapps.arimage.CustomArFragment"
 android:layout_width="match_parent"
 android:layout_height="match_parent"
 tools:layout_editor_absoluteX="0dp"
 tools:layout_editor_absoluteY="-70dp" />
```
#### </**androidx.constraintlayout.widget.ConstraintLayout**>

#### **Función para la detección de superficies en realidad aumentada**

Se utiliza el proceso llamado [localización y mapeo simultáneos](https://en.wikipedia.org/wiki/Simultaneous_localization_and_mapping) , o SLAM para comprender dónde se encuentra el teléfono en relación con el mundo que lo rodea, detecta características visualmente distintas en la imagen de la cámara capturada llamadas puntos de características y usa estos puntos para calcular su cambio de ubicación. La información visual se combina con mediciones inerciales del sensor de rotación del dispositivo para estimar

la pose (posición y orientación) de la cámara en relación con el mundo. Se mejora constantemente la comprensión del entorno del mundo real mediante la detección de planos y puntos característicos. Se busca grupos de puntos de características que parecen estar en superficies horizontales o verticales comunes, como mesas o paredes, y hace que estas superficies estén disponibles para su aplicación como planos, utiliza puntos de características para detectar planos, es posible que las superficies planas sin textura, como una pared blanca, no se detecten correctamente.

En base a la tarea 2.1 se implementa una la función para detección de superficies que funcionan como para base de anclaje para los objetos de en realidad aumentada como se puede observar en la figura 11:

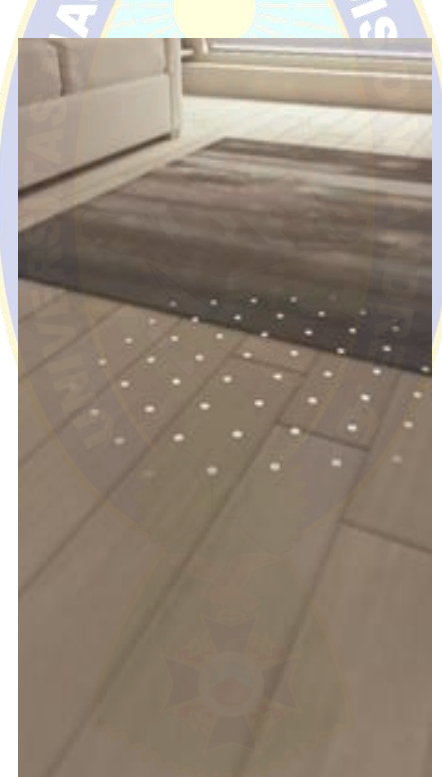

Figura 11: Detección de superficies mediante la cámara

Edición, diseño e inserción de los marcadores con imágenes

De acuerdo a la tarea 2.2 en esta etapa ser realizo el diseño e inserción de los marcadores que cumplirán la función de servir como puntos de anclaje para la reproducción de los diferentes videos en realidad aumentada, dichos marcadores son diferentes imágenes acompañadas de un título referente al tema que contendrá el video a reproducir, como se puede observar en la figura 12.

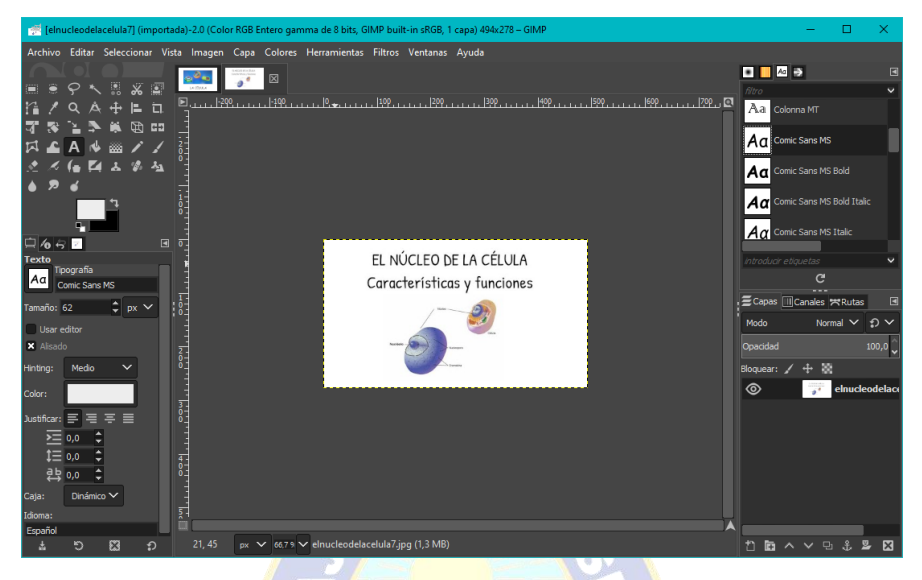

Figura 12: Diseño de marcadores

Posteriormente se realizó la inserción de los marcadores en la carpeta assets, para luego ser interpretadas como mapas de bits en el proyecto con la implementación del siguiente código:

```
public Map<String, Bitmap> loadimage() {
```

```
Map <String, Bitmap> bm = new HashMap<);
```

```
 try (InputStream is = getAssets().open("celula1.jpg")) {
```
bm.put("marcador1", BitmapFactory.decodeStream(is));

```
 } catch (IOException e) {
```

```
 e.printStackTrace();
```

```
}
```
}

Al insertar las imágenes para ser interpretadas como mapas de bits se debe tener en cuenta los siguientes aspectos:

- La resolución de la imagen debe ser de al menos 300 x 300 píxeles en este caso se utilizó imágenes de 580 x 350 pixeles. El uso de imágenes con alta resolución *no* mejora el rendimiento.
- Las imágenes se pueden proporcionar en formato de archivo PNG o JPG.

• Se evita las imágenes que contengan una gran cantidad de características geométricas o muy pocas características, a que esto resultará en un rendimiento deficiente de detección y seguimiento.

#### **Creación del módulo para la búsqueda e identificación de los marcadores**

La base de datos almacena una representación comprimida de las características extraídas de los datos en escala de grises en las imágenes de referencia. Cada entrada de imagen ocupa unos 6 KB, se necesitan unos 30 ms para agregar una imagen a la base de datos en tiempo de ejecución. No se utiliza información de color. Tanto las imágenes en color como las equivalentes en escala de grises pueden utilizarse como imágenes de referencia o por los usuarios en tiempo de ejecución.

A continuación, se muestra la Implementación del código que, con las siguientes funciones, logra la carga para la identificación y rastreo de los marcadores añadidos, mediante la cámara del dispositivo en el mundo real.

**public boolean** setupAugmentedImageDatabase(Config config, Session session) {

```
// carga la base de datos con las imagenes
```

```
 AugmentedImageDatabase augmentedImageDatabase = null;
Map <String, Bitmap > bitmap = loadimage();
if (bitmap == null) {
   return false;
 }
```

```
 augmentedImageDatabase = new AugmentedImageDatabase(session);
  for (Map.Entry<String, Bitmap> entry : bitmap.entrySet()) {
    augmentedImageDatabase.addImage(entry.getKey(),entry.getValue());
   }
   config.setAugmentedImageDatabase(augmentedImageDatabase);
   return true;
}
public void onUpdate(FrameTime frameTime) { //rastreo de las imagenes
```

```
 Frame frame = arFragment.getArSceneView().getArFrame();
```

```
Collection <AugmentedImage> images =
```
frame.getUpdatedTrackables(AugmentedImage.**class**);

```
 for (AugmentedImage image : images) {
```
**if** (image.getTrackingState() == TrackingState.*TRACKING*) {

Anchor anchor = image.createAnchor(image.getCenterPose());

**if** (image.getName().equals(**"marcador1"**) && **sw1**) {

**arFragment**.getPlaneDiscoveryController().hide();

**arFragment**.getPlaneDiscoveryController().setInstructionView(**null**);

```
 sw1 = false;
```
 $NumVid = 1;$ 

createModel(anchor, **NumVid**);

```
 }
      }
}
```
}

# **3.3.2 SEGUNDA ITERACIÓN**

# **Diseño y modelado del objeto 3D para la reproducción de los videos**

Se realizó el Modelado del objeto plano 3D en Blender de acuerdo a la lo mencionado en la tarea 3.1, el objeto servirá como la base para la reproducción de los videos en realidad aumentada.

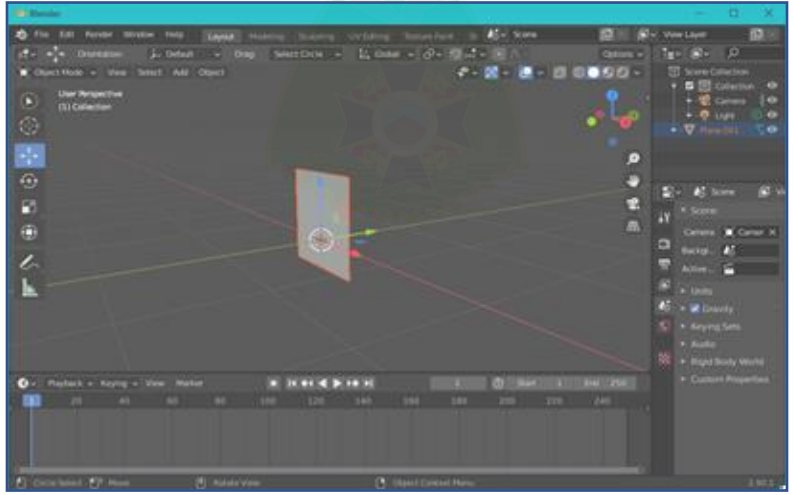

Figura 13: Diseño objeto plano 3D

#### **Creación de las funciones para la inserción de reproductores de video en objetos 3D**

En la tarea 3.2 se implementan las funciones que permiten importar el objeto al proyecto para luego ser utilizado como base proyectando los videos como texturas en cada objeto creado en el plano de realidad aumentada, aplicando el siguiente código:

```
//importa el objeto 3D
```
sceneform.asset(**'sampledata/video\_screenv.obj'**,

```
 'default',
 'sampledata/video_screenv.sfa',
 'src/main/assets/video_screenv')
```
//define la textura del objeto con un reproductor de video

```
ExternalTexture texture = new ExternalTexture();
```

```
mediaPlayer.setSurface(texture.getSurface());
```

```
mediaPlayer.setLooping(false);
```

```
mediaPlayer.setScreenOnWhilePlaying(true);
```

```
modelRenderable.getMaterial().setFloat4("keyColor", new Color(0.01843f, 1.0f, 0.098f));
```
modelRenderable.getMaterial().setExternalTexture(**"videoTexture"**, texture);

```
if (!mediaPlayer.isPlaying()) {
```

```
 mediaPlayer.start();
```

```
 pausePlayers(mediaPlayer);
```

```
 texture.getSurfaceTexture().setOnFrameAvailableListener(surfaceTexture -> {
```
anchorNode.setRenderable(videoRenderable);

texture.getSurfaceTexture().setOnFrameAvailableListener(**null**);

});

#### } **else** {

anchorNode.setRenderable(videoRenderable);

}

**float** width = mediaPlayer.getVideoWidth();

```
float height = mediaPlayer.getVideoHeight();
```
*//Toast.makeText(this, width + "\*" + height, Toast.LENGTH\_LONG).show();*

anchorNode.setLocalScale(**new** Vector3(**HEIGHT** \* (width / height), **HEIGHT**, **WIDTH**));

**arFragment**.getArSceneView().getScene().addChild(anchorNode);

#### **Posicionamiento y anclaje de los objetos 3d sobre los marcadores**

De acuerdo a la tarea número 3.3 se implementó la codificación para efectuar el anclaje de los objetos 3D con los reproductores de video en la posición encontrada mediante los marcadores ubicados con la cámara en el mundo real.

//crea un anclaje repecto al centro de la imagen del marcador

Anchor anchor = image.createAnchor(image.getCenterPose());

//posiciona el objeto de video en la posición obtenida por el anclaje

ModelRenderable.*builder*().setSource(**this**,

R.raw.*video\_screen*).build().thenAccept(modelRenderable -> {

**videoRenderable1** = modelRenderable;

placeModel(modelRenderable, anchor, NumVid, **videoRenderable1**);

});

#### **Edición e inserción de los videos educativos en la aplicación**

Se realizó la edición de los videos destinados a ser proyectados en la aplicación aplicando un tiempo promedio de 1 a 2 minutos de duración por video con una resolución de 640x358 pixeles a una tasa de refresco de 24 cuadros por segundo, con el fin de tener un video corto, con información precisa y que no sean demasiado grande en espacio de almacenamiento para el poco uso del recurso de memoria.

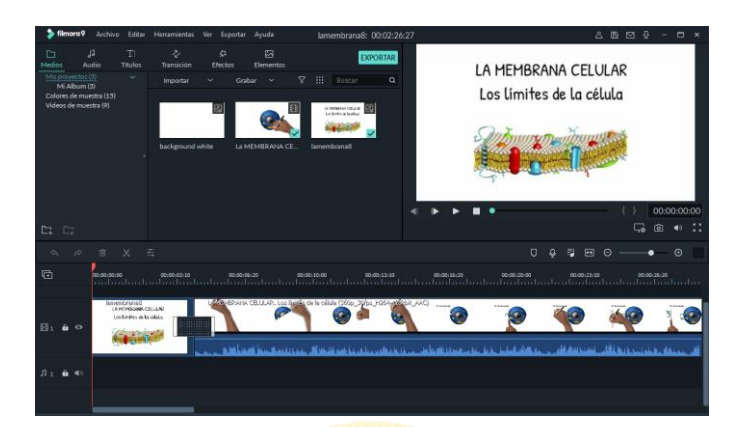

Figura 14: Edición de videos de biología

Posteriormente se realizó la copia de los videos en la carpeta *raw* del proyecto para pasar a la implementación del código que permite la utilización de los videos en los reproductores de los objetos 3D.

//crea el reproductor con el archivo de video

 $medianlayer1 = MedianPlayer.create(this, R.raw.celula1);$ playing(mediaPlayer1, modelRenderable, anchorNode, videoRenderable); break;

# **Creación de reproductores para la múltiple proyección de videos**

Se crean múltiples reproductores de video con el debido control para la proyección de varios objetos de video mostrados al mismo tiempo sobre distintos marcadores.

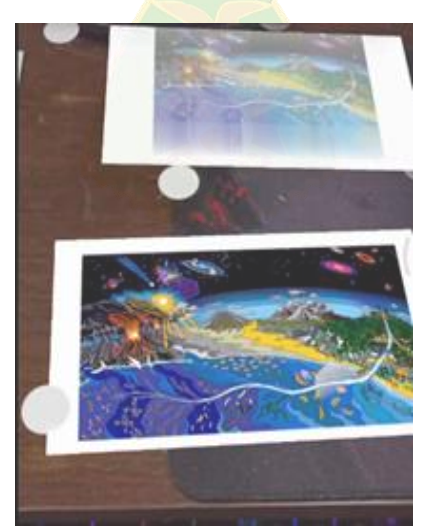

Figura 15: Videos proyectados en múltiples marcadores mediante la cámara
# **3.3.3 TERCERA ITERACIÓN**

#### **Diseño e implementación del menú de inicio e interfaces de usuario.**

Se realizó el diseñado del logo principal de la aplicación y fondo del menú principal entre varios prototipos como se puede observar en la figura 16.

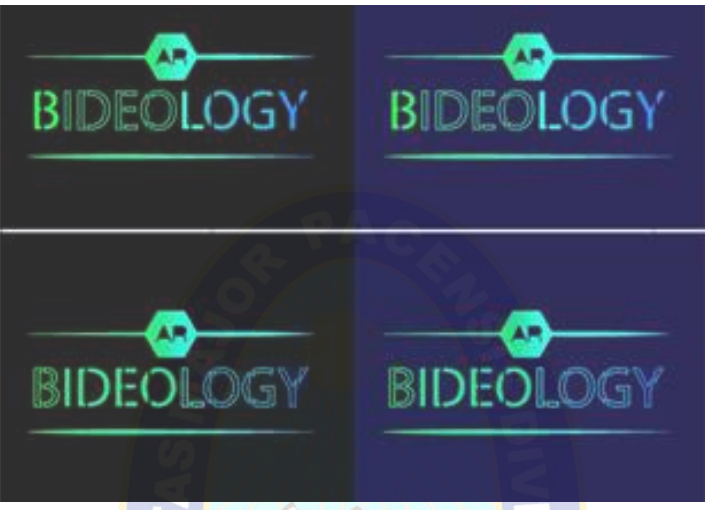

Figura 16: Diseño del logo para la aplicación

Posteriormente se implementó el diseño del menú principal y la interfaz gráfica de la cámara.

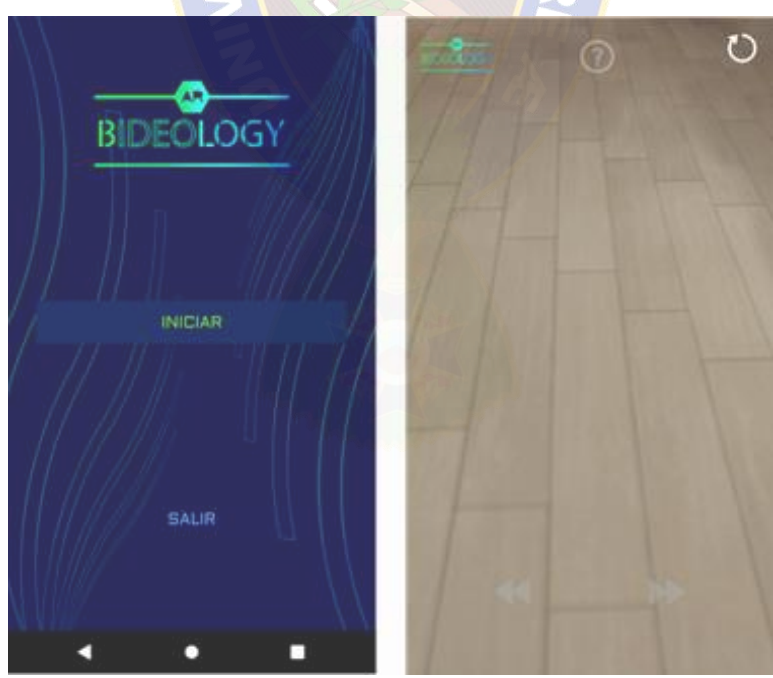

Figura 17: Diseño del menú principal e interfaz de cámara

#### **Creación de las animaciones y textos de guía para el manejo de la aplicación**

Se implementaron guías de ayuda al usuario mediante animación y textos activados con el botón de ayuda que se encuentra en la interfaz gráfica.

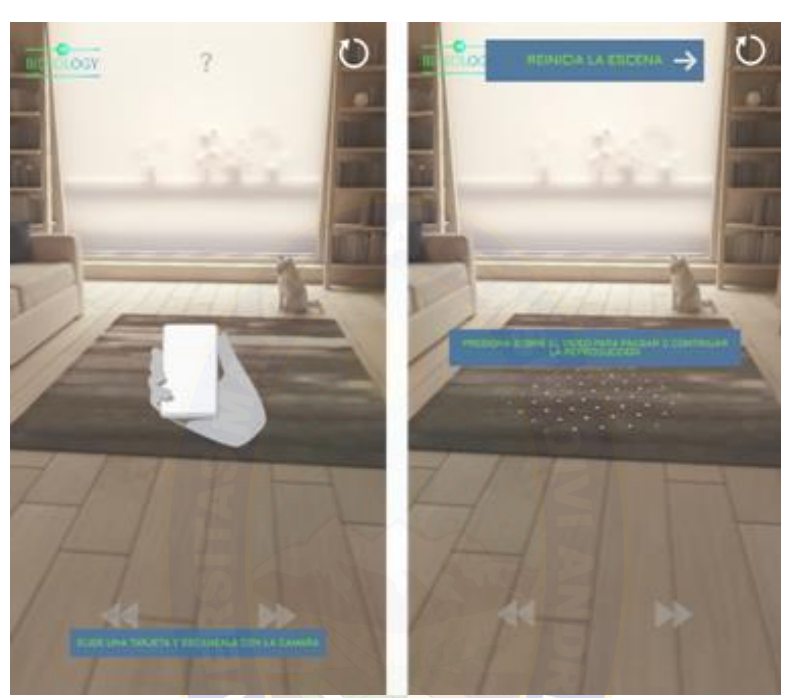

Figura 18: Animación y textos de ayuda en la aplicación

#### **Creación de las funciones para el control y manejo individual en los reproductores de video.**

En esta etapa según la tarea número 7.1 se implantaron las funciones de play/pause, adelantar y retroceder el video, para para poder controlar la reproducción de cada reproductor de proyectado en los objetos de realidad aumentada

#### *//pausar reproductores*

**public void** pausePlayers(MediaPlayer mPlayer){

```
 MediaPlayer[] mPlayers= {mediaPlayer1, 
mediaPlayer2,mediaPlayer3,mediaPlayer4,mediaPlayer5,mediaPlayer6,mediaPlayer7,
mediaPlayer8 } ;
   for(int i=0;i<mPlayers.length;i++ ){
     if(!(mPlayer.equals(mPlayers[i]))){
```

```
 if(mPlayers[i]!=null){
```

```
 if(mPlayers[i].isPlaying()){
               mPlayers[i].pause();
            }
          }
       }
    }
}
```

```
//rastreo del posicion tactil
```
**arFragment**.getArSceneView().getScene().addOnPeekTouchListener(**this**::handleOnTouc  $h)$ ;

**private void** handleOnTouch(HitTestResult hitTestResult, MotionEvent motionEvent) {

```
 arFragment.onPeekTouch(hitTestResult, motionEvent);
```

```
//play/pause reproductor seleccionado
```

```
Node hitNode = hitTestResult.getNode();
        if (hitNode.getRenderable() == videoRenderable1) { 
         \bf if (mediaPlayer1 != null) {
             playPause(mediaPlayer1);
             NumVid=1;
           }
        }
//función play/pause
public void playPause(MediaPlayer mPlayer){
```

```
 if (mPlayer.isPlaying()) {
   mPlayer.pause();
 } else {
   mPlayer.start();
   pausePlayers(mPlayer);
 }
```
}

```
//control para adelantar
```

```
public void forward(MediaPlayer mPlayer){
   if(mPlayer.isPlaying()){
      int currentPosition = mPlayer.getCurrentPosition();
     if (currentPosition + 40000 \le mPlayer.getDuration()) {
        mPlayer.seekTo(currentPosition + 40000);
        } else {
        mPlayer.seekTo(mPlayer.getDuration());
      }
   }
}
//control para retroceder
public void rewind(MediaPlayer mPlayer) {
  if (mPlayer != null) {
      int currentPosition = mPlayer.getCurrentPosition();
     if (currentPosition - 40000 \ge 0) {
        mPlayer.seekTo(currentPosition - 40000);
      } else {
        mPlayer.seekTo(0);
      }
   }
}
```
# **CAPÍTULO IV**

#### **4 PRUEBAS Y RESULTADOS**

Para terminar la fase de ejecución se ingresa a la etapa de recolección de datos por lo que se realizan las pruebas verificación y correcto funcionamiento ya que se ha terminado el desarrollo de la aplicación, para realizar las pruebas se aplicó: criterios calidad en base usabilidad, criterios de calidad en base a la norma ISO9126 y pruebas de compatibilidad en dispositivos.

# **4.1 PRUEBAS DE COMPATIBILIDAD EN DISPOSITIVOS**

La compatibilidad de la aplicación *ARBideology* depende de que cumplan con los requisitos necesarios para su instalación, todos los dispositivos deben ser compatibles con OpenGL ES 3.0, la versión de mínima debe ser Android 8.0 (API 27) o superior y además contar de la compatibilidad con ARCore de Google. Los dispositivos Android listados en la tabla 24 son compatibles con OpenGL ES3.0 y con ARCore a través de [Google Play Services para AR.](https://play.google.com/store/apps/details?id=com.google.ar.core) Para certificar cada dispositivo, verificamos la calidad de la cámara, los sensores de movimiento y la arquitectura de diseño para asegurarnos de que funcione como se espera. Además, el dispositivo debe tener una CPU lo suficientemente potente que se integre con el diseño del hardware para garantizar un buen rendimiento y cálculos efectivos en tiempo real. (Android Developers,2020).

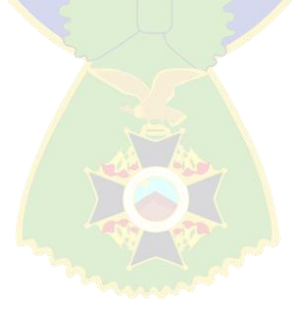

|                       | Fuente: Android Developers<br><b>MODELOS COMPATIBLES</b> |  |  |  |  |
|-----------------------|----------------------------------------------------------|--|--|--|--|
| Google                | Nexus 5X, Nexus 6P, Pixel, Pixel 2, Pixel 3, Pixel       |  |  |  |  |
|                       | 4, Pixel 5                                               |  |  |  |  |
| Huawei                | Honor 8X, Honor 10, Honor V20, Mate 20, Nova 3,          |  |  |  |  |
|                       | Nova 4, P20, P20 pro, P30, P30 pro, Y9 2019              |  |  |  |  |
| <b>Infinix Mobile</b> | Note 6, Note 7, Zero 8.                                  |  |  |  |  |
| <b>OnePlus</b>        | OnePlus 6, OnePlus 6T, OnePlus 7, OnePlus 7T,            |  |  |  |  |
|                       | OnePlus 7T pro, OnePlus 8.                               |  |  |  |  |
| <b>Realme</b>         | 5, 5 pro, 6, 6 pro, 7, 7 pro, 7i, 7 pro, 8 pro, Narzo 20 |  |  |  |  |
|                       | pro, Q, X, X lite, XT, X2, X2 pro, X3 Super Zoom,        |  |  |  |  |
|                       | X7 5G, X50 pro, X50t 5G, V5 5G, V15 5G.                  |  |  |  |  |
| <b>Samsung</b>        | Galaxy A31, Galaxy A32, Galaxy A40, Galaxy               |  |  |  |  |
|                       | A41, Galaxy A42, Galaxy A50, Galaxy A51,                 |  |  |  |  |
|                       | Galaxy A52, Galaxy A60, Galaxy A70, Galaxy               |  |  |  |  |
|                       | A71, Galaxy A80, Galaxy A90, Galaxy Fold,                |  |  |  |  |
|                       | Galaxy J5 Pro, Galaxy M20, Galaxy M21, Galaxy            |  |  |  |  |
|                       | Note9, Galaxy Note10, Galaxy Note20 5G, Galaxy           |  |  |  |  |
|                       | S7, Galaxy S8, Galaxy S9, Galaxy S10, Galaxy             |  |  |  |  |
|                       | S20, Galaxy S20 Fan Edition, Galaxy S21 5G,              |  |  |  |  |
|                       | Galaxy Tab A7, Galaxy Tab S6,                            |  |  |  |  |
| Sony                  | Xperia XZ Premium, Xperia XZ1, Xperia XZ2,               |  |  |  |  |
|                       | Xperia XZ3, Xperia 1, Xperia 5, Xperia 1 II, Xperia      |  |  |  |  |
|                       | 5 II.                                                    |  |  |  |  |
| Xiaomi                | Mi 8, Mi 8 SE, Mi 9, Mi 9 Lite, Mi 10, Mi 10 Lite,       |  |  |  |  |
|                       | Mi 10 Pro, Mi 10T Pro, Mi 11, Mi A3, Mi Mix 2S,          |  |  |  |  |
|                       | Mi Mix 3, Mi Note 10, Mi Note 10 Lite, Poco F1,          |  |  |  |  |
|                       | POCO X2, POCO X3, POCO M2 Pro, Redmi Note                |  |  |  |  |
|                       | 7, Redmi Note 7 Pro, Redmi Note 8, Redmi Note 8          |  |  |  |  |
|                       | Pro, Redmi Note 9 Pro, Redmi Note 9S, Redmi              |  |  |  |  |
|                       | Note 9 Pro Max.                                          |  |  |  |  |

Tabla 24: Lista de dispositivos compatibles con ARCore Fuente: Android Developers

En base a la lista de dispositivos Android compatibles con la aplicación, se realizaron pruebas de funcionamiento en distintas marcas y modelos de teléfonos inteligentes, para comprobar la adaptabilidad a distintos tamaños de pantalla, distintas calidades en cámaras y la compatibilidad con diferentes características de hardware. A continuación, en las tablas 25 a la 27 se muestra la lista de dispositivos en los que se realizaron las pruebas reales de funcionamiento con la aplicación.

PAGS

## **Dispositivo 1**

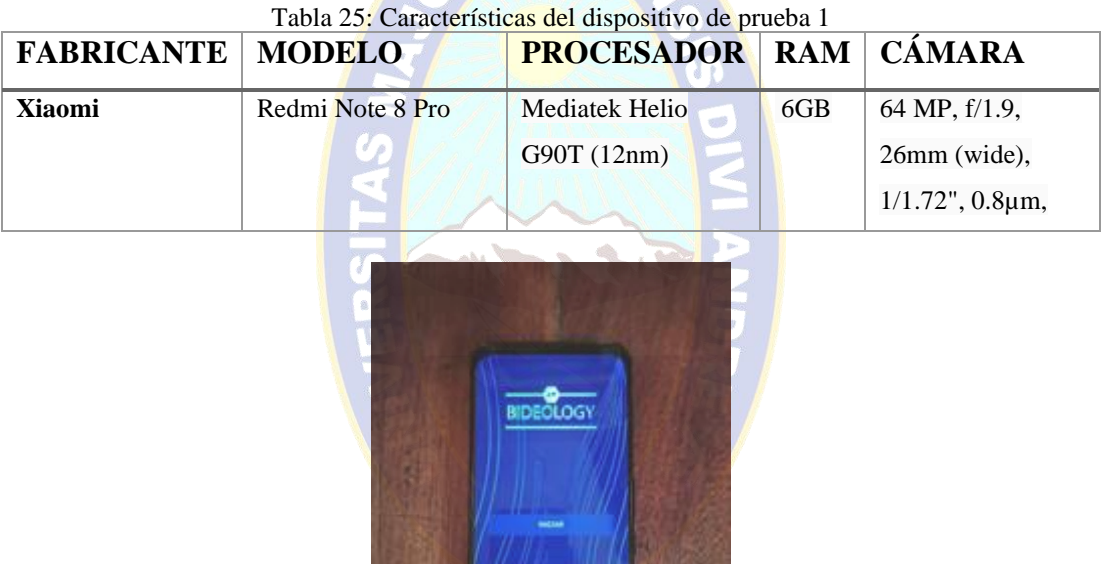

Figura 19: Dispositivo de prueba 1

# **Dispositivo 2**

| <b>FABRICANTE   MODELO</b> |                     | <b>PROCESADOR   RAM   CÁMARA</b> |     |                        |
|----------------------------|---------------------|----------------------------------|-----|------------------------|
| <b>Realme</b>              | Realme <sub>7</sub> | Mediatek Helio G95               | 6GB | 48 MP, f/1.8,          |
|                            |                     | $(12 \text{ nm})$                |     | 26mm (wide),           |
|                            |                     |                                  |     | $1/2.0$ ", $0.8 \mu m$ |

Tabla 26: Características del dispositivo de prueba 2

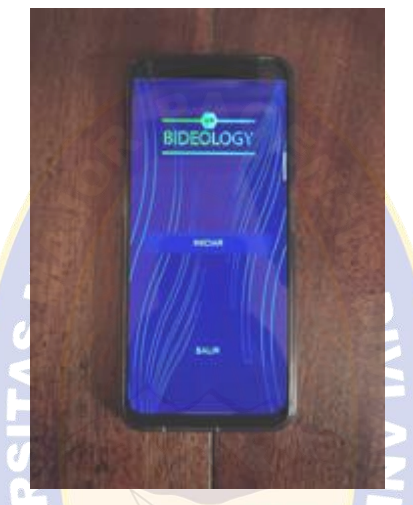

Figura 20: Dispositivo de prueba 2

**Dispositivo 3**

Tabla 27: Características del dispositivo de prueba 3

| <b>FABRICANTE   MODELO</b> |          | <b>PROCESADOR   RAM   CÁMARA</b> |     |                  |
|----------------------------|----------|----------------------------------|-----|------------------|
| <b>Huawei</b>              | Y9 prime | Kirin $710F(12 nm)$              | 4GB | 16 MP, $f/1.8$ . |
|                            |          |                                  |     | (wide)           |

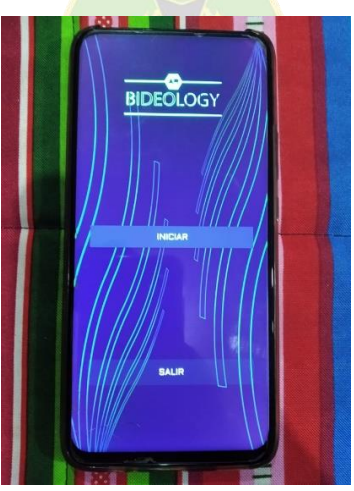

Figura 21: Dispositivo de prueba 3

#### **4.2 RECOLECCIÓN DE DATOS**

Se realizaron encuestas a 17 desarrolladores con conocimiento en áreas de programación y diseño, para evaluar la calidad de la aplicación en base a la norma ISO 9126, que toma en cuenta puntos como la funcionalidad, confiabilidad, usabilidad y eficiencia. A continuación, se muestran los resultados obtenidos con las preguntas de la encuesta.

También se realizaron pruebas con estudiantes, en las pruebas se visitó a 15 personas adolescentes de 12 a 13 años de edad y se les tomo una encuesta, luego de que hayan probado la aplicación en base a criterios de usabilidad, donde se evaluó puntos como: la satisfacción de usuario, el entendimiento, la eficacia, la atracción y la impresión. Con estos puntos se pretende obtener la experiencia que tuvo el usuario al utilizar la aplicación.

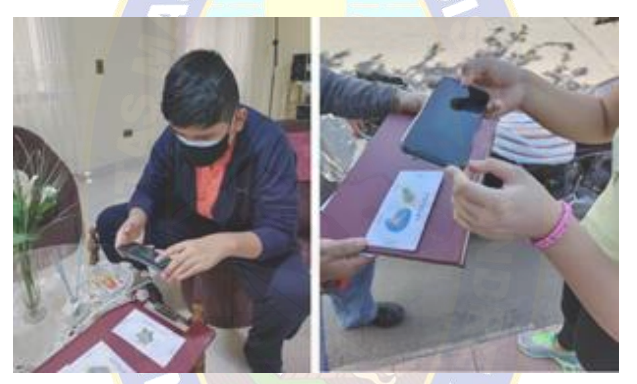

Figura 22: Usuarios utilizando la aplicación

Como se observa en la figura 22, a los usuarios se les brindo un teléfono inteligente con la aplicación instalada y el conjunto de marcadores (tarjetas) necesarios para que puedan realizar el uso de la aplicación con ayuda de las instrucciones que posee la misma, para así luego de la experiencia de uso, poder responder en base a sus impresiones la encuesta que se les fue entregada.

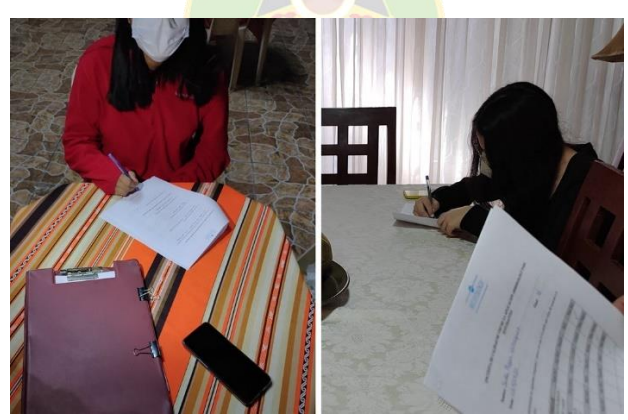

Figura 23: Usuarios respondiendo la encuesta

# **4.3 ANÁLISIS DE LA INFORMACIÓN**

Mediante los datos obtenidos a través de las encuestas, se realiza un análisis de la información obtenida y se determinan resultados en base la apreciación que hayan tenido los usuarios de la aplicación. La encuesta realizada contenía opciones a respuestas tanto abiertas como cerradas. Por otro lado, la encuesta orientada a los desarrolladores contenía preguntas dirigidas hacia los aspectos técnicos de la aplicación.

#### **4.3.1 INFORMACIÓN OBTENIDA DE LOS DESARROLLADORES**

Luego de obtener los datos con la encuesta a los desarrolladores, se determinó los niveles de fiabilidad, usabilidad y eficiencia, calculando los valores de ajuste de complejidad (FI) de acuerdo las opciones de respuesta en cada pregunta. A continuación, se muestran los valores obtenidos:

#### **Porcentaje de fiabilidad**

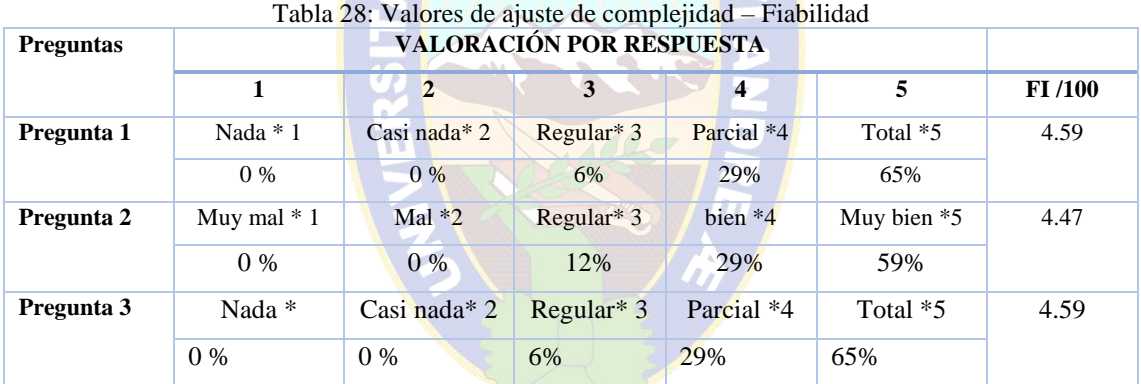

Se realiza el cálculo promedio del porcentaje de fiabilidad en la aplicación:

$$
f i \text{abilidad} = \frac{\sum \text{Fi}}{N \text{ preguntas}} \times 100 = 91\%
$$

$$
f i a bilidad = \frac{4.59 + 4.47 + 4.59}{3} * 100
$$

#### fiabilidad  $= 91\%$

Se puede notar que al obtener un alto porcentaje de fiabilidad la aplicación cumple con las características y funciones esperadas durante su uso, como el manejo de posibles errores o el manejo de comportamientos inesperados, por lo que el usuario puede confiar en la aplicación durante su manejo.

#### **Porcentaje de usabilidad**

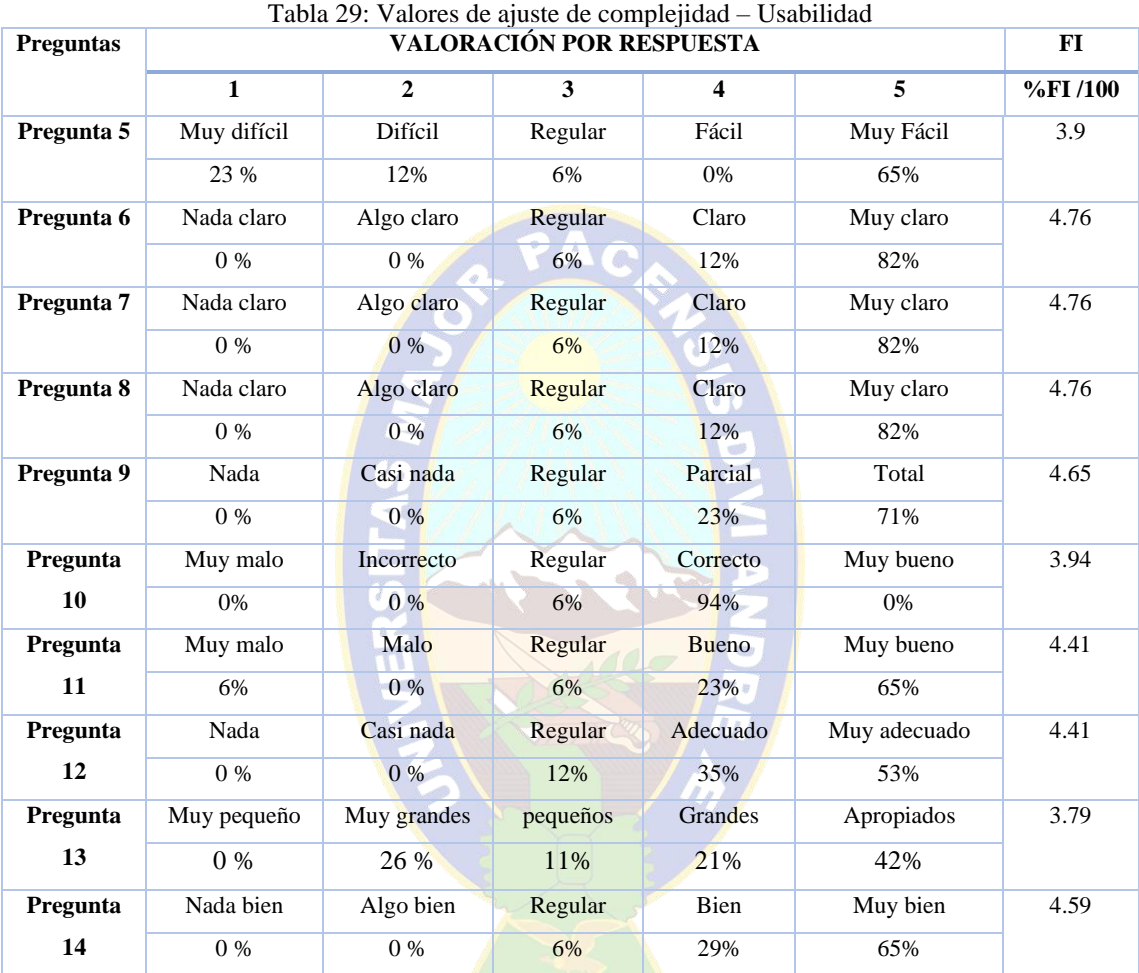

Se realiza el cálculo promedio del porcentaje de usabilidad en la aplicación:

$$
Usabilidad = \frac{\sum Fi}{N\,preguntas} * 100
$$

$$
Usabilidad = \frac{\frac{3.9 + 4.76 + 4.76 + 4.76 + 4.65 + 3.94 + 4.41 + 4.41 + 3.79 + 4.59}{10} * 100}{5}
$$

Usabilidad =  $88\%$ 

El porcentaje elevado de usabilidad que obtuvo la aplicación nos indica que, la aplicación es fácil de aprender a ser usada, fácil de entender, fácil de operar y es atractiva para los usuarios por lo que cuenta con las características necesarias para definir la facilidad de uso.

#### **Eficiencia**

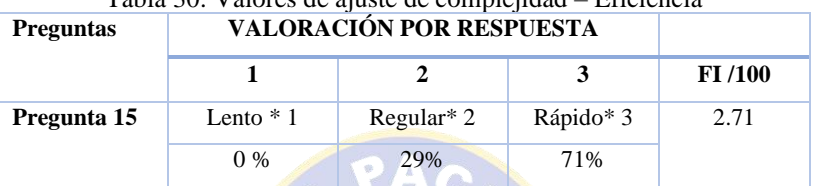

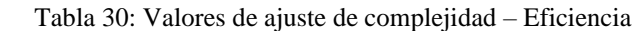

$$
Eficiencia = \frac{N \text{preguntas}}{3} * 100
$$
  

$$
Eficiencia = \frac{2.71}{3} * 100
$$
  

$$
Eficiencia = 90\%
$$

El porcentaje de eficiencia nos indica que la aplicación, el desempeño del software es rápido desde la perspectiva de los usuarios, lo cual nos indica que la correcta utilización de los recursos del sistema y la adecuada configuración en el uso del software y hardware.

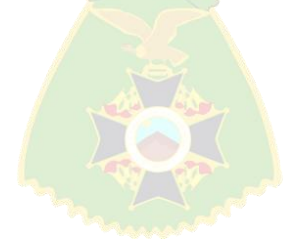

# **4.3.1.1 REVISIÓN DE RESULTADOS EN ENCUESTAS A DESARROLLADORES**

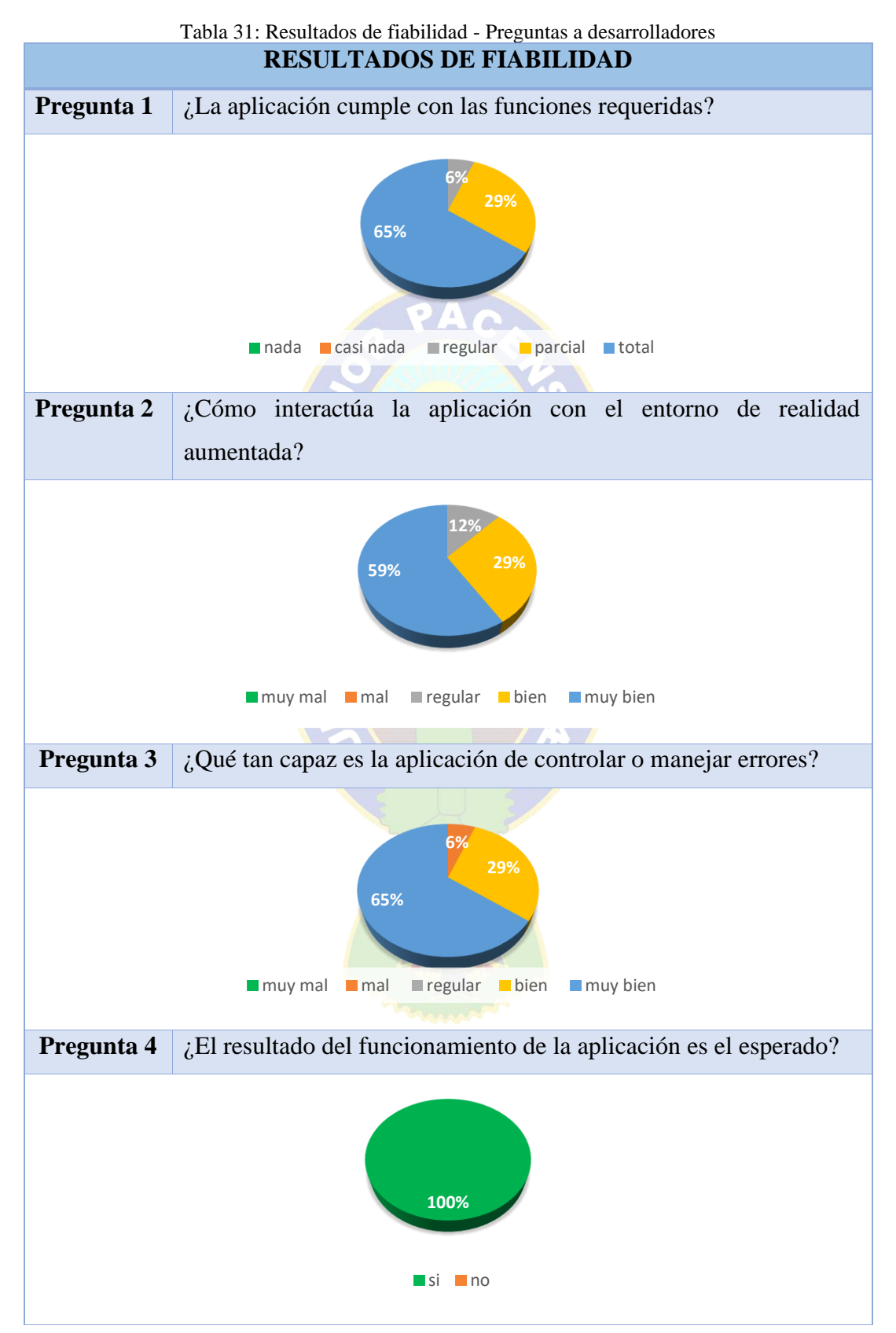

Observando los resultados obtenidos en tabla 31 se puede mencionar que para la mayoría de desarrolladores encuestados, la aplicación realiza las funciones requeridas, así también la interacción con realidad aumentada, cumpliendo así con los aspectos de eficiencia esperados, también se muestra que el funcionamiento esperado por parte del usuario es el correcto, lo que cumple con el aspecto de fiabilidad en la aplicación.

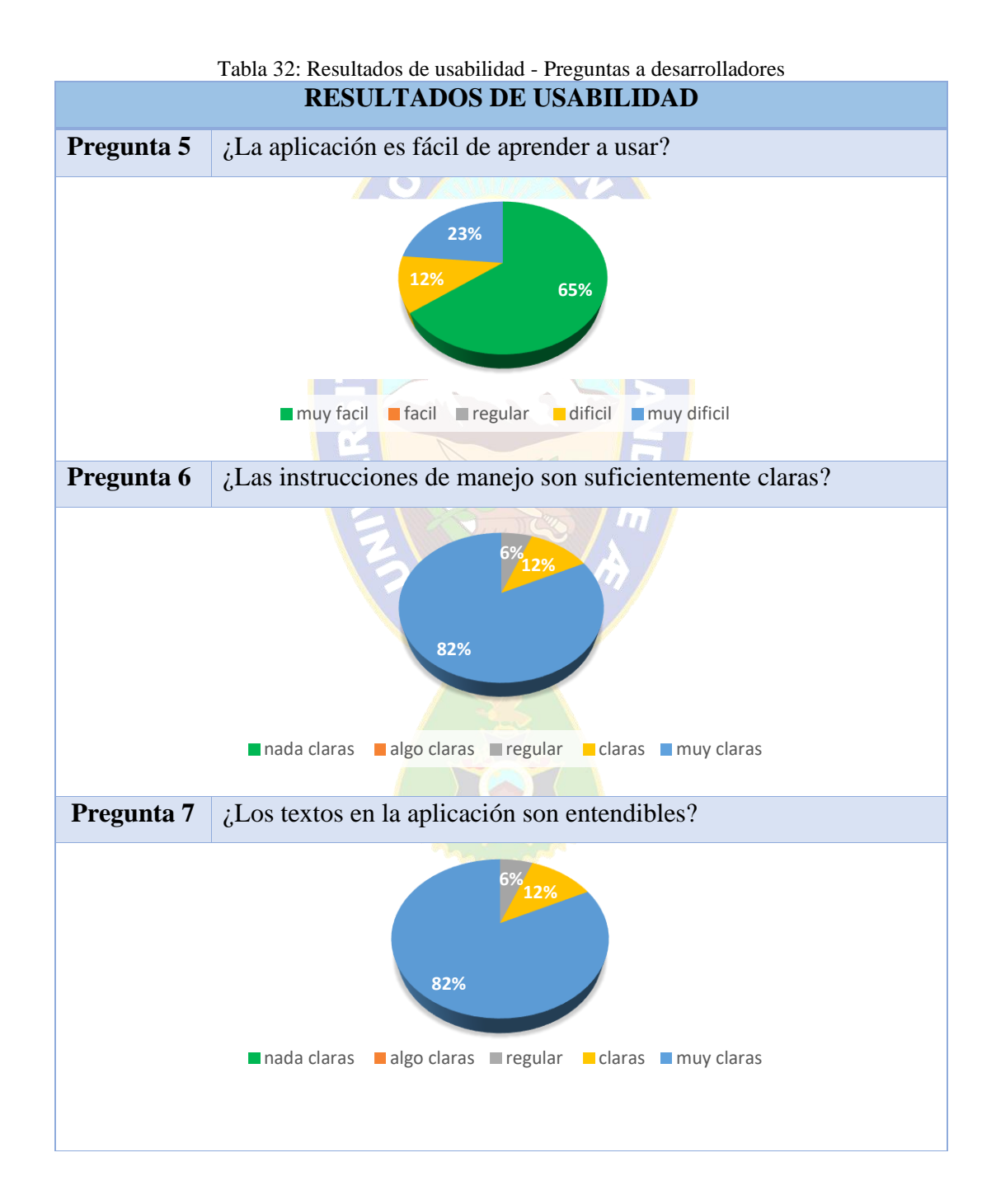

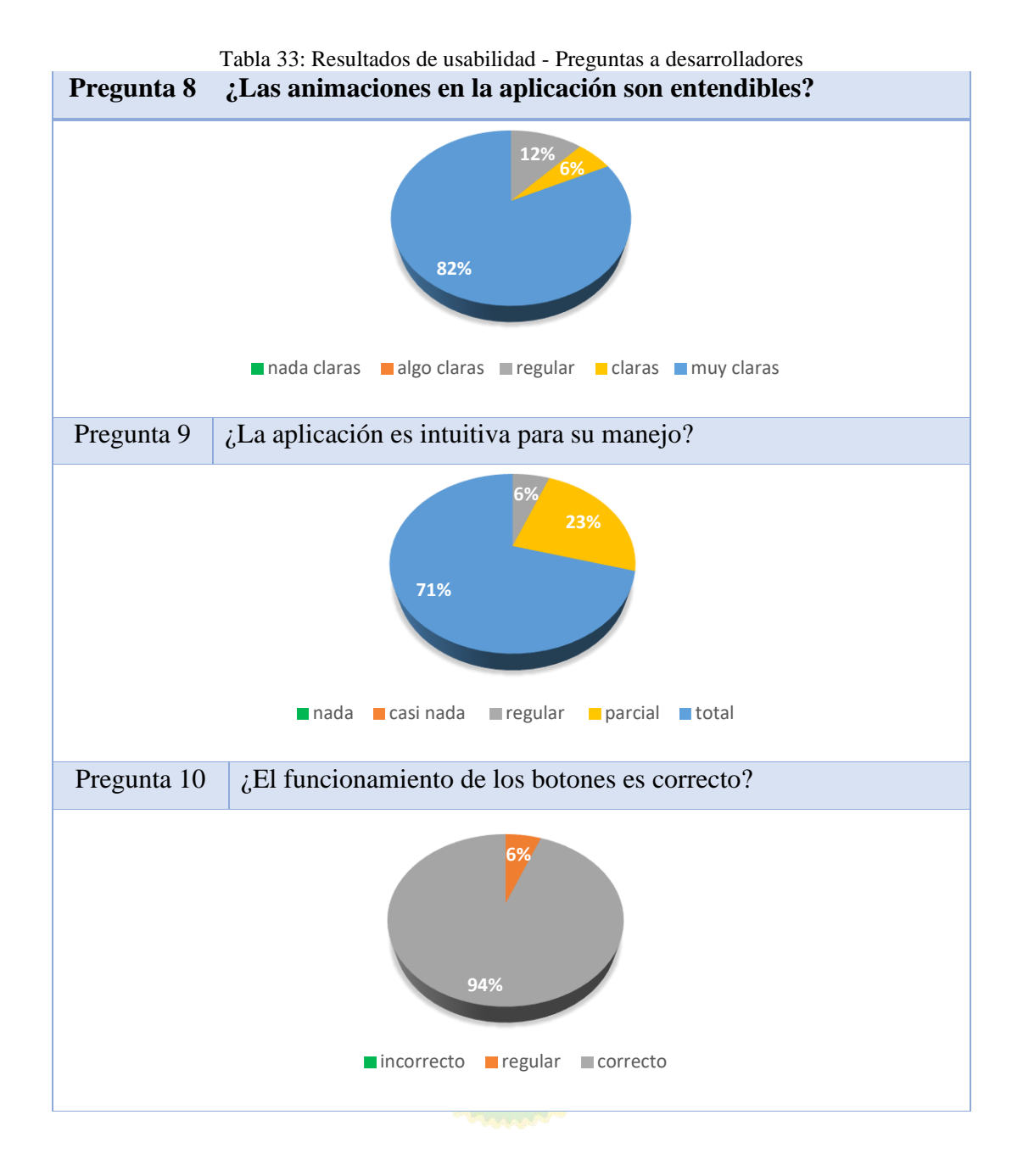

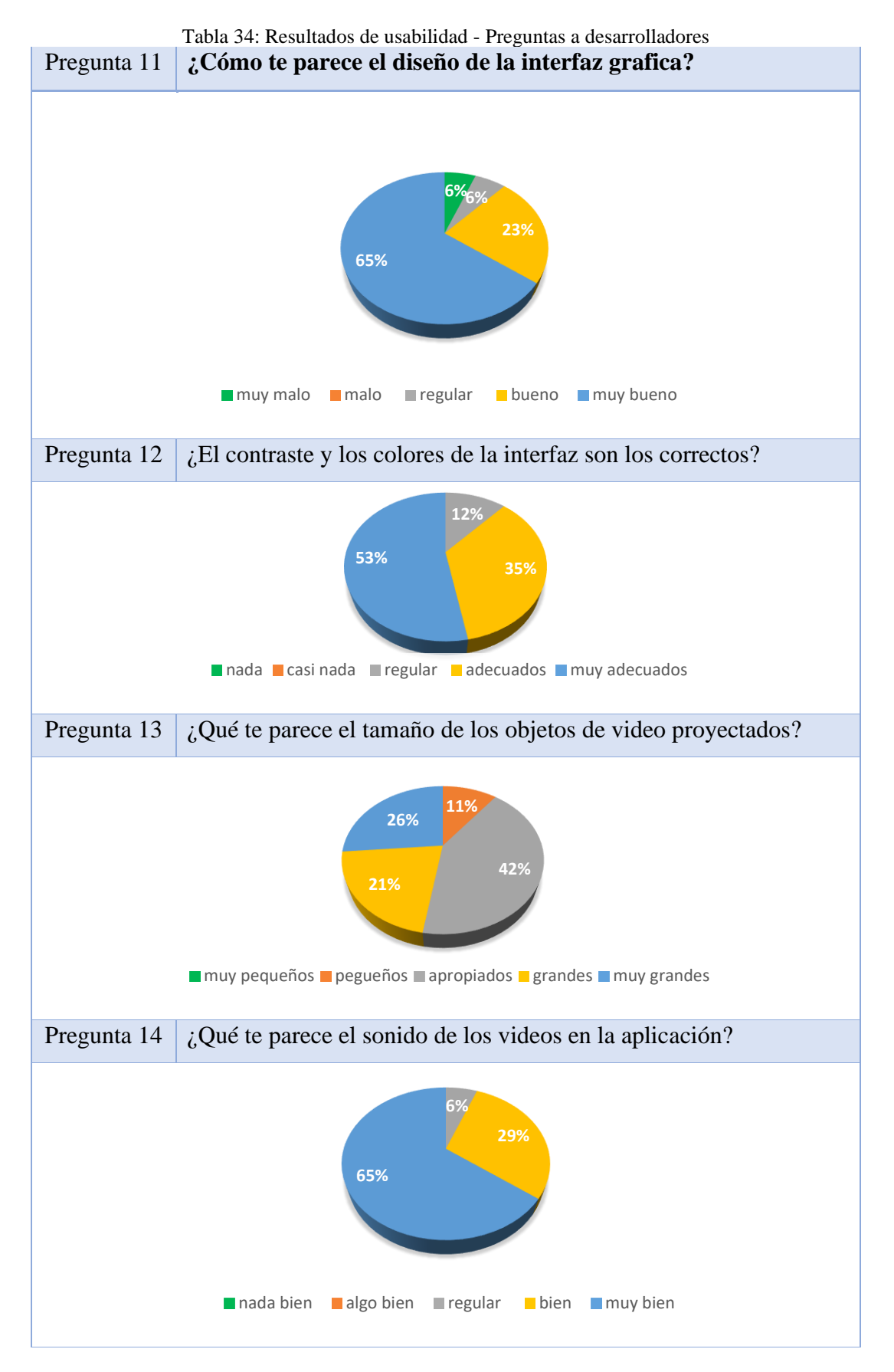

En los resultados observados en las tablas 32 a la 34 de las preguntas 5 al 8, se obtienen valoraciones bastante positivas respecto a las instrucciones, textos y animaciones de ayuda, lo que nos indica que el aprendizaje para el uso de aplicación es sencillo para la mayoría de los desarrolladores.

Por parte, los resultados que se muestran en la pregunta 9, se puede determinar que, en base a la pregunta realizada, la operabilidad para el manejo esta aplicación es sencilla e intuitiva. En las preguntas 10 al 12 se muestran los datos obtenidos con preguntas orientadas al diseño, mezcla de colores e interfaz gráfica, donde se nota una aceptación acerca del atractivo visual de la aplicación.

Respecto a las preguntas 13 y 14 se muestran las respuestas que toman en cuenta la visualización de los objetos y sonido proyectados, los desarrolladores en gran mayoría aceptaron como buenas y apropiadas las características mencionadas correspondientes al aspecto de accesibilidad.

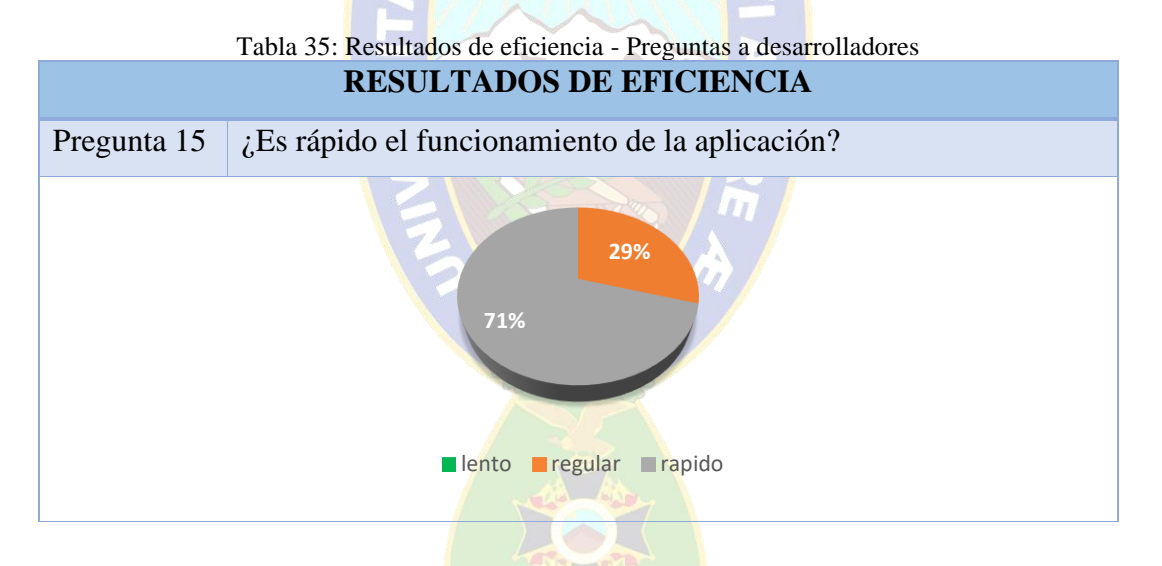

Con la pregunta 15 se muestran los datos acerca de la eficiencia en base a características de comportamiento y rendimiento, la consulta hecha está relacionada a la velocidad de respuesta de la aplicación, mostrando que la mayor parte de los desarrolladores encuestados señalan que el funcionamiento es rápido y solo un mínimo porcentaje lo toma como regular, por lo que se cumple con el aspecto de la eficiencia.

### **4.3.2 INFORMACIÓN OBTENIDA DE LOS USUARIOS**

Se puede observar que, en base a la información obtenida con las encuestas, resulta factible la implementación de una aplicación con reproducción de videos en realidad aumentada como recurso educativo en el área de biología, se denota aceptación por parte de los usuarios encuestados, ya que la mayoría de estudiantes tomo como positiva la experiencia que les dejo la propuesta planteada con la aplicación por aspectos como: la facilidad de uso, el atractivo de la realidad aumentada y la facilidad de comprender los conceptos con explicación de los videos proyectados. Así que mediante estos aspectos se logró implicar e interesar un poco más a los estudiantes en el área de biología. Incluso también se les consulto sobre la posibilidad de aplicar este tipo de recurso para otras áreas educativas, y la mayoría respondieron que sí, les gustaría tener una propuesta de aplicación similar para otras áreas como matemáticas, historia, física, química o para todas las demás materias. Por lo que se comprueba el uso de reproducción de videos en realidad aumentada es un recurso educativo viable que mejora la implicación de los estudiantes en el área de biología.

# **4.3.2.1 REVISIÓN DE RESULTADOS EN ENCUESTAS A USUARIOS**

Los resultados obtenidos con las encuestas realizadas los usuarios, se muestran y revisan los aspectos analizados mediante gráficos de acuerdo a cada sección de preguntas, establecidas en cada encuesta.

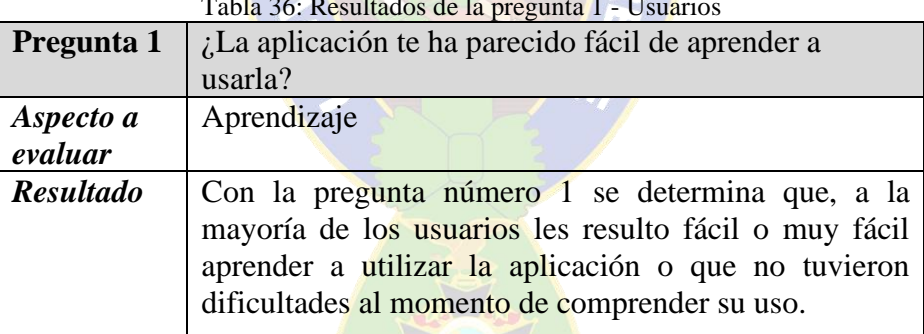

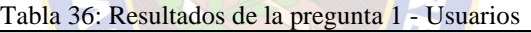

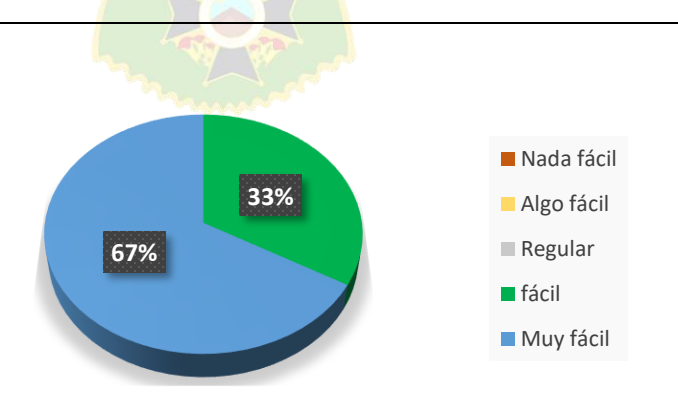

Figura 24: Resultados pregunta 1

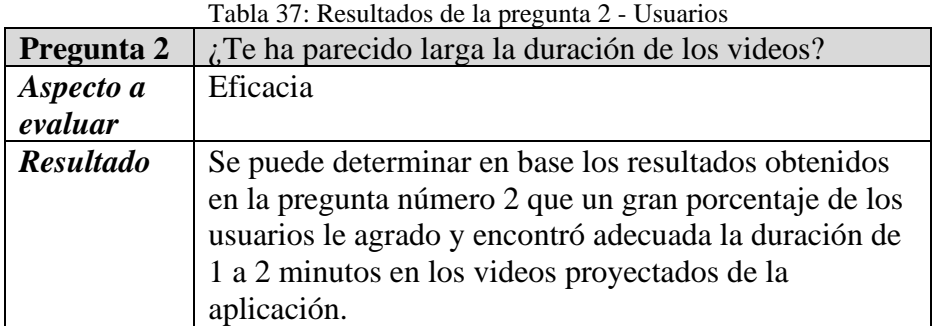

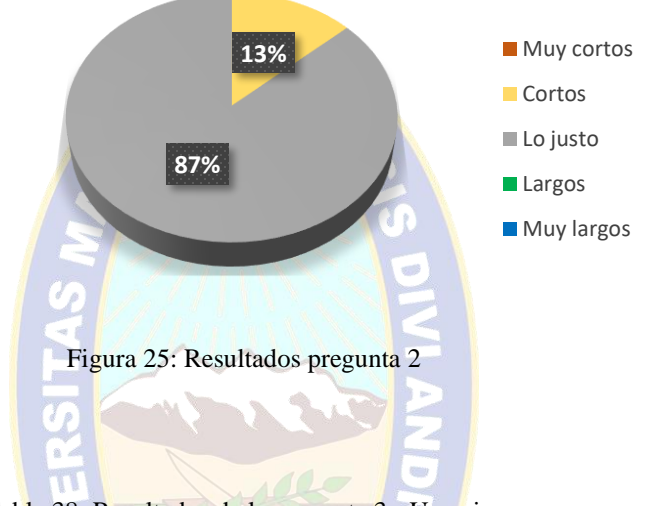

Tabla 38: Resultados de la pregunta 3 - Usuarios

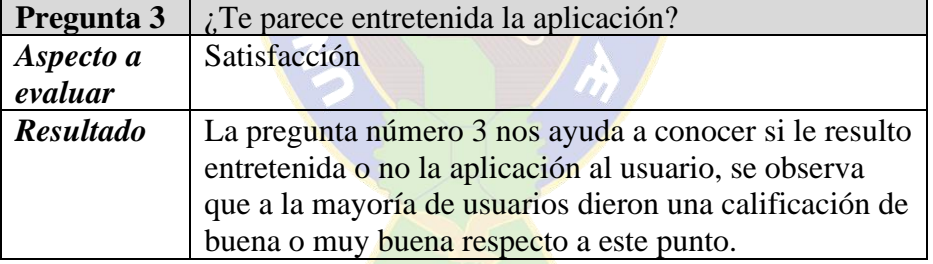

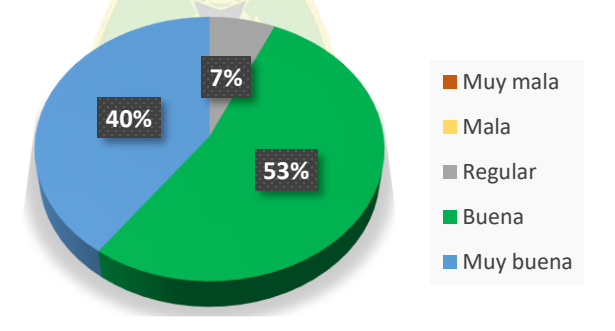

Figura 26: Resultados pregunta 3

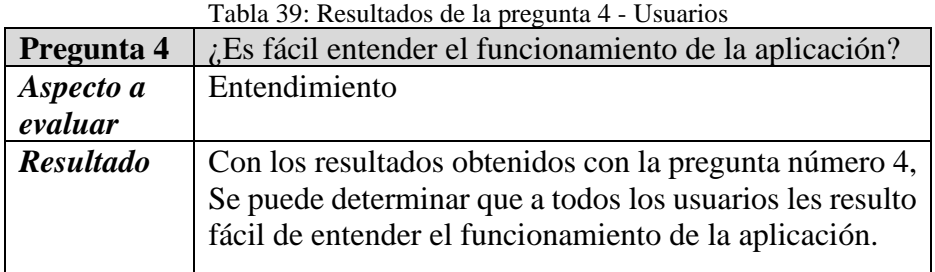

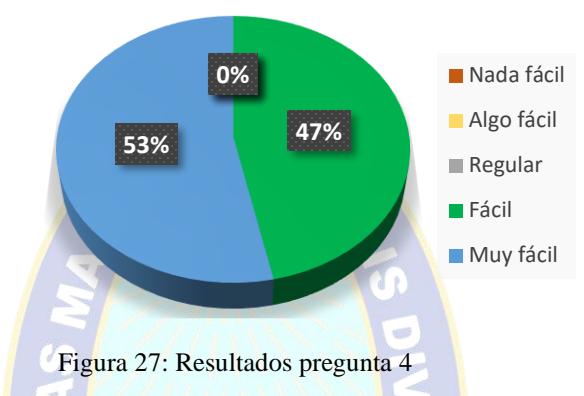

Tabla 40: Resultados de la pregunta 5 - Usuarios

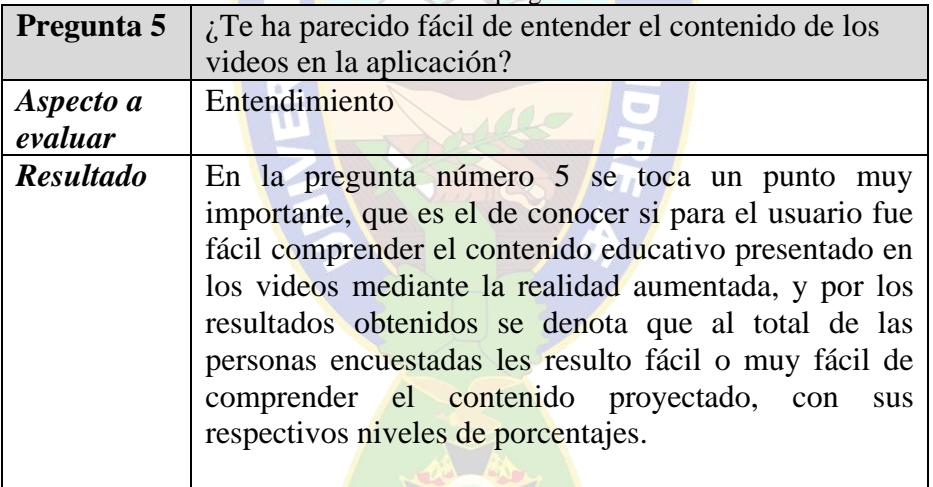

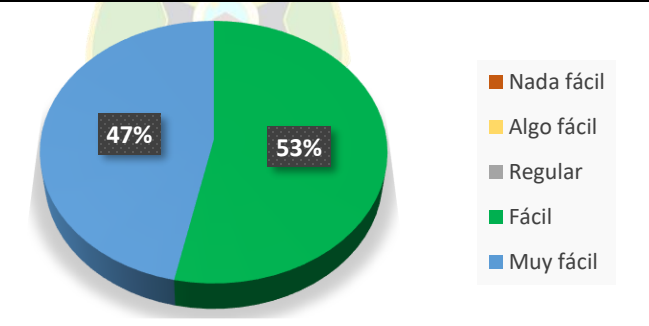

Figura 28: Resultados pregunta 5

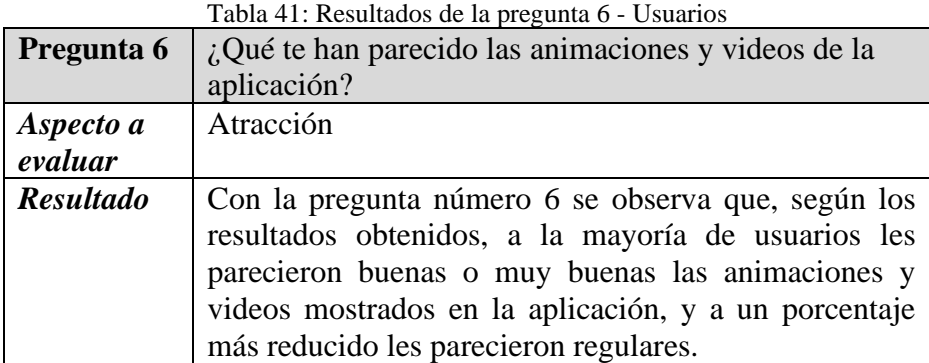

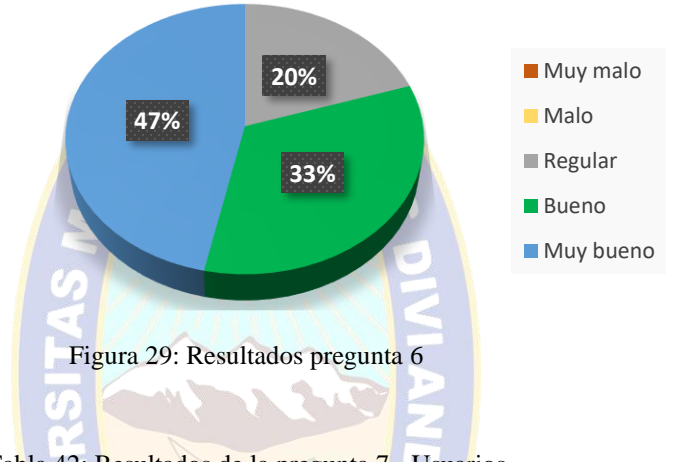

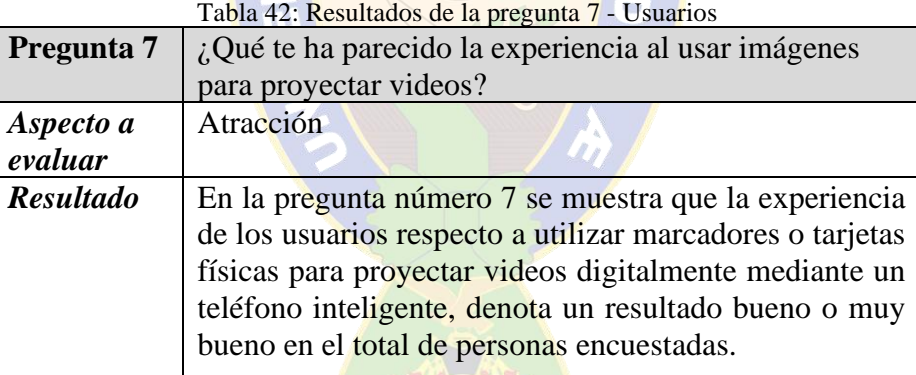

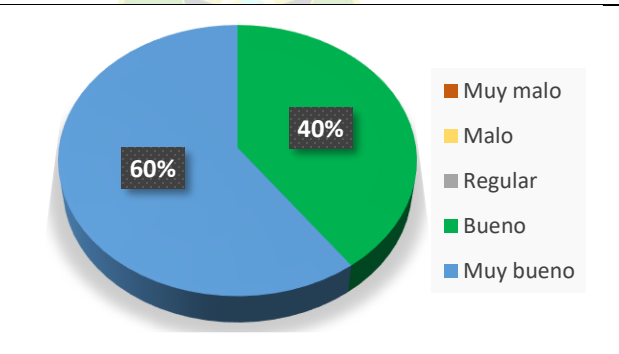

Figura 30: Resultados pregunta 7

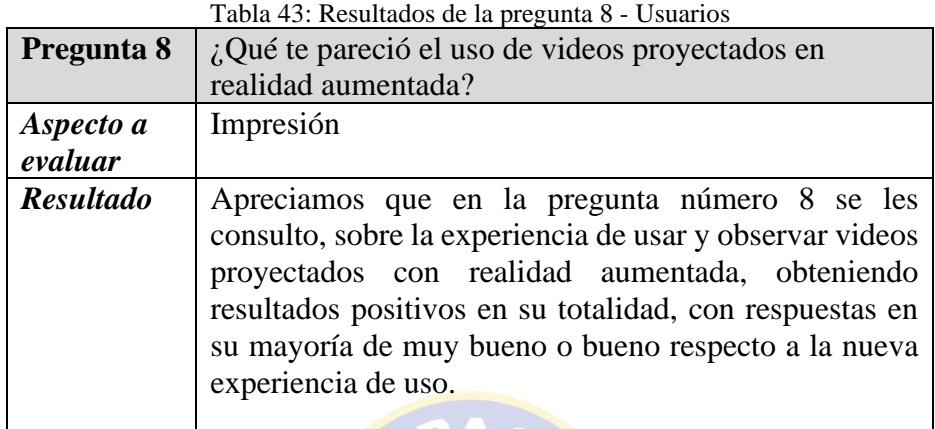

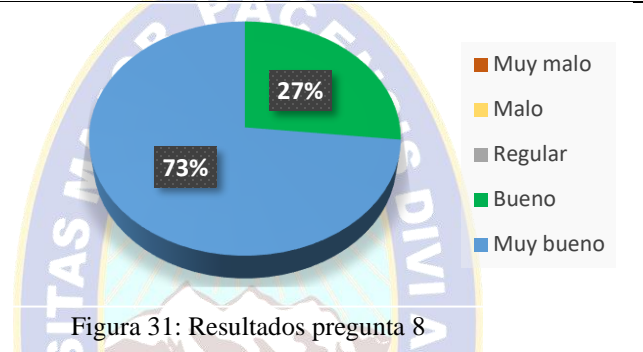

En la segunda parte de la encuesta se realizaron preguntas abiertas para que los usuarios puedan dejar en sus propias palabras las respuestas respecto a la experiencia de uso que tuvieron con la aplicación.

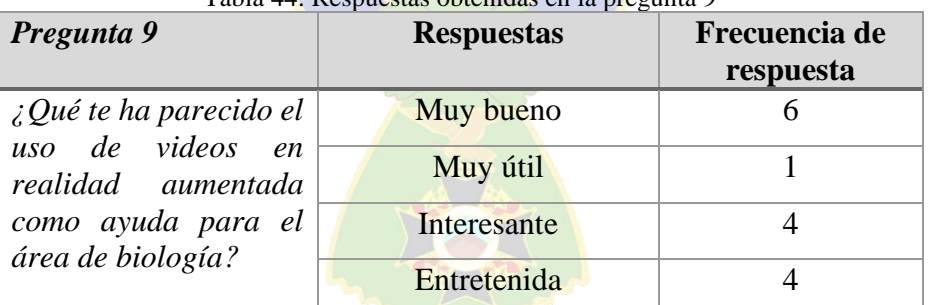

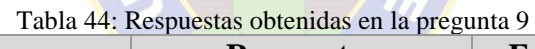

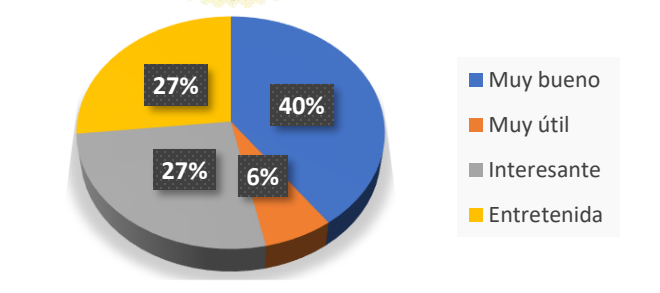

Figura 32: Resultados pregunta 9

| Pregunta 10                 | <u>ل</u><br><b>Respuestas</b> | Frecuencia de |
|-----------------------------|-------------------------------|---------------|
|                             |                               | respuesta     |
| $\angle Q$ ué te ha gustado | Fácil de usar                 |               |
| más de la aplicación?       | Los videos de la célula       |               |
|                             | La realidad aumentada         |               |
|                             | Es fácil de entender          |               |

Tabla 45: Respuestas obtenidas en la pregunta 10

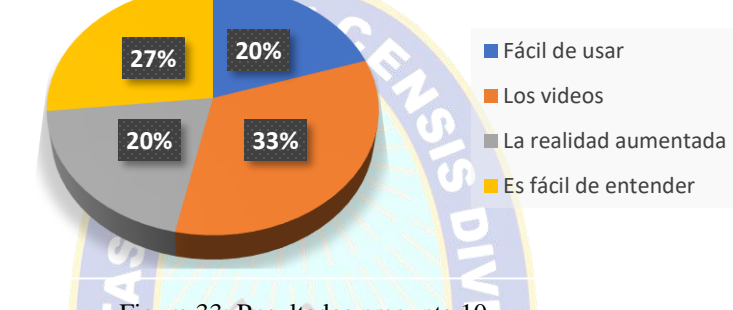

a).

Figura 33: Resultados pregunta 10

|  | Tabla 46: Respuestas obtenidas en la pregunta 11 |  |
|--|--------------------------------------------------|--|
|  |                                                  |  |
|  |                                                  |  |

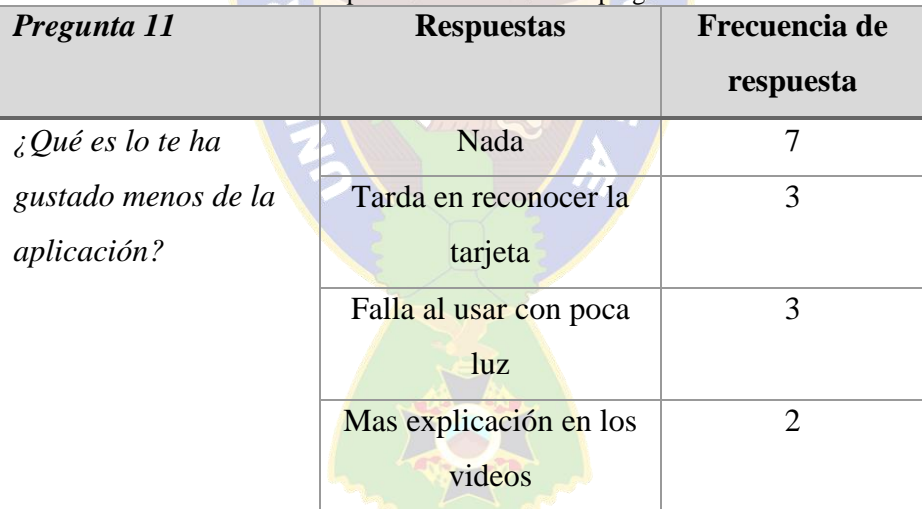

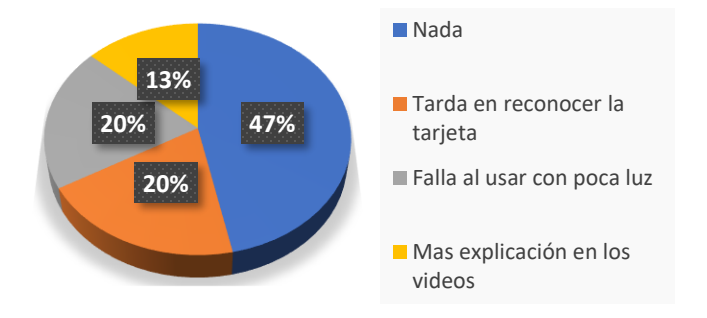

Figura 34: Resultados pregunta 11

| Pregunta 12              | <b>Respuestas</b>        | Frecuencia de               |  |
|--------------------------|--------------------------|-----------------------------|--|
|                          |                          | respuesta                   |  |
| $i$ Te gustaría utilizar | Si, en mis demás         |                             |  |
| la aplicación para       | materias                 |                             |  |
| alguna otra materia,     | Si, en historia          | 3                           |  |
| además de biología?      | Si, en ciencias sociales | $\overline{2}$              |  |
|                          | Si, en matemáticas       | 3                           |  |
|                          | Si, en física            | $\mathcal{D}_{\mathcal{A}}$ |  |
|                          | Si, en química           |                             |  |

Tabla 47: Respuestas obtenidas en la pregunta 12

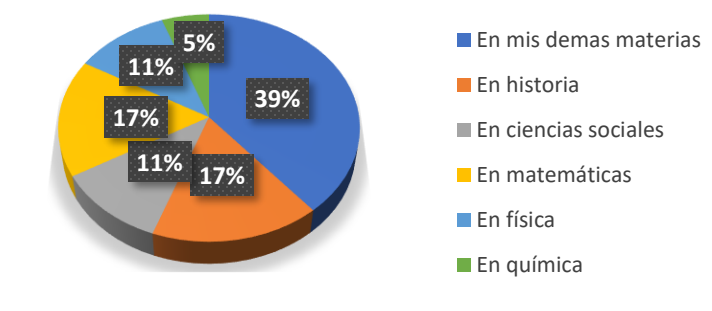

Figura 35: Resultados pregunta 12

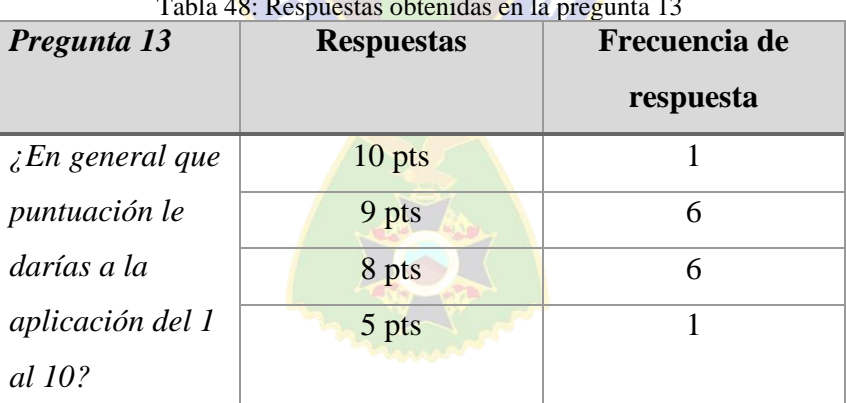

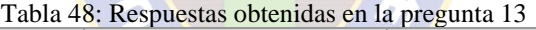

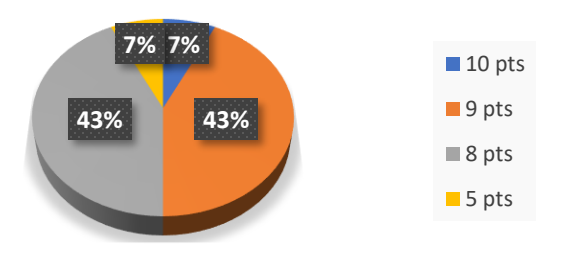

Figura 36: Resultados pregunta 12

Se puede observar en los resultados obtenidos con las preguntas abiertas, que a los estudiantes les agradó la idea de utilizar una aplicación con reproducción de videos en realidad aumentada, la mayoría de ellos desearían una aplicación similar para utilizarla en otras materias, como matemáticas o historia. Respecto la pregunta sobre los aspectos negativos, se rescatan datos para la mejora en el rendimiento de la aplicación sobre el reconocimiento de las tarjetas para que el usuario no tenga dificultades al momento de usar la cámara para la identificación de los marcadores, pero en general a la mayoría de estudiantes les gusto la propuesta de una aplicación en realidad aumentada con reproducción de videos orientada a la educación, esto se reflejó en el alto puntaje de valoración que le pusieron a la aplicación en la última pregunta de la encuesta.

### **4.4 PUESTA EN PRODUCCIÓN**

Una vez terminado el desarrollo de la aplicación y realizadas las pruebas de compatibilidad con distintos dispositivos, se preparó el proyecto para subirlo a la tienda de aplicaciones *Google Play Store*, cumpliendo todos los parámetros requeridos por dicha plataforma para la publicación de nuevas aplicaciones, también se publicó las políticas de privacidad en la página web https://arbideo.wixsite.com/arbideology diseñada para promocionar la aplicación, como se observa en la figura 37.

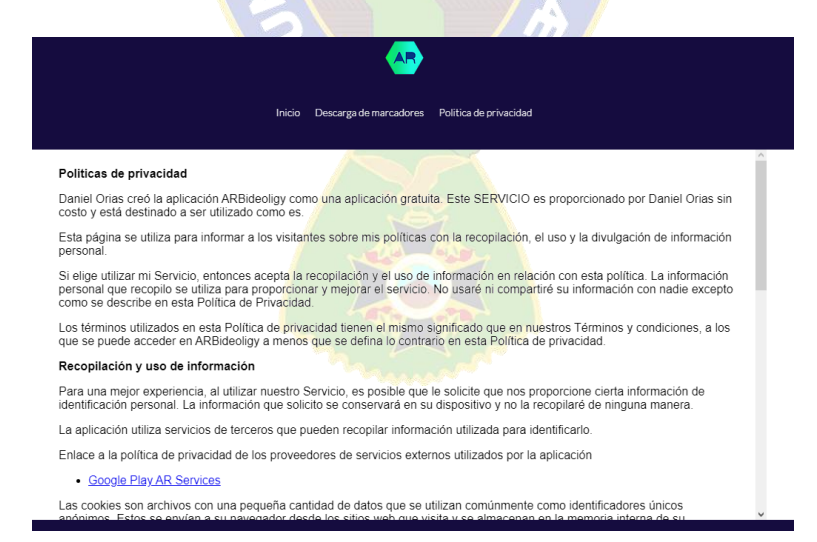

Figura 37: Políticas de privacidad de la aplicación

Luego de cumplir los requerimientos solicitados, al cabo de 2 semanas aproximadamente, la tienda de aplicaciones de Google aprobó la publicación de la aplicación, por lo que paso a estar disponible para su descarga, como se observa en la figura 38.

| Versiones más recientes ② |                      |            |                                                     |  |
|---------------------------|----------------------|------------|-----------------------------------------------------|--|
| Versión                   | Versión más reciente | Segmento   | Estado de la versión                                |  |
| 1.0                       |                      | Producción | ⊙ Disponible en Google Play<br>Lanzamiento completo |  |

Figura 38: Aprobación de la aplicación en Google Play Store

Ó

Una vez publicada los usuarios pueden realizar la descarga libre de la aplicación desde *Google Play Store* ingresando al link de la aplicación.

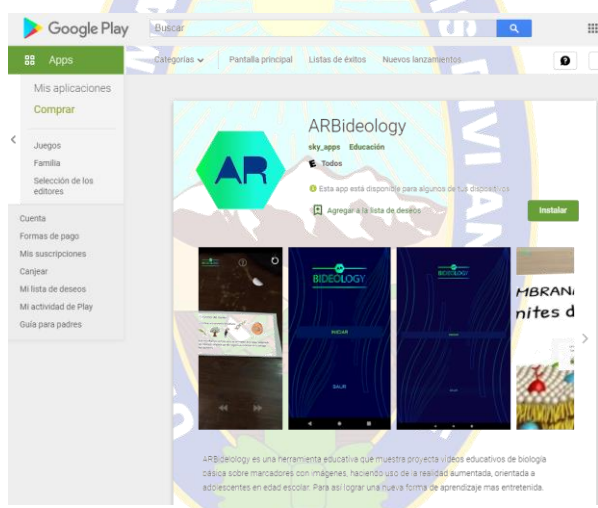

Figura 39: Aplicación publicada en Google Play Store

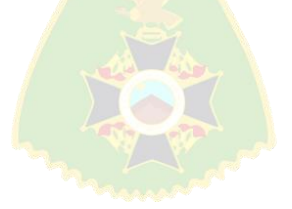

# **CAPÍTULO IV**

#### **5 CONCLUSIONES Y RECOMENDACIONES**

#### **5.1 CONCLUSIONES**

Una vez concluido el desarrollo, realizadas las pruebas y la publicación de la aplicación, se determina que se cumplió con los objetivos, tanto general como específicos.

Se obtuvo una aplicación en realidad aumentada fácil de comprender y usar que, mediante el recurso de videos educativos, permitió a los estudiantes implicarse mejor e involucrase un poco más con el área de biología, por lo que se cumplió con el objetivo general del proyecto.

Se investigó el uso de videos como recurso educativo, y en base a un estudio realizado por (Sony, 2019) concluye que el uso del video en la educación mejora la implicación de los estudiantes en el proceso de aprendizaje, por lo que indago sobre distintos métodos y formas de reproducir videos en realidad aumentada, pero antes de elegir el más adecuando se tomó en cuenta las ventajas y desventajas de cada uno ellos, para así optar por la mejor opción de acuerdo de los requerimientos y objetivos del sistema que se pretende desarrollar. Por lo que en el presente proyecto se optó por la mejor opción en base a características de licencias de uso libre, ligereza respecto a tamaño en almacenamiento y compatibilidad con los dispositivos.

La combinación de la realidad aumentada con la proyección de videos, genera una aceptación positiva por la mayoría de las personas, por lo que este tipo de tecnología puede ser aprovechada por otras áreas educativas o de ciencias.

Se investigó el uso de distintos tipos de imágenes impresas (marcadores), para rastrear el posicionamiento de objetos mediante la realidad aumentada, y se determinó que no era necesario limitarse a usar marcadores impresos de códigos QR o imágenes en blanco y negro, ya que, mediante nuevas formas de reconocimiento de imágenes, se pueden utilizar como marcadores imágenes a color medianamente complejas y una vez definidas las imágenes a ser utilizadas como marcadores, se buscó la mejor manera de lograr mostrar videos en realidad aumentada, posicionando reproductores de video en forma de texturas sobre objetos 3D planos y así proyectar dichos objetos sobre los marcadores elegidos mediante la aplicación desarrollada con ayuda de la cámara del teléfono.

La aplicación se desarrolló para la plataforma Android ya que, desde hace unos años, es el sistema operativo móvil con la mayor cantidad de usuarios en el mercado.

La capacidad de instalación de la aplicación en dispositivos Android depende totalmente con su compatibilidad con *Google AR Services* y *Open GL 3.0.*

Se presentó la aplicación de realidad aumentada con reproducción de videos para el área de bilogía a la plataforma Google Play Store, la cual requiere que se cumplan ciertos requisitos antes de publicar cualquier aplicación, como ser: la versión de mínima de Android a la que está destinada, la llave privada generada por el desarrollador, la descripción y características de la aplicación, pruebas de funcionamiento en diferentes dispositivos tanto teléfonos como tabletas y por ultimo las políticas de privacidad, que deben ser publicadas en la página web de la aplicación. Luego de cumplir los requisitos la aplicación pasa a un proceso de revisión en la que se analizan los siguientes aspectos: la compatibilidad, el correcto funcionamiento, la adaptabilidad con distintos tipos de dispositivos, los permisos que requiere y los requerimientos que necesita la aplicación para ser instalada, al cabo de unas 2 semanas la aplicación aprobó el proceso de revisión y paso a estar disponible en la tienda de aplicaciones de Google.

Se realizaron pruebas seguidas de encuestas con 15 estudiantes de secundaria, en las que se evaluaron puntos como la facilidad de aprendizaje, eficiencia, satisfacción, entendimiento, atracción e impresión, y se obtuvieron resultados positivos en cuanto a la aceptación de la aplicación como recurso educativo, ya que despertaba el interés hacia el contenido del área de biología con el atractivo de la realidad aumentada y la manera diferente e innovadora de presentar dicho contenido. También se realizó una segunda encuesta orientada a desarrolladores, para conocer la opinión sobre los aspectos más técnicos de la aplicación, y se obtuvo resultados favorables ya que a la mayoría de encuestados les gustó la idea, el concepto, el diseño, la usabilidad y el funcionamiento de la aplicación, mencionando que se pueden realizar mejoras en ciertos aspectos como, la interfaz gráfica o la velocidad de reconocimiento de las imágenes mediante la cámara.

#### **5.2 RECOMENDACIONES**

Luego de realizar el desarrollo de una aplicación con reproducción de video en realidad aumentada como recurso educativo se exponen las siguientes recomendaciones:

- Mediante la información obtenida en las encuestas realizadas a los estudiantes, se recomienda desarrollar otras aplicaciones con reproducción de videos en realidad aumentada para otras áreas educativas además de biología.
- Se logro implementar videos en realidad aumentada utilizando la herramienta para desarrollo de realidad aumentada *ARCore*, por su facilidad para el manejo de los archivos de video en la aplicación, ya que permite reproducir videos desde cualquier fuente de ubicación que se inserte en el código de la aplicación, ya sea dentro la misma aplicación o una ubicación externa como una dirección alojada en un servidor externo, por lo que se recomienda continuar con la investigación para lograr la reproducción de videos en realidad aumentada desde una ubicación externa como internet, así se eliminaría la limitante un gran tamaño en la aplicación por una cantidad excesiva de videos cargados dentro la misma.
- En base a las herramientas y del código programado para esta aplicación, se recomienda el desarrollo de una versión para profesores con opción a cambiar o personalizar los marcadores y videos de acuerdo al contenido de sus respectivas materias o áreas de estudio, dentro la misma aplicación una vez este instalada en el dispositivo.
- Se recomienda que las imágenes para ser utilizadas como marcadores no tengan demasiados detalles o contrastes entre colores para facilitar al dispositivo el reconocimiento de patrones, obtener la posición, rastrearlo y realizar el seguimiento del marcador, ya que cuando las imágenes utilizadas contienen demasiados detalles el dispositivo tarda más o no es capaz de reconocerlas.
- La aplicación de necesita realizar el uso de la cámara para obtener información del entorno y depende de sus características de hardware para el correcto funcionamiento, por lo que se recomienda utilizar dispositivos que cuenten con cámaras con alta resolución y buena apertura focal para la entrada de luz, y así obtener una imagen lo más clara posible, para facilitar a la aplicación la identificación del entorno escaneado.
- Es recomendable contar con un ambiente bien iluminado al momento de usar la aplicación ya que una leve iluminación puede causar que los marcadores no sean correctamente identificados.

#### **6 BIBLIOGRAFÍA**

- Acuña, M. (31 de Agosto de 2019). *El Vídeo Educativo como recurso dinamizador del Aprendizaje.* Obtenido de evirtualplus: https://www.evirtualplus.com/videoeducativo-como-recurso-aprendizaje/
- Akçayır, A. y. (2014). Augmented reality in education: A meta-review and cross-media analysis. *Personal and Ubiquitous Computing*.
- Amaya Balaguera, Y. D. (2013). Metodologías ágiles en el desarrollo de aplicaciones para dispositivos móviles. Estado actual. *Journal Technology*, 111-124.
- AndroidDev. (07 de Mayo de 2020). *developers*. Obtenido de https://developer.android.com/guide/platform?hl=es
- ARKit?, l. i. (16 de Noviembre de 2020). *stackoverflow*. Obtenido de https://stackoverflow.com/questions/50811770/are-there-any-limitations-in-vuforiacompared-to-arcore-and-arkit
- Ayusch. (29 de Octubre de 2018). *ayusch.com*. Obtenido de https://ayusch.com/buildingarcore-app-android-studio/
- Berk. (2009). Multimedia teaching with video clips: TV, movies, YouTube, and mtvU in the college classroom. *International Journal of Technology in Teaching and Learning*, 5, 1-21.
- Blanco, Camarero, Fumero, Werterski, & Rodríguez. (2009). *Metodología de desarrollo ágil para sistemas móviles Introducción al desarrollo con Android y el iPhone.* Madrid: Universidad Politécnica de Madrid.
- Bravo, J. (1994). *¿Qué es el vídeo educativo? .* Madrid: ICE de la Universidad Politécnica de Madrid.
- Buleje, G. &. (2010). Importancia de las TICs en la educación básica regular.
- Cardenaz, H., Mesa, F., & Suarez, J. (2018). Realidad aumentada (RA): aplicaciones y desafíos para su uso en el aula de clase. *Educación y Ciudad*, 137-148.
- Davison, A., Reid, I., Molton, N., & Stasse, O. (2007). Real-Time Single Camera SLAM. *TRANSACTIONS ON PATTERN ANALYSIS AND MACHINE INTELLIGENCE*.
- Duoc. (2018). *Duoc*. Obtenido de http://www.duoc.cl/biblioteca/crai/definicion-yproposito-de-la-investigacion-aplicada
- Educacion3.0. (15 de Enero de 2021). *educaciontrespuntocero*. Obtenido de https://www.educaciontrespuntocero.com/recursos/aplicaciones-realidadaumentada/
- Elesapiens. (22 de abril de 2019). *Los beneficios de usar vídeos educativos en el aula.* Obtenido de https://www.elesapiens.com/blog/videos-educativos-en-el-aula/
- Emmita. (6 de Septiembre de 2018). *medium.com*. Obtenido de https://medium.com/@Emmitta/ciclo-de-vida-de-una-actividad-androidf30f8f2d1256
- Esteli, F. (2018). *Metodología de la Investigación e Investigación Aplicada .* Managua: UNAN.
- Fitzgerald, D. E. (2006). *Information system.* McGraw-Hill.
- Gamboa, J., & Cols. ( 2017). APLICACIÓN MÓVIL DE REALIDAD AUMENTADA, UTILIZANDO LA METODOLOGÍA MOBILE–D. *CEPROSIMAD*, 39-51.
- Garduño, E. (7 de febrero de 2020). *Webcente*. Obtenido de http://webcente.blogspot.com/2020/02/codigos-qr-para-la-realidad-aumentada.html
- Gonzalez, & Diaz. (2006). nivel académico en los estudiantes de Psicología nivel académico en los estudiantes. *Centro Universitario José Martí Pérez*.
- González, Y. (2017). *Multimedia en la educación, una necesidad.* Universidad autonoma de Hidalgo.
- Google. (2008). *sites.google.com*. Obtenido de https://sites.google.com/site/swcuc3m/home/android/generalidades/2-2 arquitectura-de-android
- Hernandez, V. (2016). *Las Apps como refuerzo educativo: De la educación informal a la educación formal.* UNIVERSIDAD NACIONAL DE EDUCACIÓN A DISTANCIA.
- Huang, Y. L. (2015). Using Augmented Reality in early art education: a case study in Hong Kong kindergarten. *Early Child Development and Care*, 1-6.
- Ibero. (19 de junio de 2020). *posgrados ibero*. Obtenido de https://blog.posgrados.ibero.mx/caracteristicas-de-la-investigacion-aplicada/
- Inspiratics. (2006). *Video en el aula.* Obtenido de https://www.inspiratics.org/es/recursoseducativos/el-video-en-el-aula
- InTec, D. O. (2021). *Creacion de marcadores Realidad aumentada.* Buenos Aires: Ministerio de educacion.
- investigacion, T. d. (5 de mayo de 2020). *tipos de investigacion*. Obtenido de https://tiposdeinvestigacion.org/aplicada/
- Javier, R. (2019). Realidad Aumentada o el país de las maravillas. *PMFarma*. Obtenido de Realidad Aumentada o el país de las maravillas
- López, M., & Morcillo, J. (2007). Las TIC en la enseñanza de la Biología en la educación secundaria: los laboratorios virtuales . *Revista Electrónica de Enseñanza de las Ciencias Vol. 6*, 562-576.
- Loureiro, S. M. (2020). *Managerial Challenges and Social Impacts of Virtual and Augmented Reality.* Lisboa: Instituto universitario de Lisboa.
- Loza-Avila, C. (2016). *La gamificacion en la educacion superior: Una vision sistemica.* Universidad de Medellin.
- Lucero, M. (2016). *Aplicacion movil de la realidad aumentada para mejorar la experiencia de los visitantes caso: Museo Antonio Paredes Candia.* La Paz: Universidad Mayor de San Andres.
- Morales, & Sánchez, G. (2017). Realidad Aumentada en Educación Primaria: efectos sobre el aprendizaje. *Revista Latinoamericana de Tecnología Educativa*.
- Mulryan-Kyne, C. (2010). Teaching large classes at college and university level: challenges and opportunities. *Theaching in higher educatioin*.
- Mumtag. (2006). *Uso de las TICs.* Barcelona: NARCEA.S.A.
- Muñoz, L. E. (2017). *Uso de la realidad aumentada en la enseñanza-aprendizaje de ciencias naturales.* Panama: Universidad Tecnológica de Panamá.
- Muñoz-Arracera, & Montenegro-Santos. (2018). Uso de la realidad aumentada en la enseñanza-aprendizaje de ciencias naturales. *Ingeniería Solidaria*.
- Ostalé, K. (19 de Septiembre de 2019). *Que es ARCore, la herramienta de realidad aumentada de Google*. Obtenido de android ayuda: https://androidayuda.com/android/que-es/arc-core/
- Osuna, J. (2013). *Nuevos escenarios digitales.* Madrid: Piramide.
- Ovalle, S., & Jeimmy, V. (2020). *Realidad aumentada, una herramienta para la motivación en el aprendizaje de la Geometría.* Universidad de Cienfuegos.
- Porcel, S. (2016). *Aplicacion de la realidad aumentada en el proceso de enseñanza y aprendizaje de las ciencias bioligicas en el nivel secundario.* La Paz: Universidad Mayor de San Andres.
- Prendes, C. (2015). REALIDAD AUMENTADA Y EDUCACIÓN: ANÁLISIS DE EXPERIENCIAS PRÁCTICAS. *Revista de Medios y Educación*.
- Pressman, R. S. (2005). *Ingenieria del software un enfoque practico.* Connecticut: McGRAW-HILL.
- Project, A. O. (1 de Mayo de 2012). *Wikipedia*. Obtenido de https://es.wikipedia.org/wiki/Android
- Realinfluencers. (28 de Noviembre de 2017). *realinfluencers*. Obtenido de https://www.realinfluencers.es/2016/11/29/10-mejores-aplicaciones-realidadaumentada-eduacion/
- Rigueros Bello, C. (11 de Julio de 2017). La realidad aumentada: lo que debemos conocer. *Tecnologia, Investigacion y Academia*.
- Saavedra, H. (2016). *Las Apps como refuerzo educativo: De la educacion informa informal a la formal.* UNIVERSIDAD NACIONAL DE EDUCACIÓN A DISTANCIA.
- Salinas, J. (1996). *MULTIMEDIA EN LOS PROCESOS DE ENSEÑANZA-APRENDIZAJE: ELEMENTOS DE DISCUSION.* Universidad de las Islas Baleares.
- Sanchez, G., Zea, P., Guitierrez, & Cabrera. (3 de Marzo de 2009). De la Usabilidad a la Jugabilidad: Diseño de videojuegos centrado en el jugador. *Laboratorio de Investigación en Videojuegos y E-Learning*, 191-198. Obtenido de https://www.adslzone.net/reportajes/software/que-es-android/
- Santos Bermúdez, L. C. (9 de Junio de 2019). *lecasabe.com*. Obtenido de https://lecasabe.com/que-es-la-norma-iso-9126/
- Sony. (27 de Diciembre de 2019). *El uso del vídeo mejora la implicación de los estudiantes*. Obtenido de educacion 3.0: https://www.educaciontrespuntocero.com/noticias/uso-del-video-en-el-aula/
- Stull, A. T., Gainer, M., & Hegarty, M. (2017). Learning by enacting: The role of embodiment in chemistry education. *Elsevier*.
- Szalvay, V. (2010). *An introduction to agile software development.*
- Zapatero, N. (5 de Septiembre de 2016). *turiskopio*. Obtenido de DIFERENCIAS ENTRE LA REALIDAD VIRTUAL Y LA REALIDAD AUMENTADA: https://www.turiskopio.com/5-diferencias-entre-la-realidad-virtual-y-la-realidadaumentada/

# **ANEXOS**

# **ANEXO 1 - ÁRBOL DE PROBLEMAS**

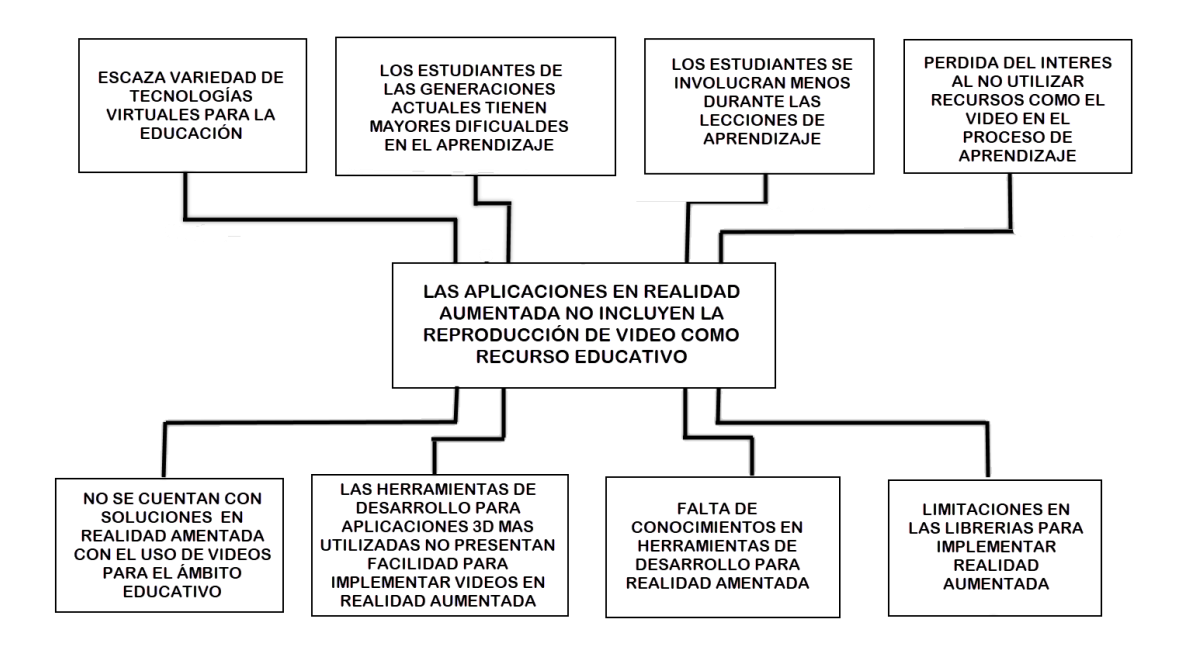

#### **ANEXO 2 – MARCADORES PARA LA REALIDAD AUMENTADA**

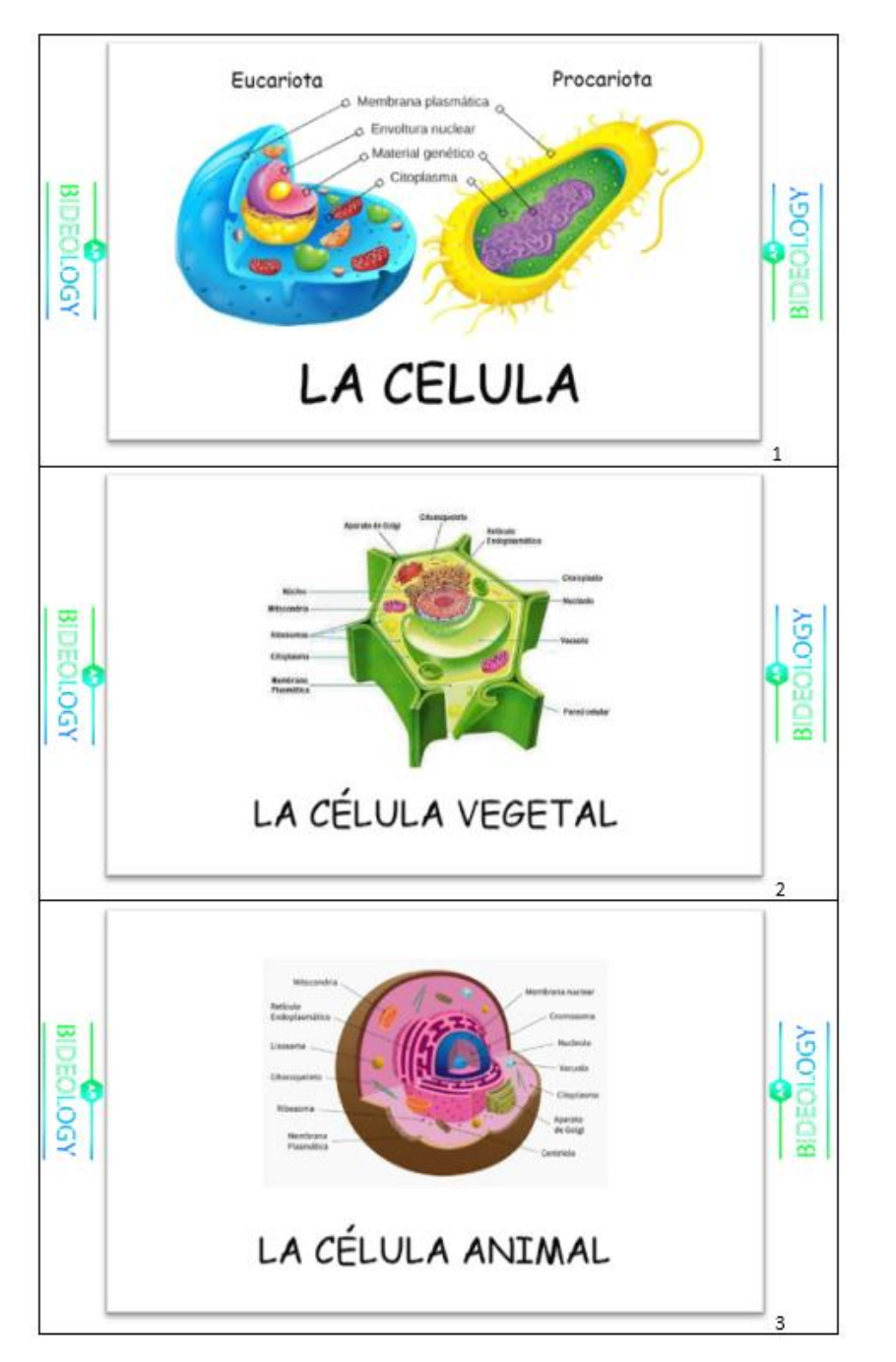

RECORTA LAS TARJETAS SIGUIENDO LAS LINEAS NEGRAS
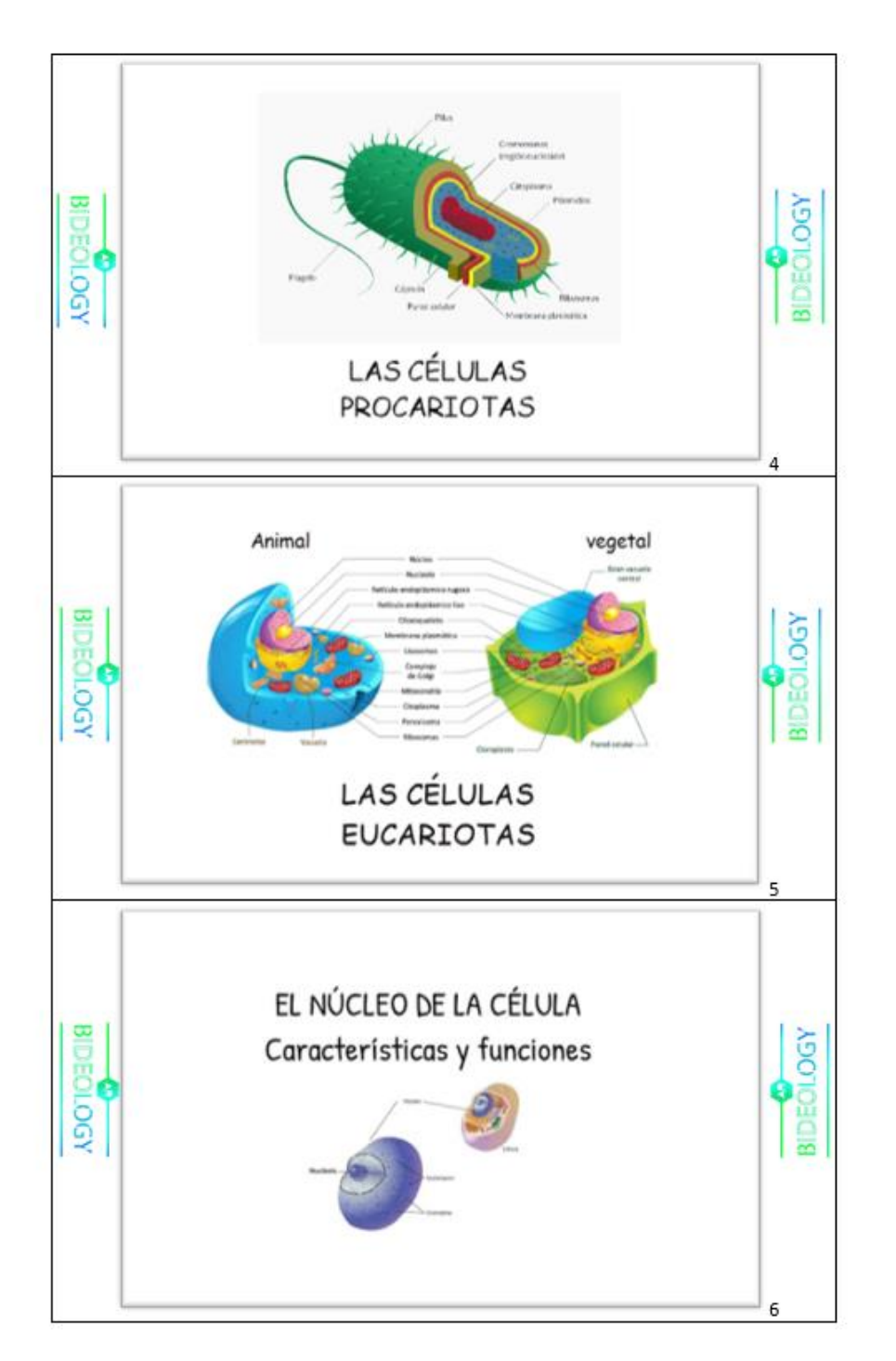

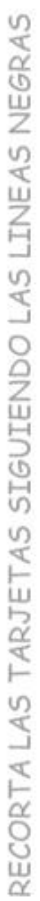

# **ANEXO 3 – MANUAL DE USUARIO DE LA APLICACIÓN**

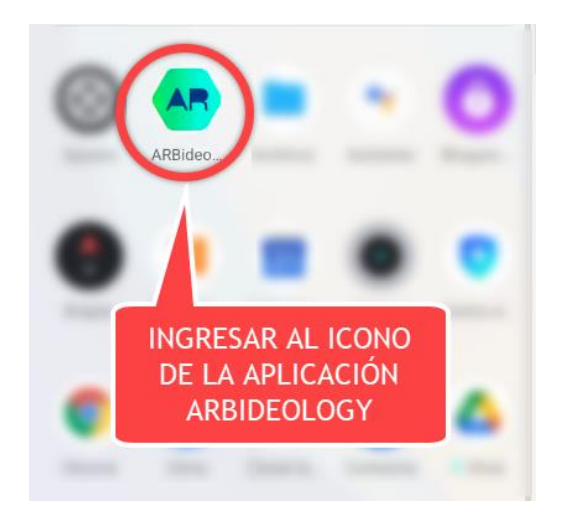

**Ingreso a la aplicación:** Busque el icono de la aplicación *ARBideology* y presione sobre el para iniciar la aplicación.

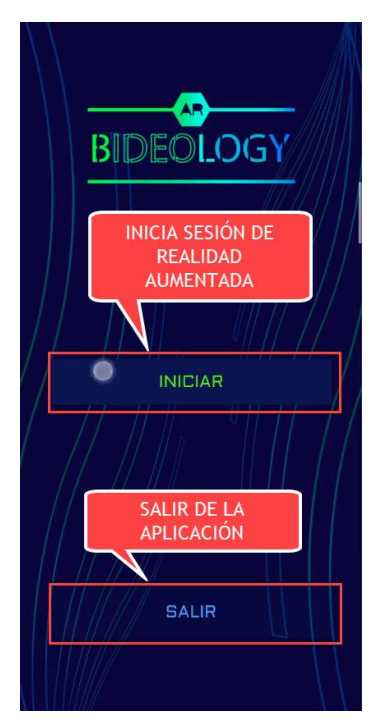

**Menú principal:** Presione en el botón "INICIAR" para comenzar la sesión de realidad aumentada o presione en el botón "SALIR" para salir de la aplicación.

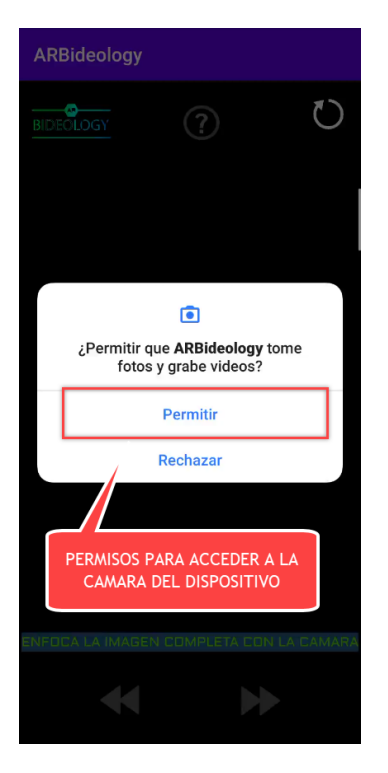

**Permisos de acceso:** Presione en "Permitir" para otorgar a la aplicación el acceso a la cámara del teléfono.

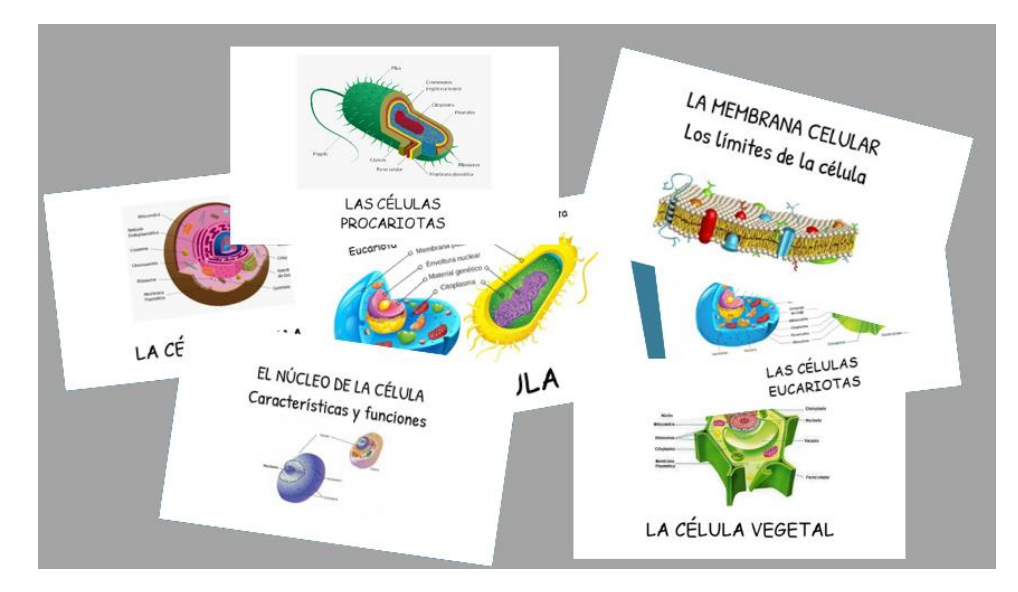

**Descarga de marcadores:** Los marcadores son las imágenes impresas, necesarias para el uso de la aplicación, sirven como base para la proyección de los videos en realidad aumentada. Descargue los marcadores desde: [arbideo.wixsite.com/arbideology/descarga-de](https://arbideo.wixsite.com/arbideology/descarga-de-marcadores)[marcadores](https://arbideo.wixsite.com/arbideology/descarga-de-marcadores)

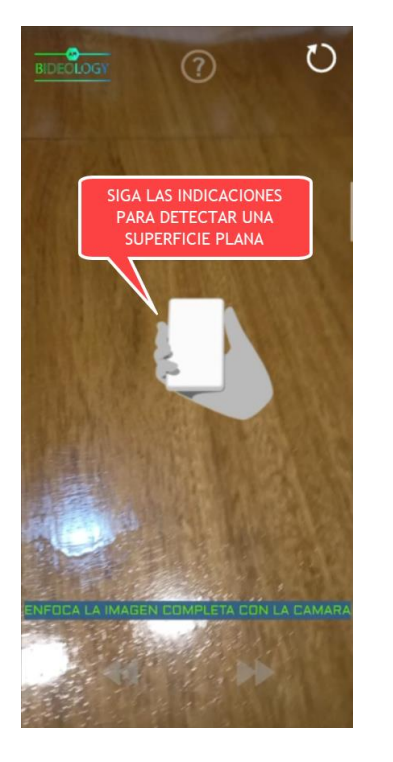

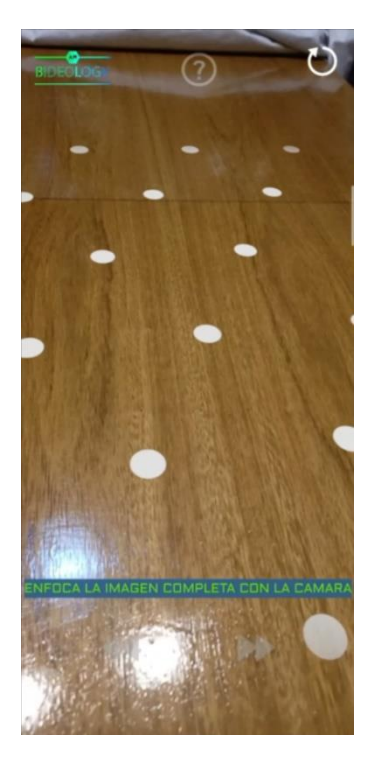

**Detección de superficie:** Mueva lentamente el teléfono en forma horizontal y vertical para que la aplicación detecte una superficie plana sobre la que se trabajara, se proyectaran unos puntos una vez que la superficie sea detectada.

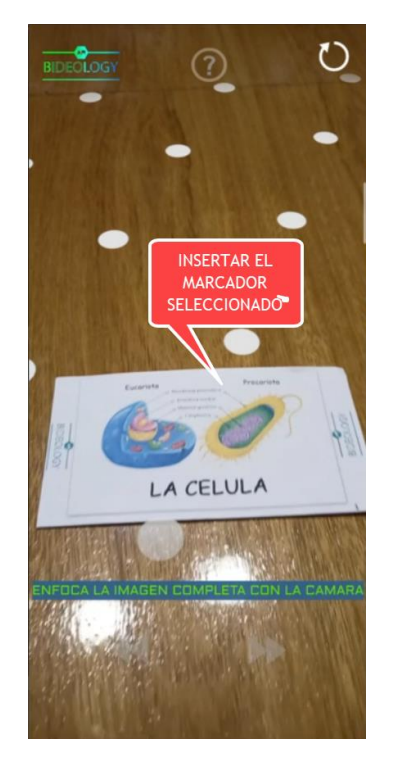

**Elección del marcador:** Elija uno de los marcadores y enfóquelo de manera completa con la cámara.

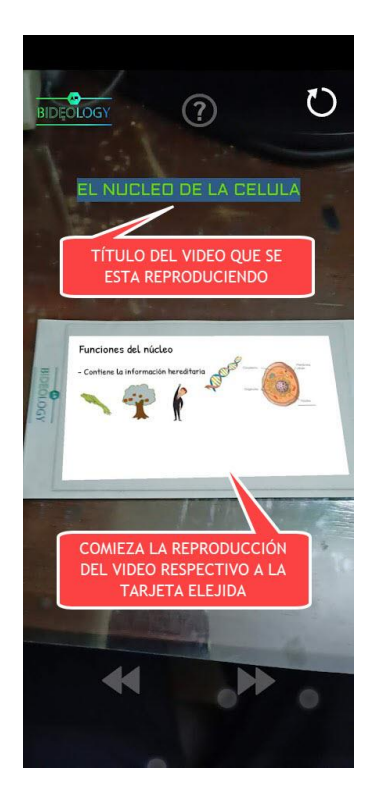

**Reproducción de video:** Una vez reconocido el marcador se comenzará a reproducir un video con dibujos y animaciones que explicaran el tema respectivo al marcador seleccionado.

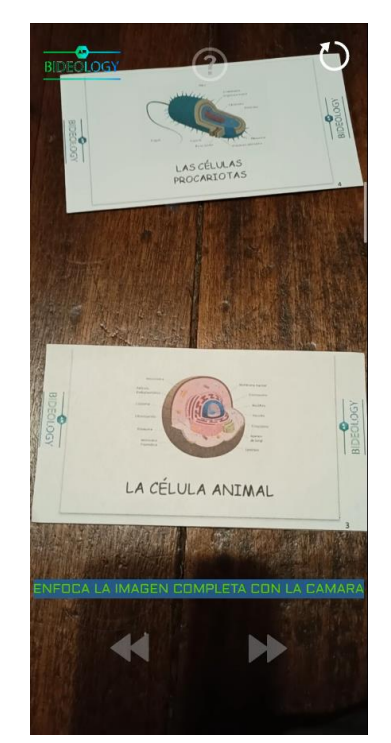

**Múltiples marcadores:** Puede seleccionar varios marcadores, la aplicación podrá realizar el reconocimiento y de todos ellos dentro una misma escena.

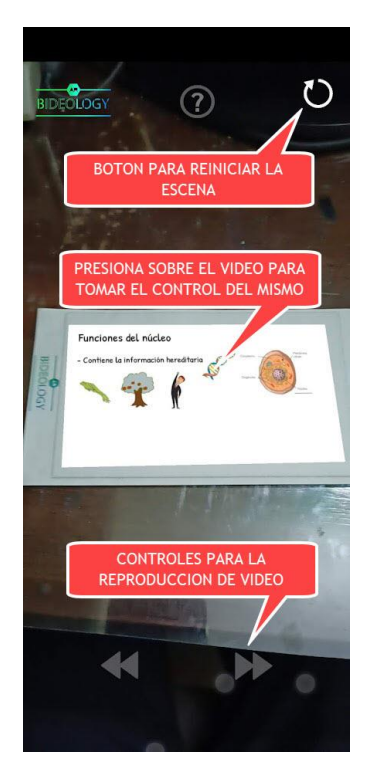

**Controles:** Presiona en la pantalla sobre el video que se esté proyectando para tomar el control de la reproducción con ayuda de los botones para adelantar, retroceder, pausar o continuar la reproducción de los videos. También puedes presionar en el botón de la esquina superior izquierda para reiniciar la escena y limpiar todos los videos proyectados.

# **ANEXO 4 - ENCUESTAS**

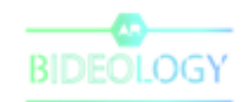

#### ${\tt ENCUESTA}$ DE CALIDAD DE USO DE LA APLICACIÓN ARBIDEOLOGY PARA **ESTUDIANTES**

Edad: ....................

Lee atentamente las siguientes preguntas y marca con una X la casilla que elijas de acuerdo a tu valoración:

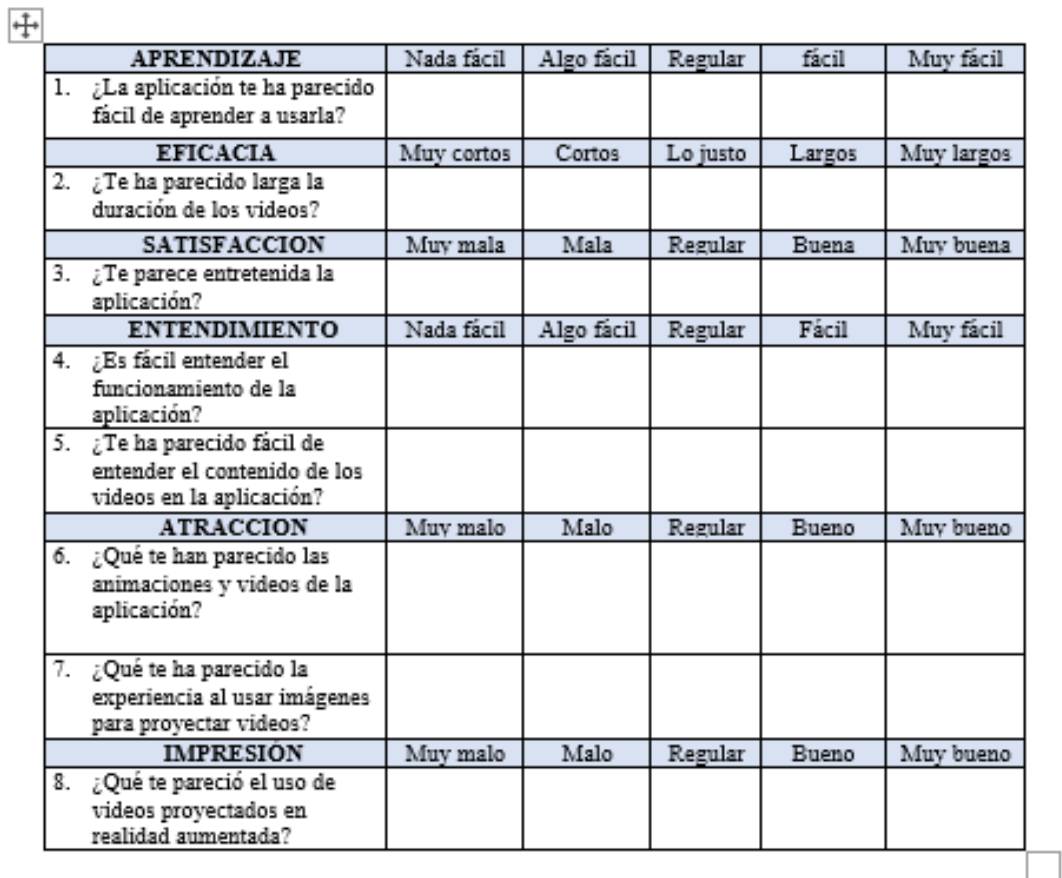

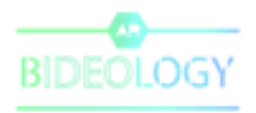

Lee atentamente y responde con tus propias palabras las siguientes preguntas:

9. ¿Qué te ha parecido el uso de videos en realidad aumentada como ayuda para el área de biología?

10. ¿Qué te ha gustado más de la aplicación?

11. ¿Qué es lo te ha gustado menos de la aplicación?

12. ¿Te gustaría utilizar la aplicación para alguna otra materia, además de biología?

Encierra en un círculo la opción que selecciones en las siguientes preguntas:

13. ¿En general que puntuación le darías a la aplicación?

ı 2 3. 4 5. 6 7 8 9 10

Firma Tutor/Apoderado

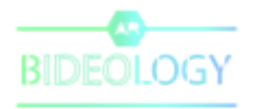

#### ENCUESTA DE CALIDAD DE USO DE LA APLICACIÓN ARBIDEOLOGY PARA **DESARROLLADORES**

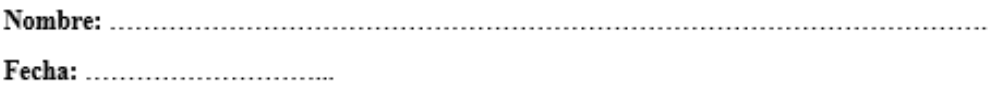

Lee atentamente las siguientes preguntas y marca con una X la casilla que elijas de acuerdo a tu valoración:

**FUNCIONALIDAD** 

#### 1. ¿La aplicación cumple con las funciones requeridas?

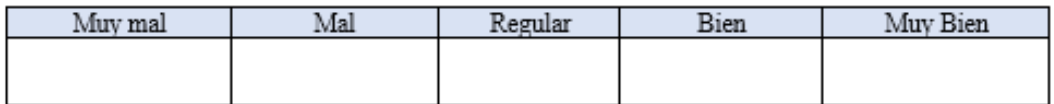

#### 2. ¿Como interactúa la aplicación con el entorno de realidad aumentada?

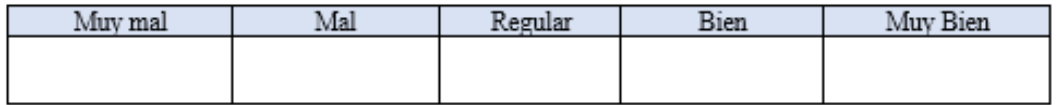

## 3. ¿El resultado del funcionamiento es el esperado?

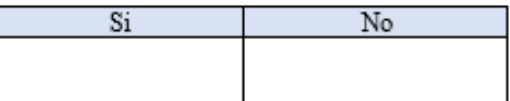

4. ¿Qué tan capaz es la aplicación de controlar o manejar errores?

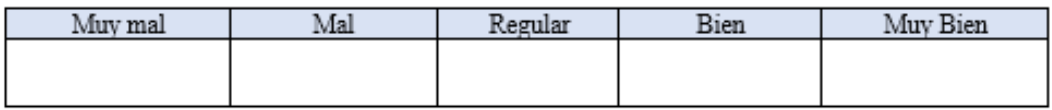

#### **USABILIDAD**

5. ¿La aplicación es fácil de aprender a usar?

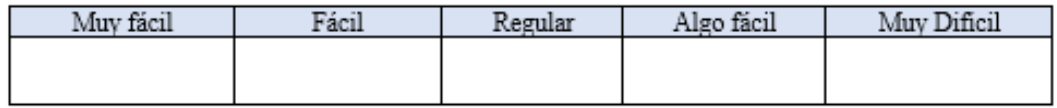

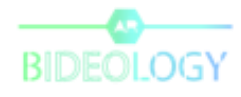

6. ¿Las instrucciones de manejo son suficientemente claras?

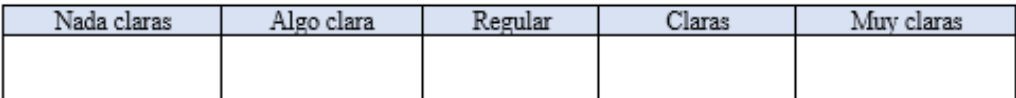

#### 7. ¿Los textos en la aplicación son entendibles?

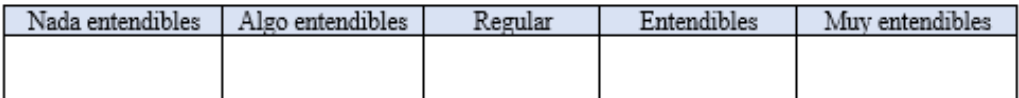

#### 8. ¿Las animaciones en la aplicación son entendibles?

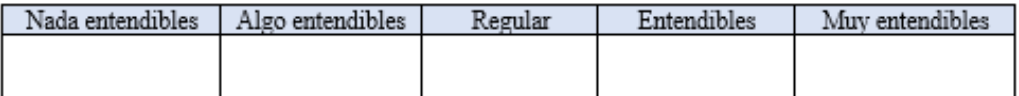

#### 9. ¿La aplicación es intuitiva para su manejo?

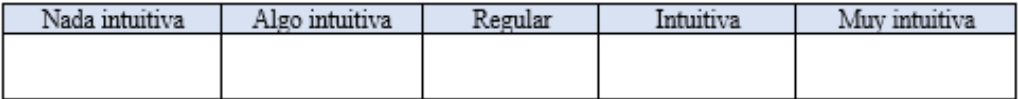

#### 10. ¿El funcionamiento de los botones es correcto?

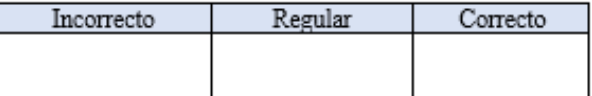

### 11. ¿Cómo te parece el diseño de la interfaz gráfica?

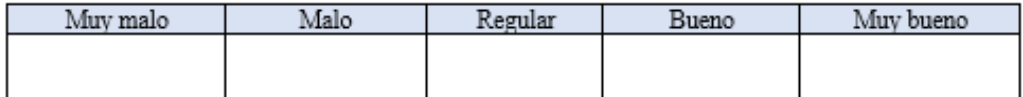

#### 12. ¿El contraste y los colores de la interfaz son los correctos?

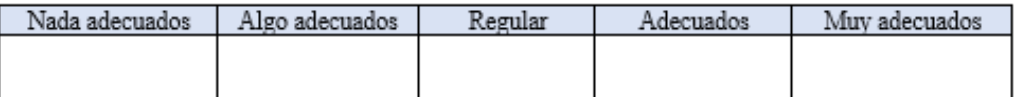

#### 13. ¿Qué te parece el tamaño de los objetos de video proyectados?

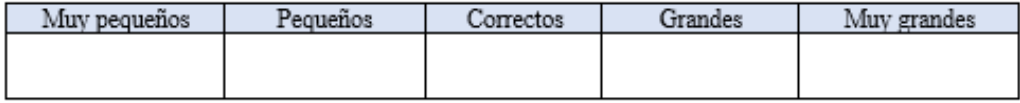

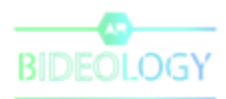

14. ¿Qué te parece el sonido de los videos en la aplicación?

 $\ddotplus$ 

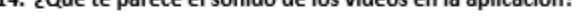

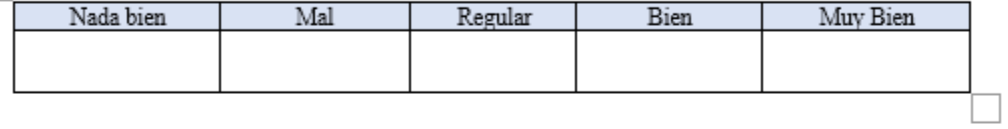

#### **EFICIENCIA**

15. ¿Es rápido el funcionamiento de la aplicación?

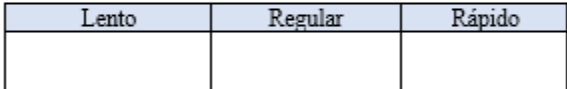

Firma

# **DOCUMENTACIÓN**

La Paz Junio de 2021

Señor Ph. D. José María Tapia Baltazar **DIRECTOR CARRERA DE INFORMATICA FAC. CIENCIAS PURAS Y NATURALES** UNIVERSIDAD MAYOR DE SAN ANDRES Presente

Ref.: Conformidad y Aval para defensa de Tesis de Grado

De mi mayor consideración:

Tengo a bien dirigirme a su persona, para darle a conocer que luego de efectuar, el seguimiento a la estructura y contenido de la Tesis de Grado, titulada "EL USO DE REPRODUCCIÓN DE VIDEO EN REALIDAD AUMENTADA COMO RECURSO EDUCATIVO EN EL ÁREA DE BIOLOGÍA", elaborada por el postulante DANIEL YOSHIRO ORIAS YAMAGUCHI con C.I. 6737352 LP, y habiendo el mismo realizado las respectivas correcciones a mis observaciones, y no existiendo impedimento alguno en la propuesta, en calidad de tutora expreso mi conformidad con el contenido y la forma de trabajo, dando mi Aval para que el postulante pueda realizar la defensa de la Tesis de Grado, para optar al título de Licenciado en Informática mención: Ingeniería de sistemas Informáticos, de acuerdo a normas y reglamentos vigentes.

Sin otro particular, me despido con las atenciones más distinguidas.

**TUTORA**